#### **Optimizations in Monte-Carlo Radiative Transfer**

Thomas Robitaille (Max Planck Institute for Astronomy)

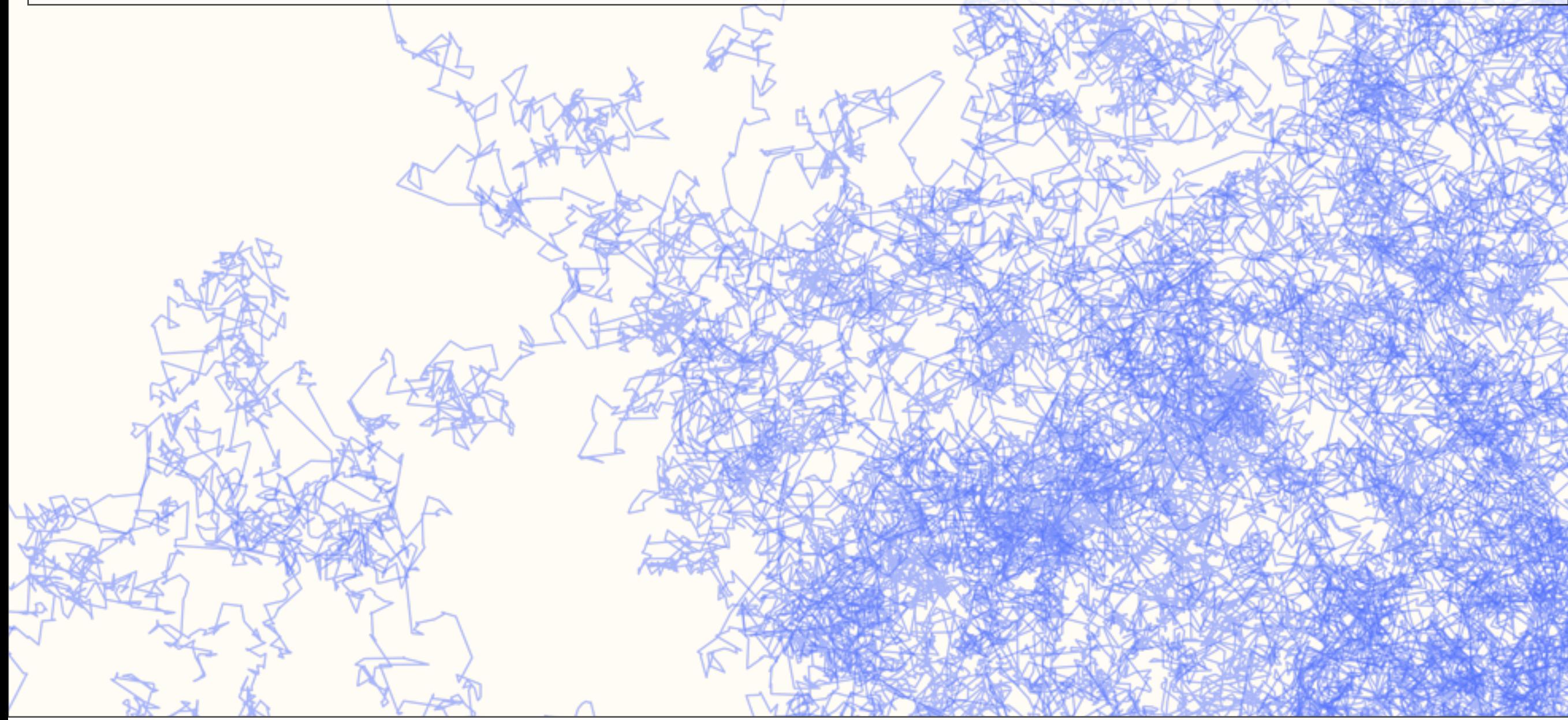

Propagate many photon packets by randomly sampling from probability distribution functions for directions, frequencies, path lengths, interactions.

SAMCSS Summer School 2015 SAMCSS Summer School 2015

Propagate many photon packets by randomly sampling from probability distribution functions for directions, frequencies, path lengths, interactions.

## Problem solved?

SAMCSS Summer School 2015 SAMCSS Summer School 2015

Propagate many photon packets by randomly sampling from probability distribution functions for directions, frequencies, path lengths, interactions.

## Problem solved?

Yes and No - Monte-Carlo RT will eventually give the right result, but for most real-life cases it will often be inefficient in its basic implementation.

SAMCSS Summer School 2015 Thomas Robitaille

### When is Monte-Carlo inefficient?

SAMCSS Summer School 2015 **SAMCSS** Summer School 2015

When computing **temperatures** from absorptions When making **images/SEDs** the easy way When the dust is **very dense** When the dust is not dense enough

SAMCSS Summer School 2015 SAMCSS Summer School 2015

When computing temperatures from absorptions When making **images/SEDs** the easy way When the dust is **very dense** When the dust is not dense enough

SAMCSS Summer School 2015 SAMCSS Summer School 2015

### When the dust is very dense

SAMCSS Summer School 2015 **SAMCSS** Summer School 2015

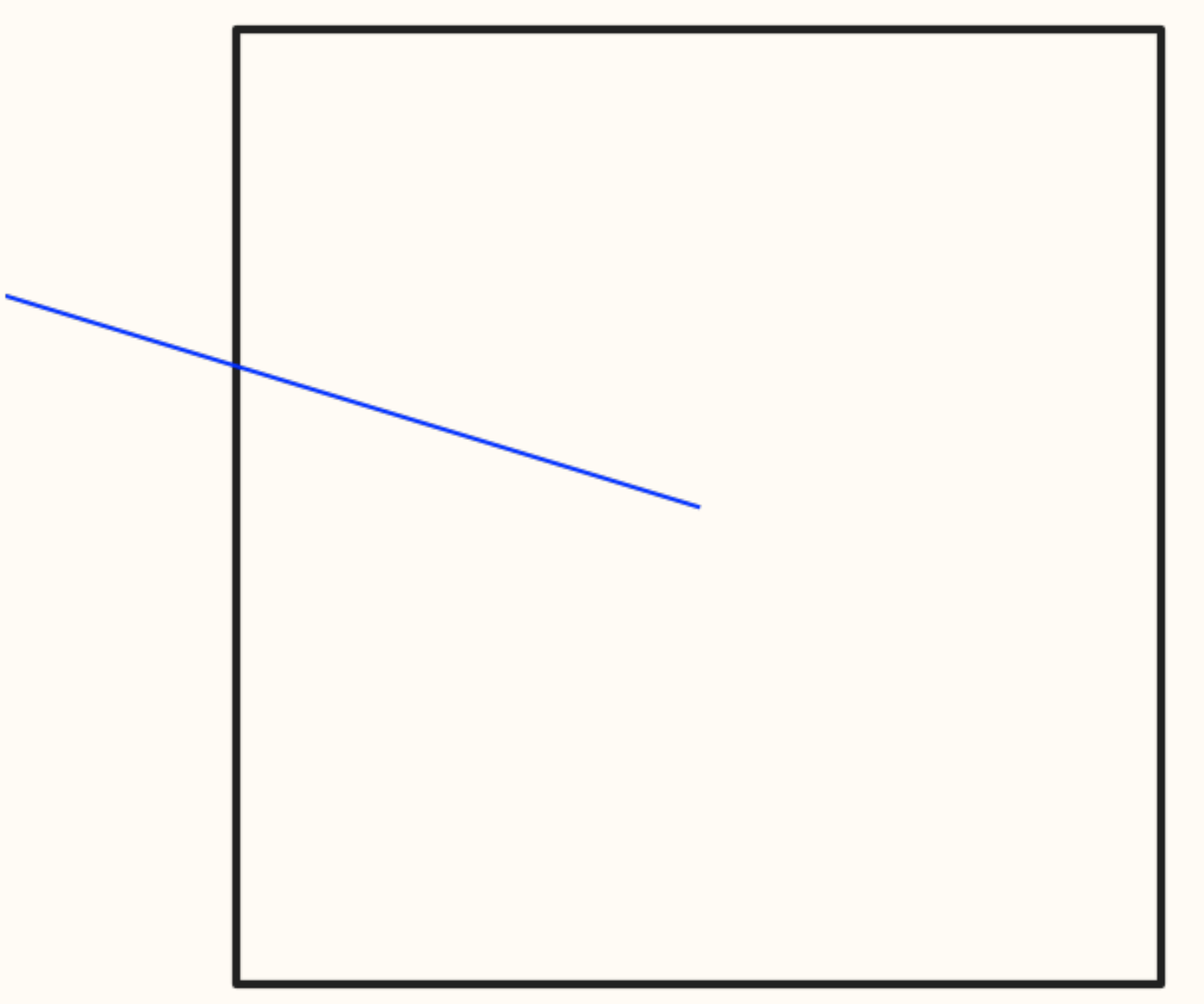

Interactions: 2

SAMCSS Summer School 2015 Thomas Robitaille

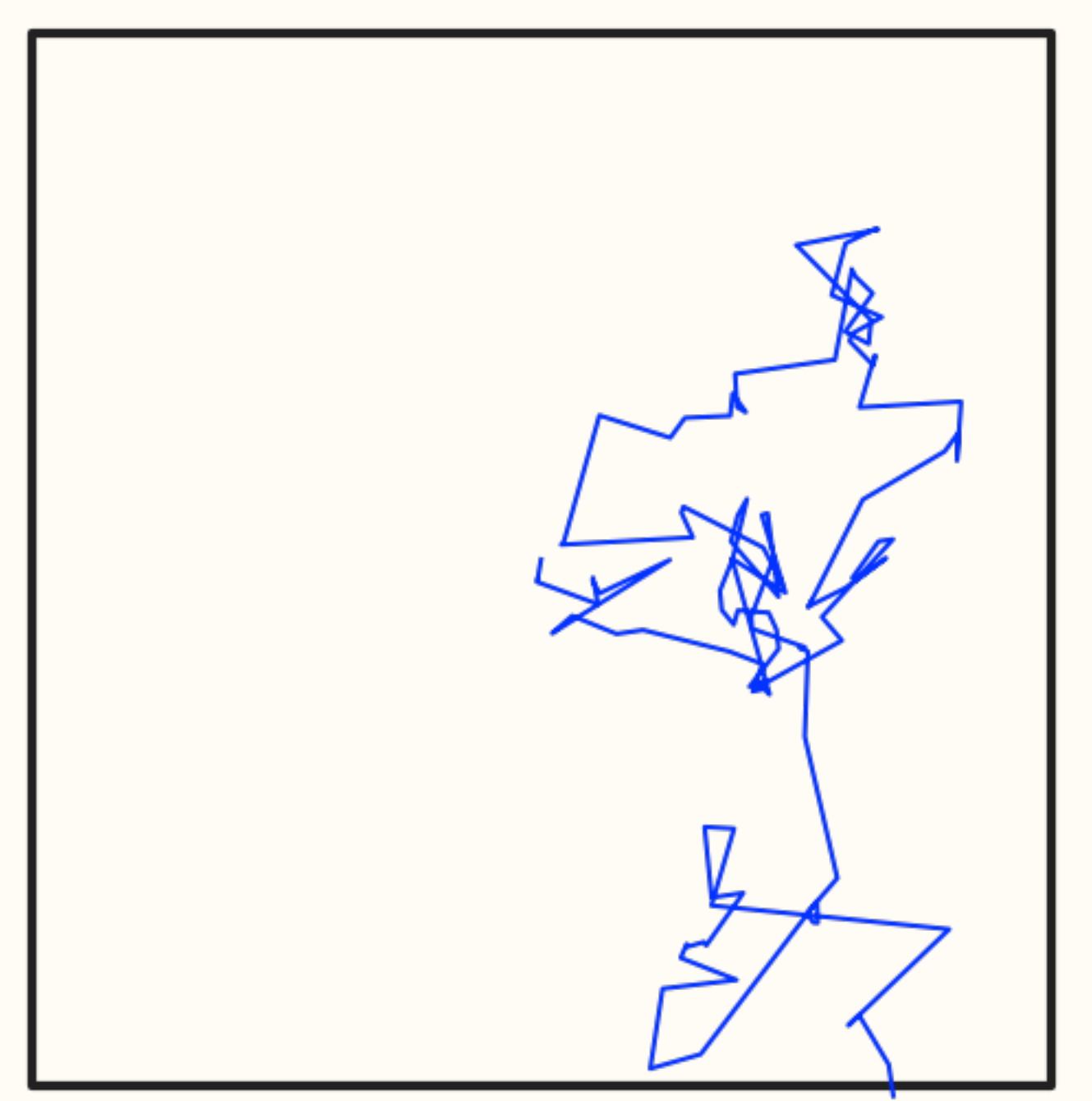

Interactions: 122

SAMCSS Summer School 2015 Thomas Robitaille

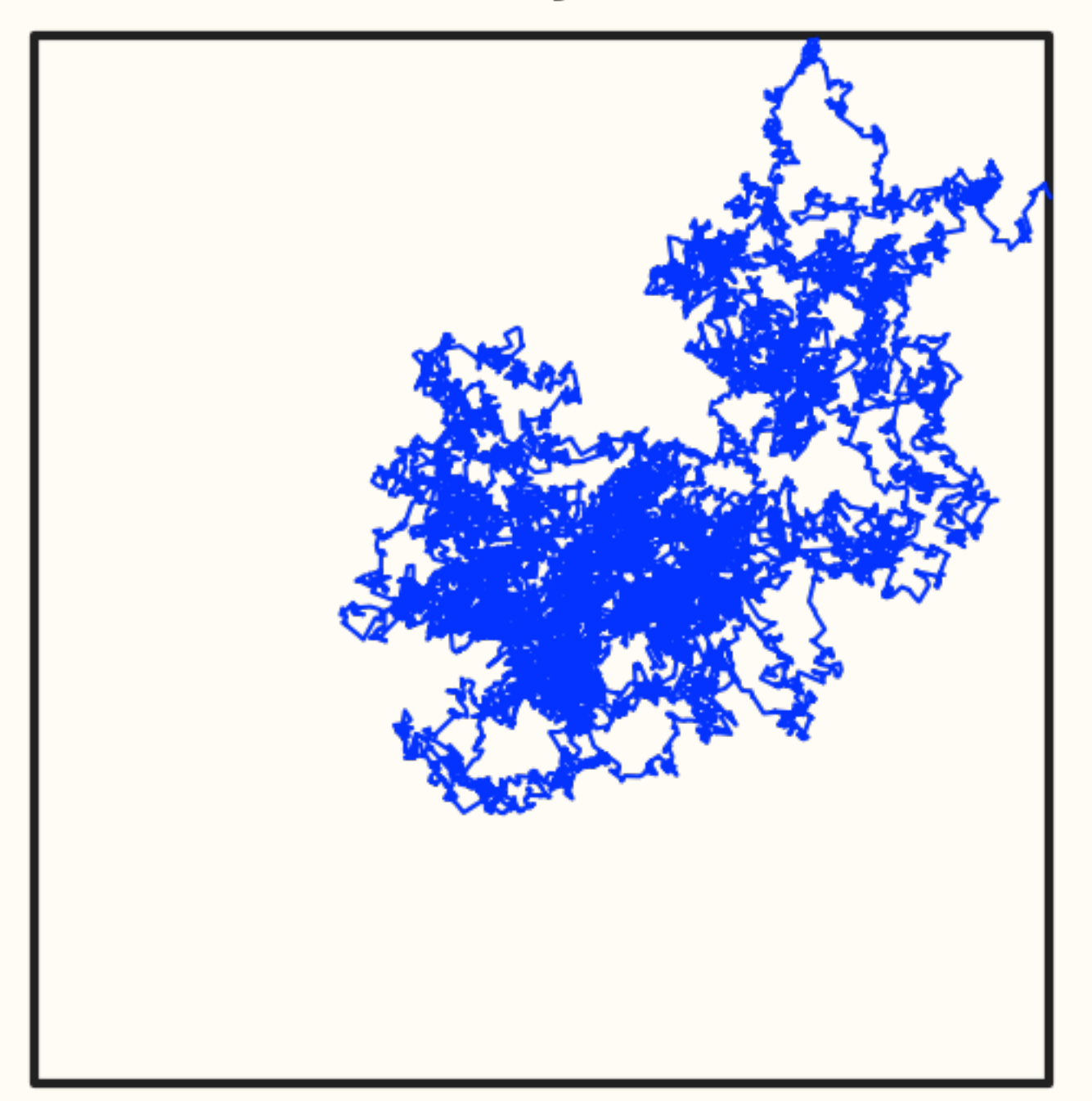

Interactions: 17918

SAMCSS Summer School 2015 Thomas Robitaille

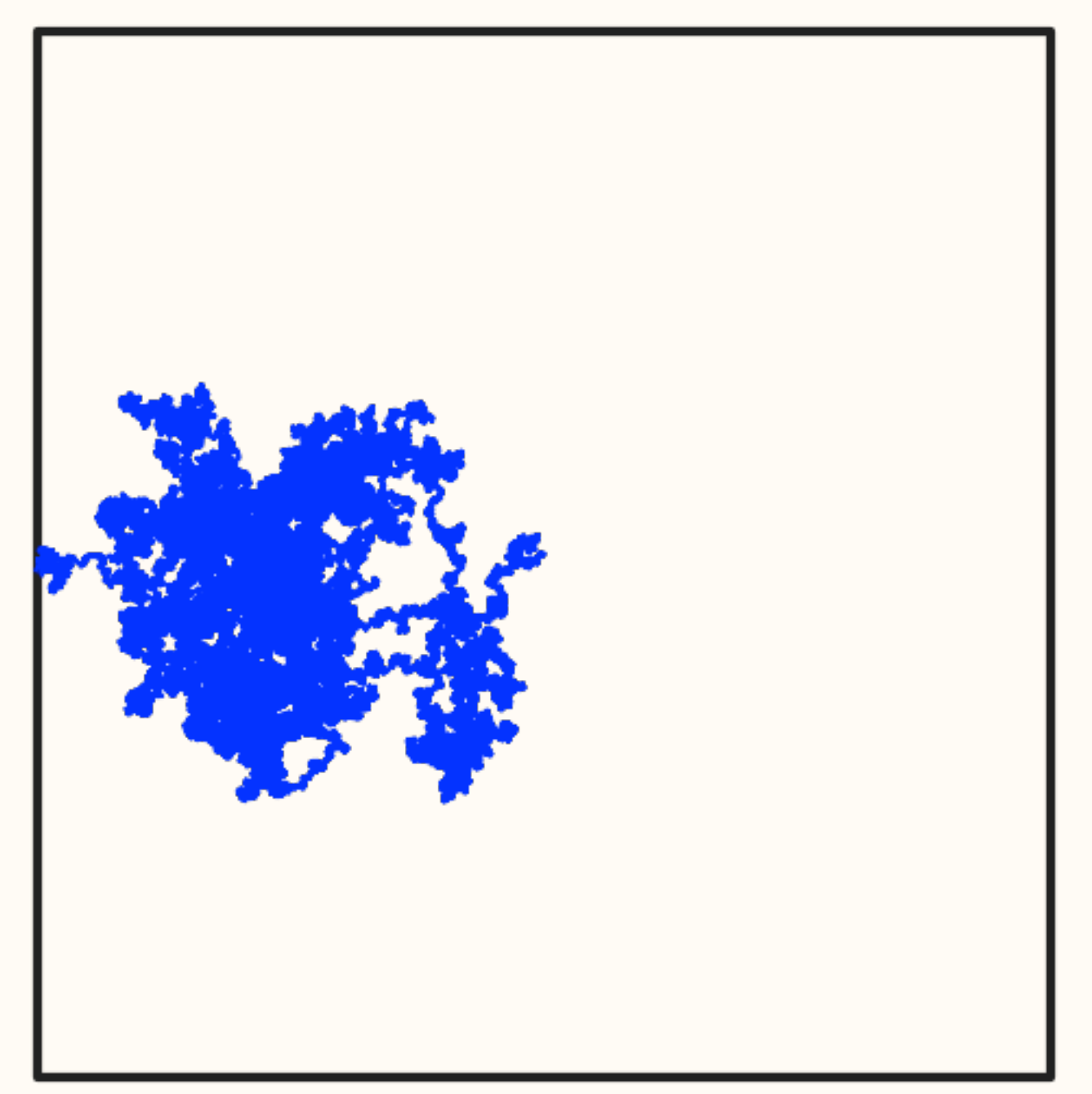

Interactions: 719222

SAMCSS Summer School 2015 Thomas Robitaille

Number of interactions goes up super-linearly with density...

SAMCSS Summer School 2015 **SAMCSS** Summer School 2015

#### Analytical Radiative Transfer to the rescue!

$$
\nabla \cdot (D \nabla E) = \frac{\partial E}{\partial t}
$$

#### This is the Diffusion Equation

(not specific to Radiative Transfer)

See Fick's second law: [http://en.wikipedia.org/wiki/Fick's\\_laws\\_of\\_diffusion](http://en.wikipedia.org/wiki/Fick)

SAMCSS Summer School 2015 **SAMCSS** Summer School 2015

#### Analytical Radiative Transfer to the rescue!

$$
\nabla \cdot \left(\frac{1}{3\rho \chi_R} \nabla E\right) = \frac{1}{c} \frac{\partial E}{\partial t}
$$

#### This is the Diffusion Equation

(not specific to Radiative Transfer)

SAMCSS Summer School 2015 **SAMCSS** Summer School 2015

In the limit of very optically thick dust, solving this differential equation is much more efficient than Monte-Carlo photon propagation

SAMCSS Summer School 2015 **Thomas Robitaille** 

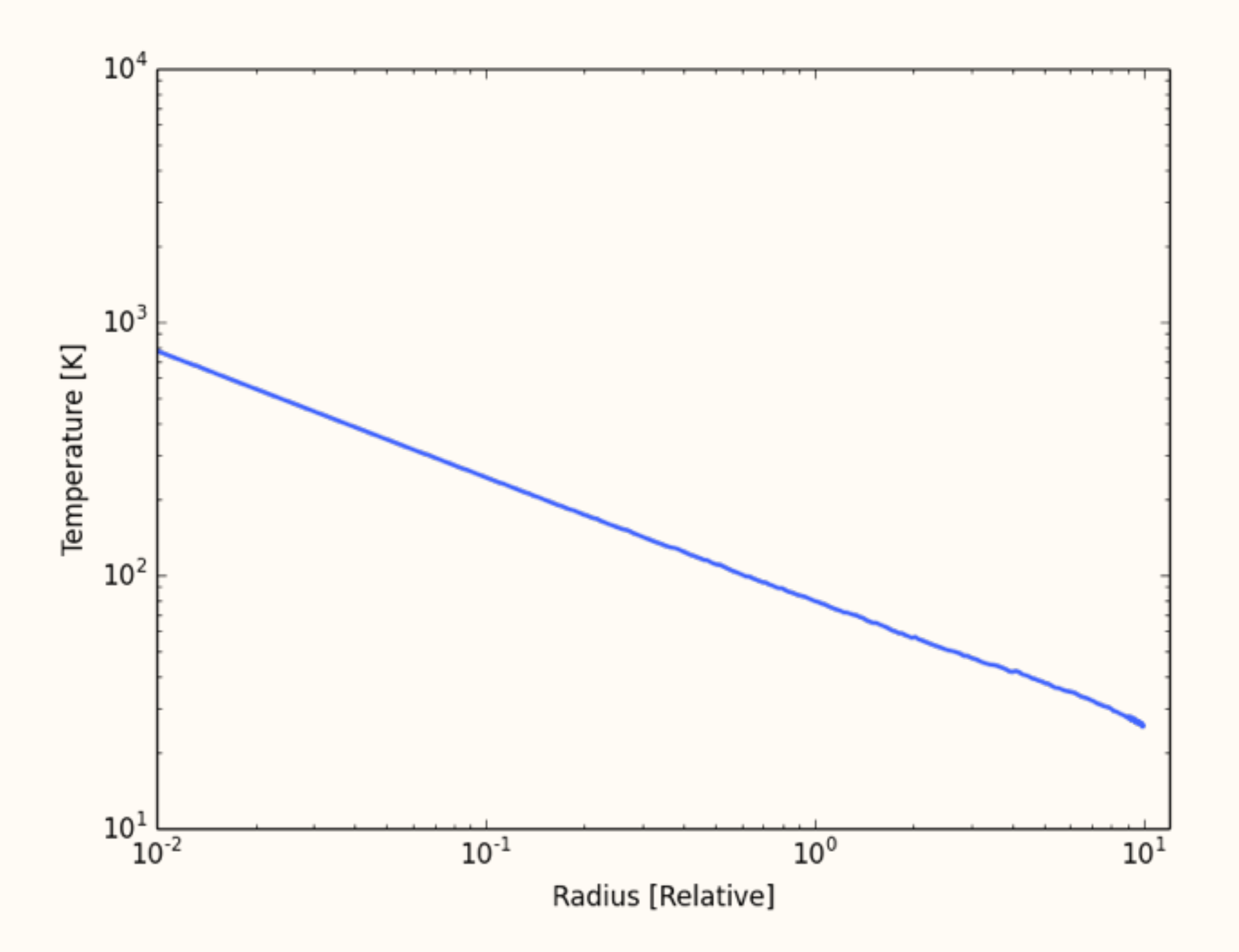

Constant density sphere, central point source

SAMCSS Summer School 2015 **SAMCSS** Summer School 2015

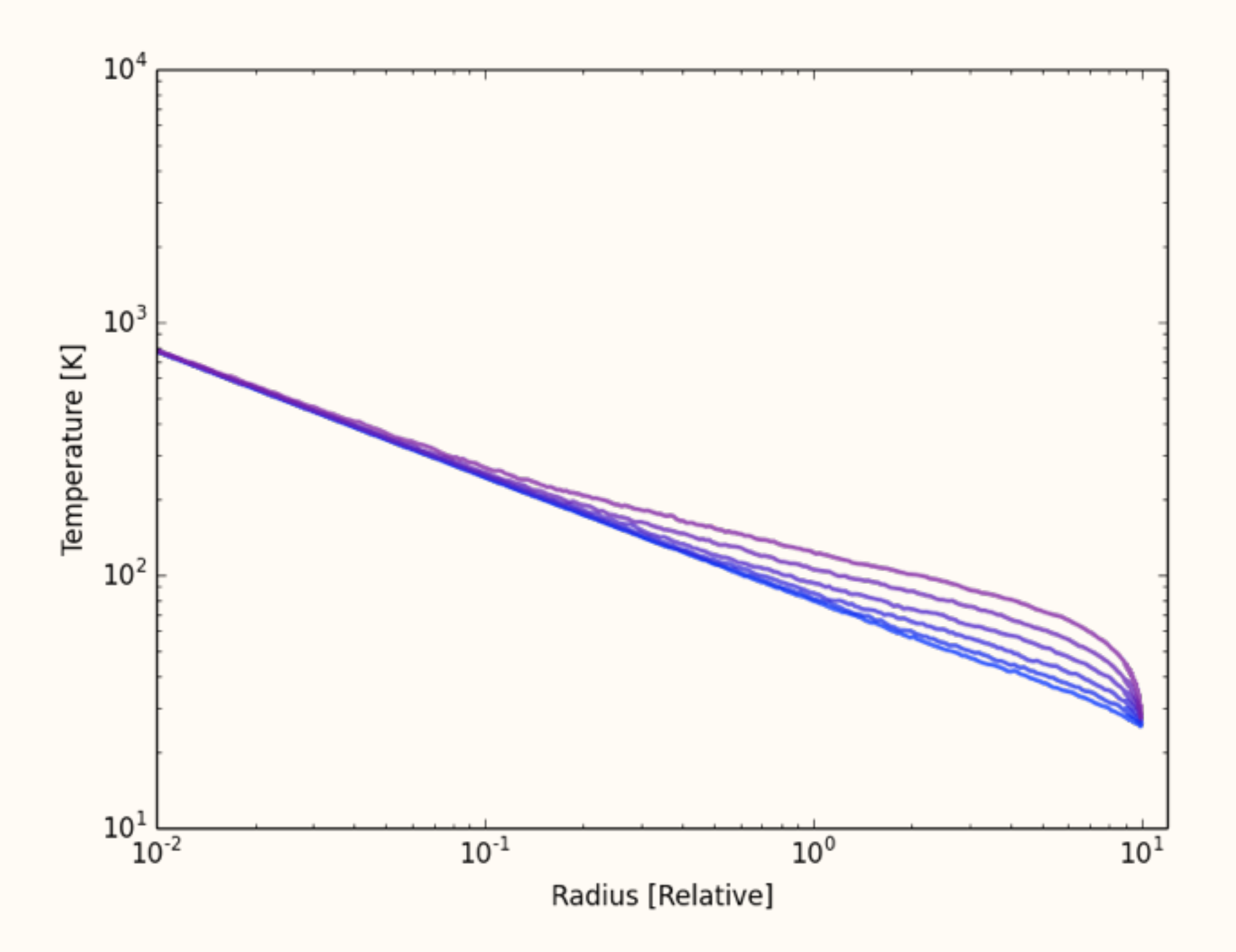

Constant density sphere, central point source

SAMCSS Summer School 2015 **SAMCSS** Summer School 2015

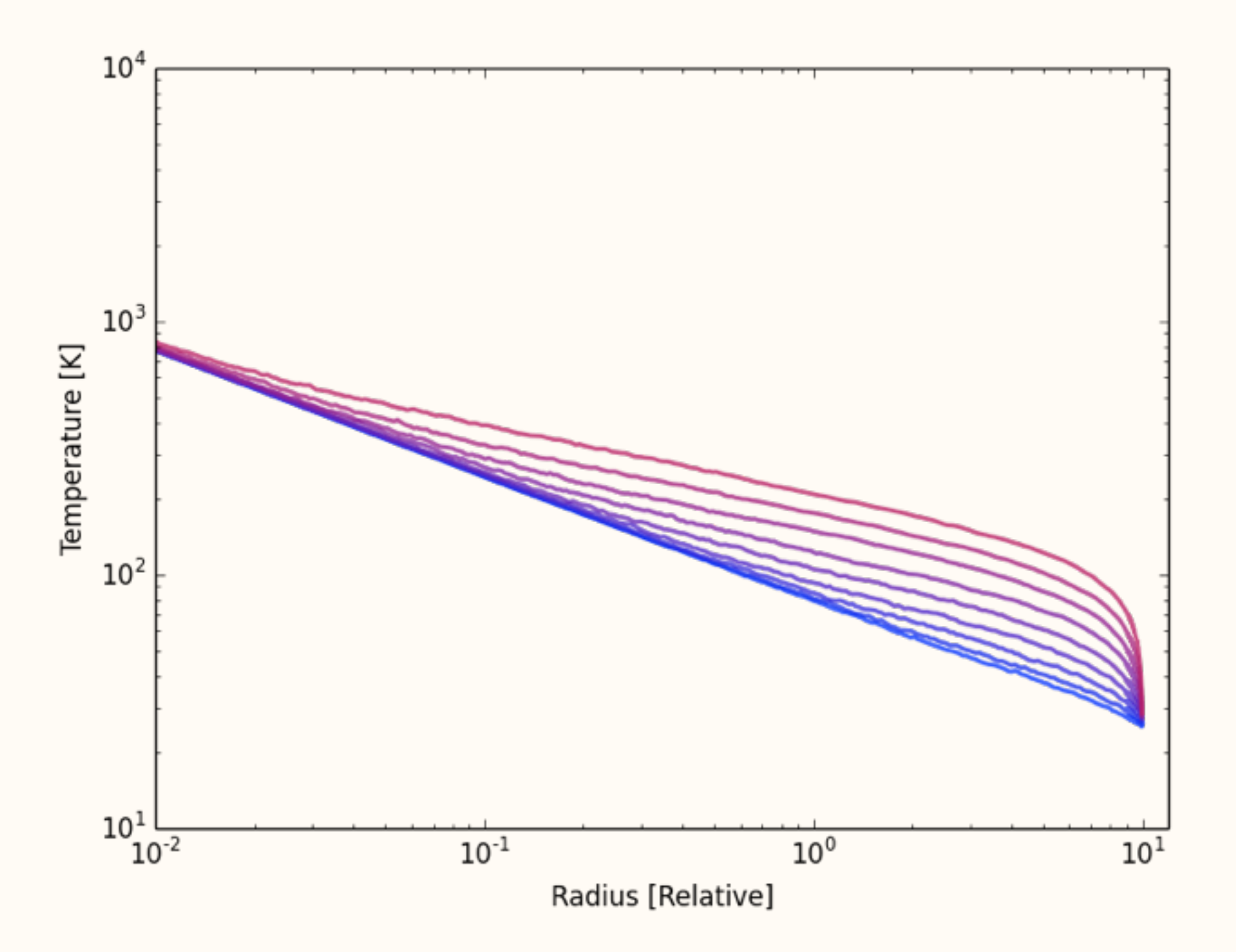

Constant density sphere, central point source

SAMCSS Summer School 2015 **SAMCSS** Summer School 2015

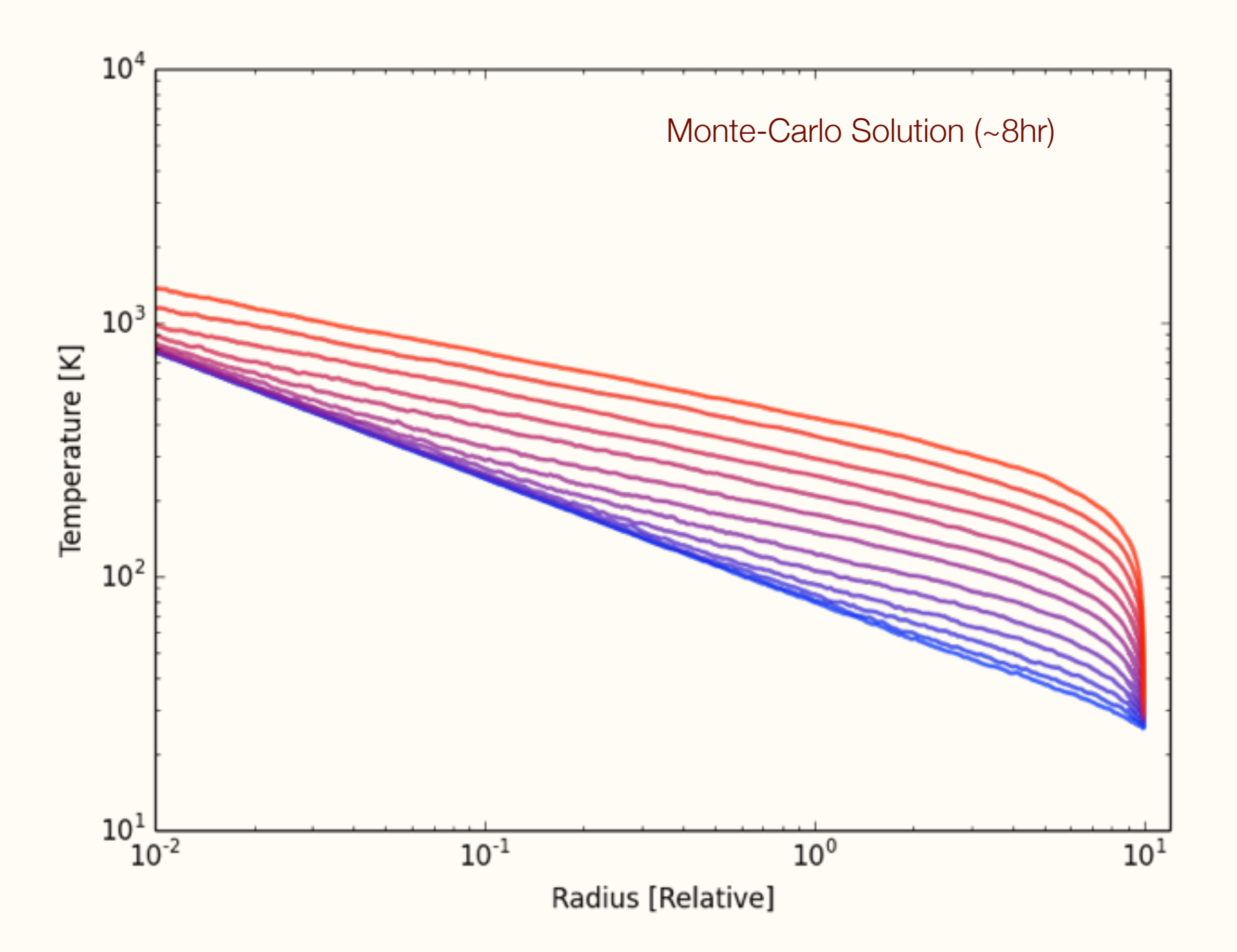

Constant density sphere, central point source

SAMCSS Summer School 2015 **SAMCSS** Summer School 2015

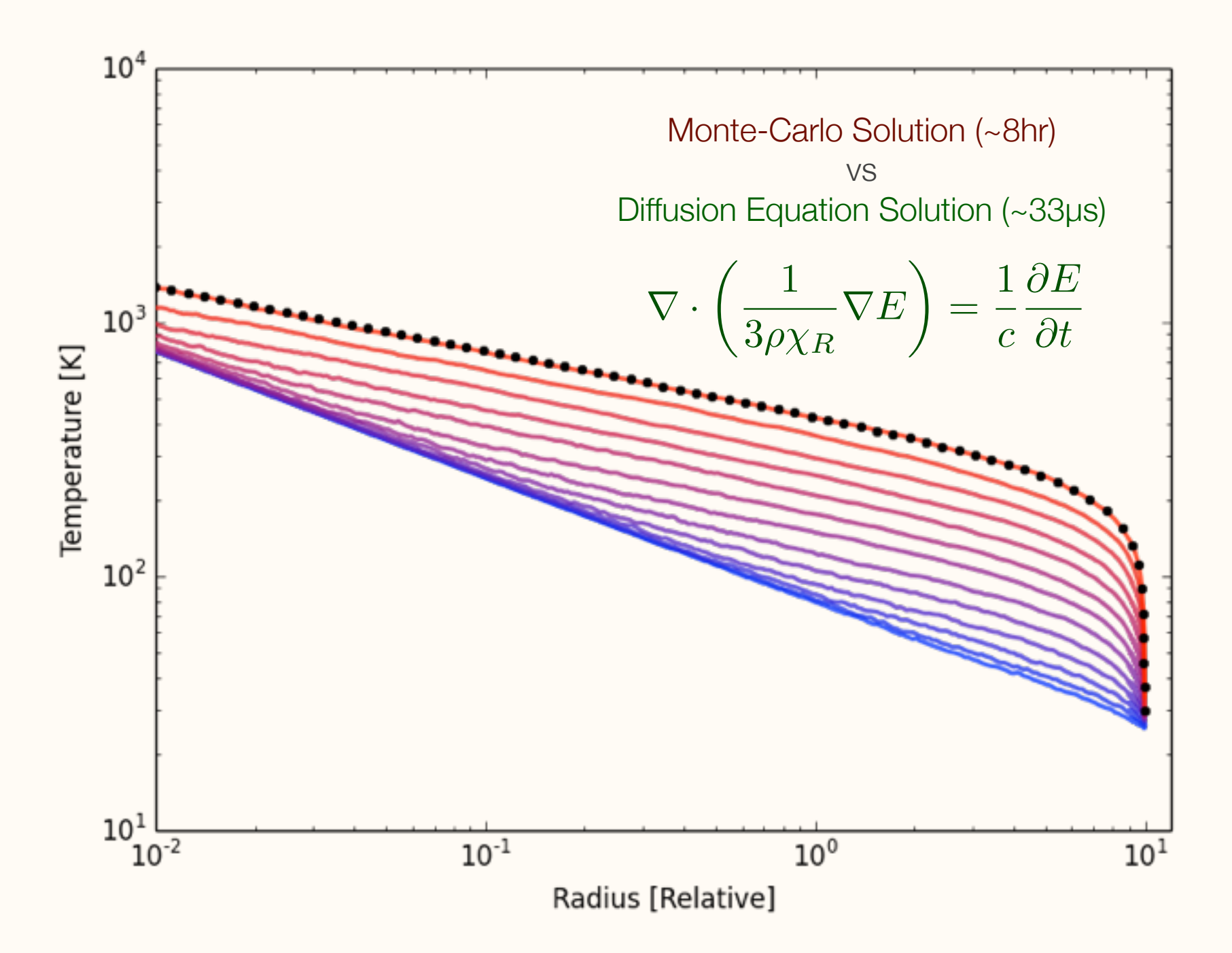

Constant density sphere, central point source

SAMCSS Summer School 2015 **SAMCSS** Summer School 2015

#### How do we make use of this in Monte-Carlo?

SAMCSS Summer School 2015 Thomas Robitaille

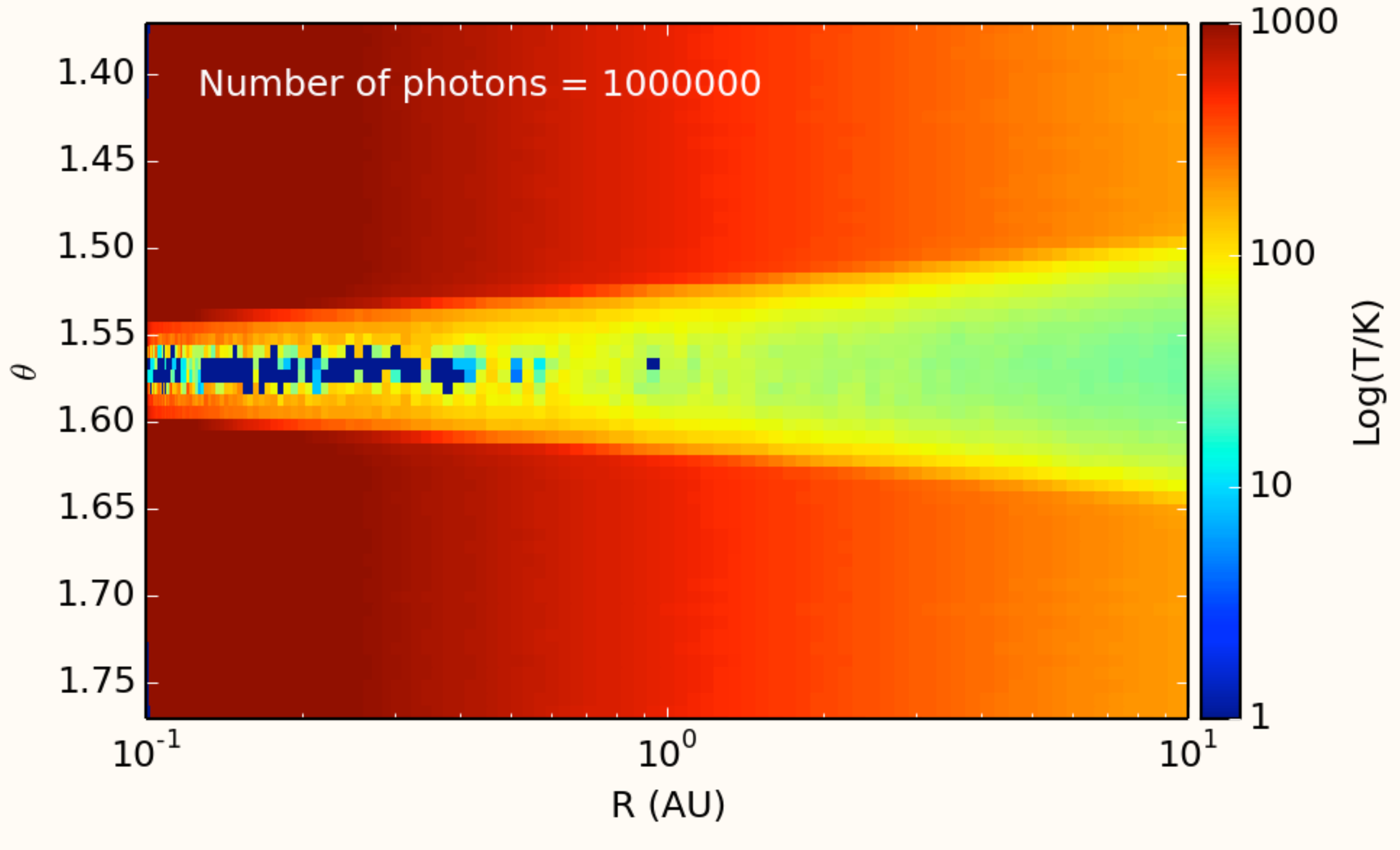

SAMCSS Summer School 2015 SAMCSS Summer School 2015

Algorithm: in high density regions where photons cannot penetrate, we locally solve the diffusion equation using neighboring cells as boundary conditions. This is the **partial** diffusion approximation.

See [Min et al. \(2009, A&A 497, 155\)](http://adsabs.harvard.edu/abs/1999ApJ...525..799W)

SAMCSS Summer School 2015 Thomas Robitaille

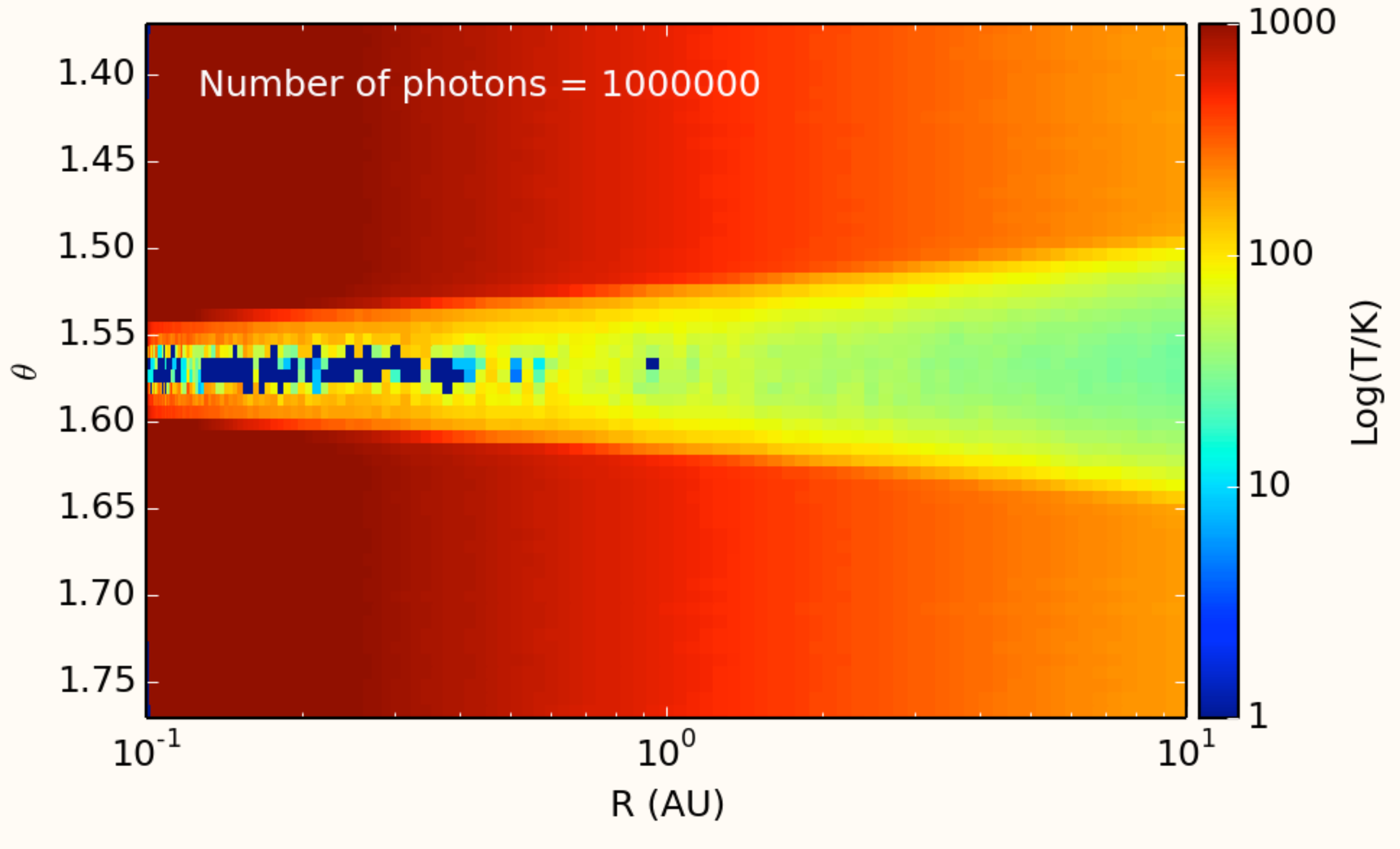

SAMCSS Summer School 2015 SAMCSS Summer School 2015

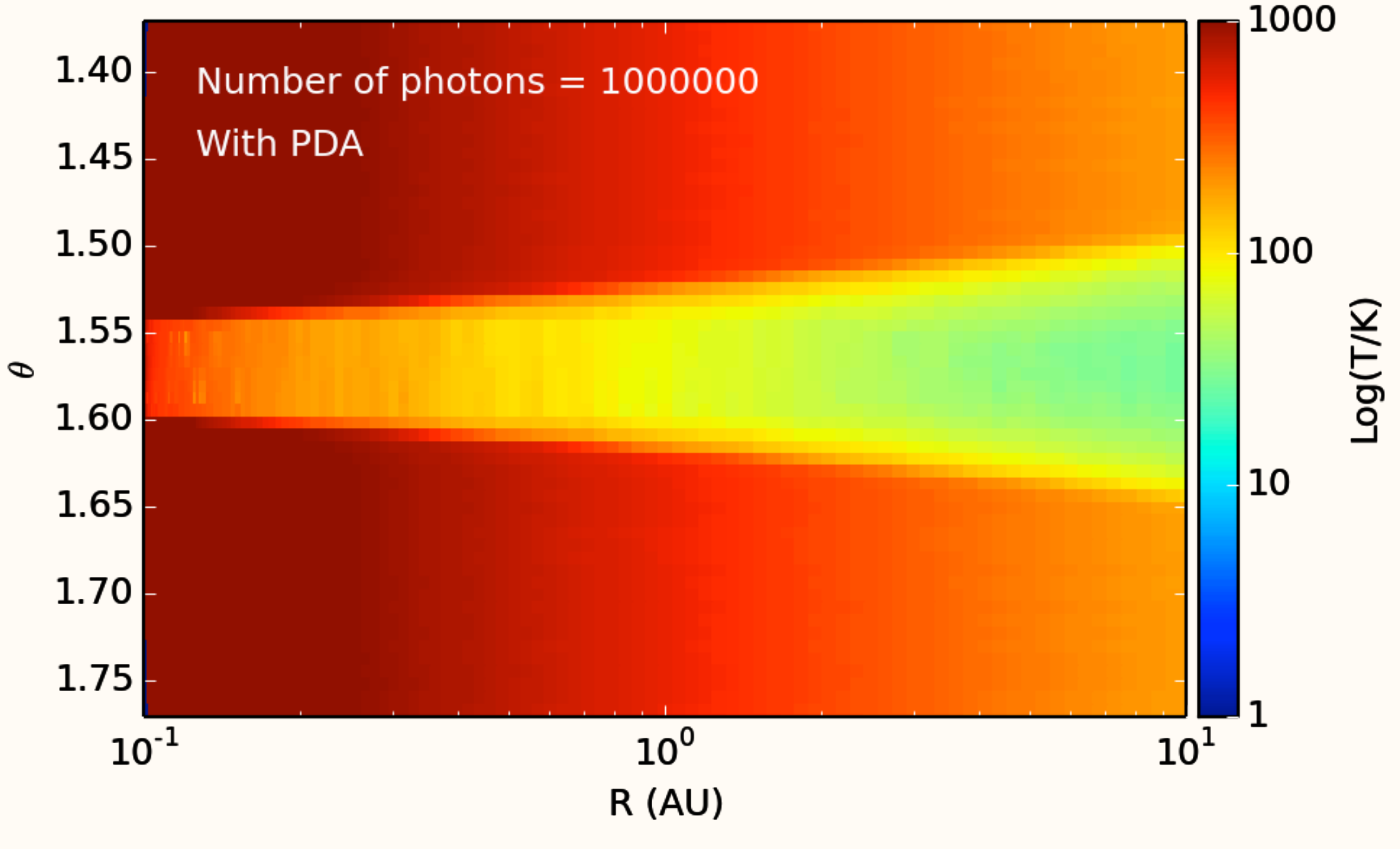

SAMCSS Summer School 2015 SAMCSS Summer School 2015

$$
\frac{1}{r^2} \frac{\partial}{\partial r} \left( r^2 D \frac{\partial T^4}{\partial r} \right) + \frac{1}{\sin \theta} \frac{\partial}{r \partial \theta} \left( \sin \theta D \frac{\partial T^4}{r \partial \theta} \right) + \frac{\partial}{r \sin \theta \partial \phi} \left( D \frac{\partial T^4}{r \sin \theta \partial \phi} \right) = 0
$$

(for Spherical Polar Coordinates)

SAMCSS Summer School 2015 Thomas Robitaille

$$
\frac{1}{r_i^2 \Delta r_i} \left( r_{i+1/2}^2 \frac{T_{i+1,j,k}^4 - T_{i,j,k}^4}{\Delta \tau_{i+1,j,k}^r + \Delta \tau_{i,j,k}^r} + r_{i-1/2}^2 \frac{T_{i-1,j,k}^4 - T_{i,j,k}^4}{\Delta \tau_{i,j,k}^r + \Delta \tau_{i-1,j,k}^r} \right)
$$
\n
$$
\frac{1}{\sin \theta_j} \frac{1}{r \Delta \theta_j} \left( \sin \theta_{j+1/2} \frac{T_{i,j+1,k}^4 - T_{i,j,k}^4}{\Delta \tau_{i,j+1,k}^{\theta} + \Delta \tau_{i,j,k}^{\theta}} + \sin \theta_{j-1/2} \frac{T_{i,j-1,k}^4 - T_{i,j,k}^4}{\Delta \tau_{i,j,k}^{\theta} + \Delta \tau_{i,j-1,k}^{\theta}} \right)
$$
\n
$$
\frac{1}{r \sin \theta \Delta \phi_k} \left( \frac{T_{i,j,k+1}^4 - T_{i,j,k}^4}{\Delta \tau_{i,j,k+1}^{\phi} + \Delta \tau_{i,j,k}^{\phi}} + \frac{T_{i,j,k-1}^4 - T_{i,j,k}^4}{\Delta \tau_{i,j,k}^{\phi} + \Delta \tau_{i,j,k-1}^{\phi}} \right) = 0
$$

(for Spherical Polar Coordinates)

SAMCSS Summer School 2015 Thomas Robitaille

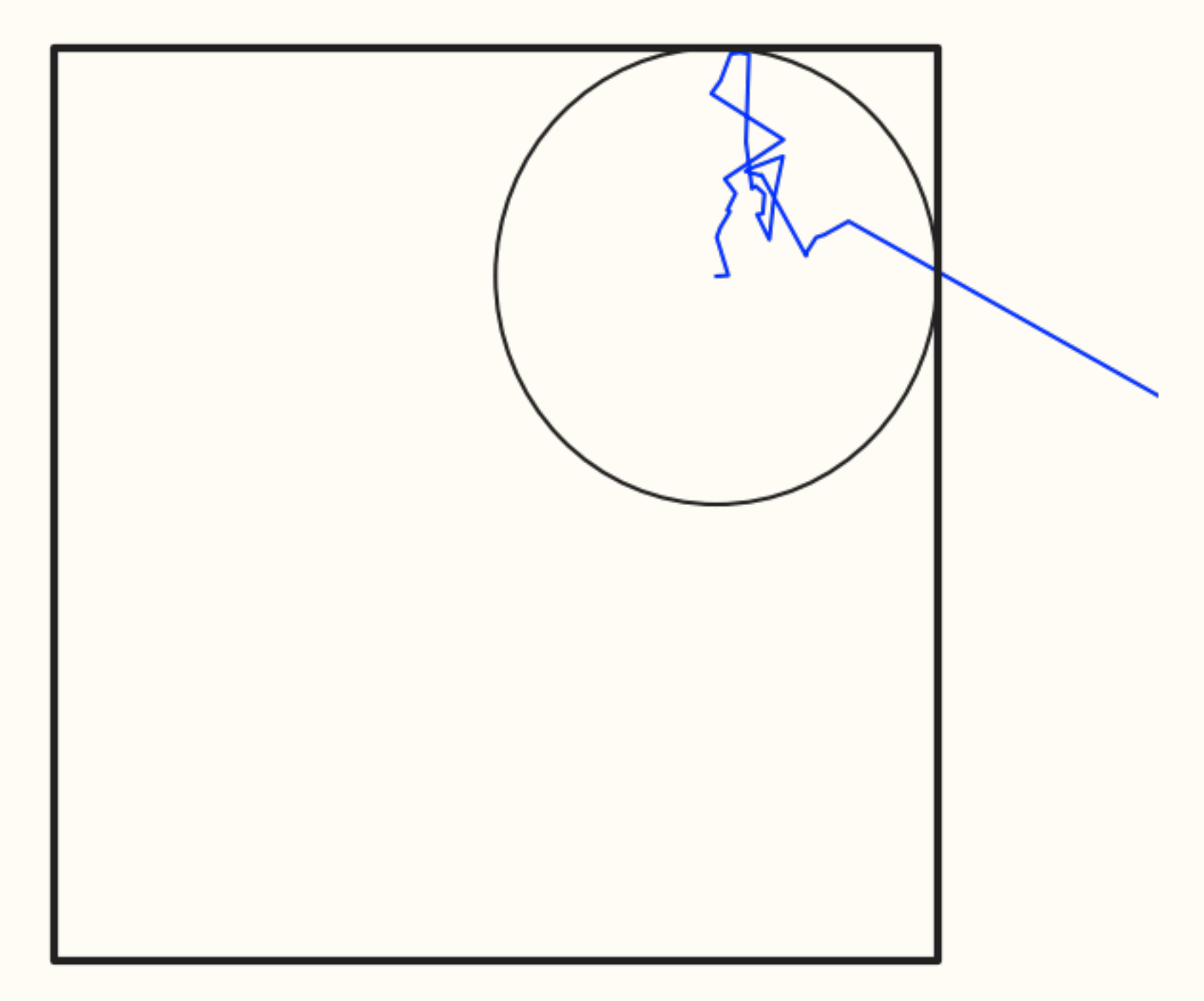

SAMCSS Summer School 2015 **SAMCSS** Summer School 2015

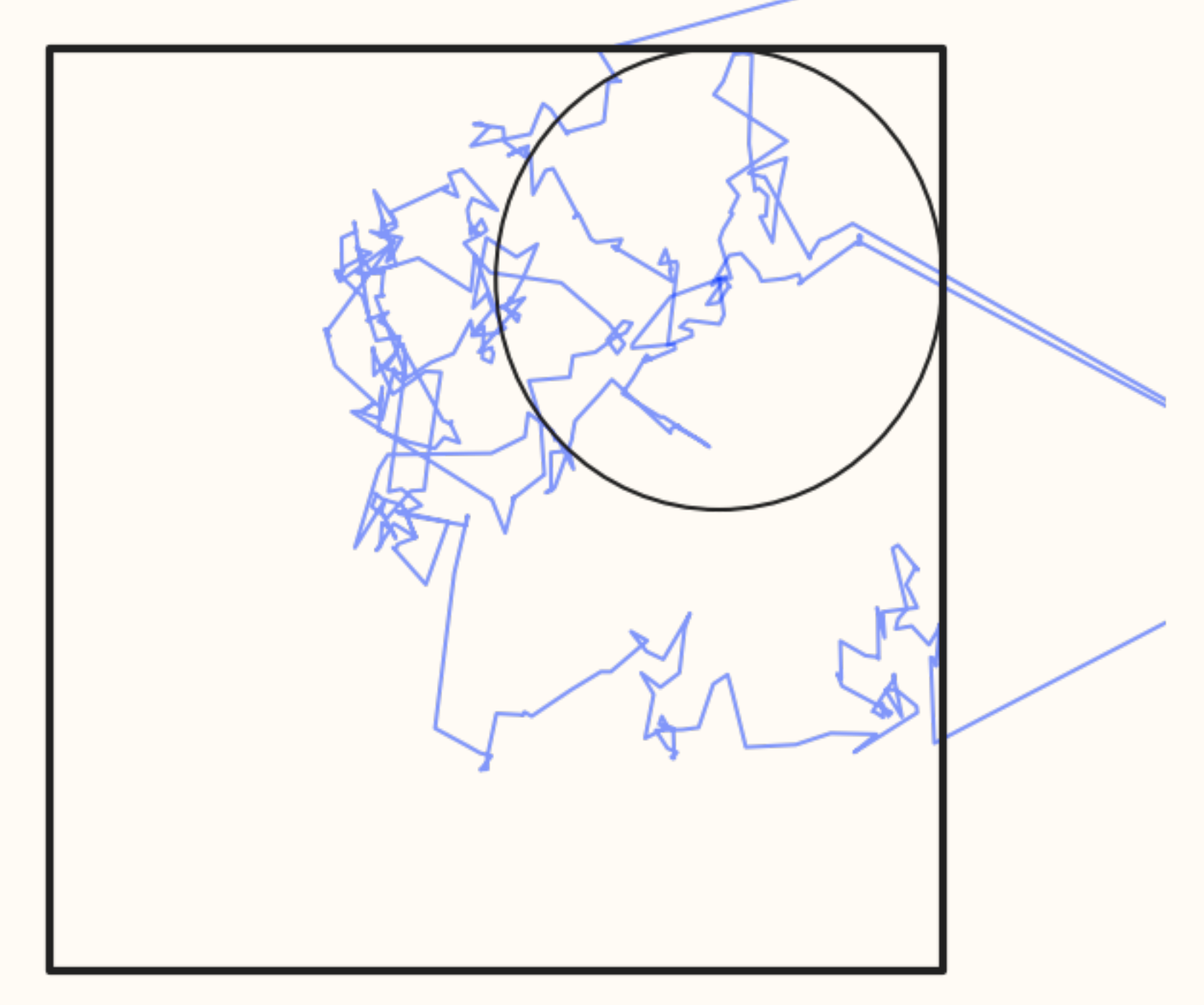

SAMCSS Summer School 2015 **SAMCSS** Summer School 2015

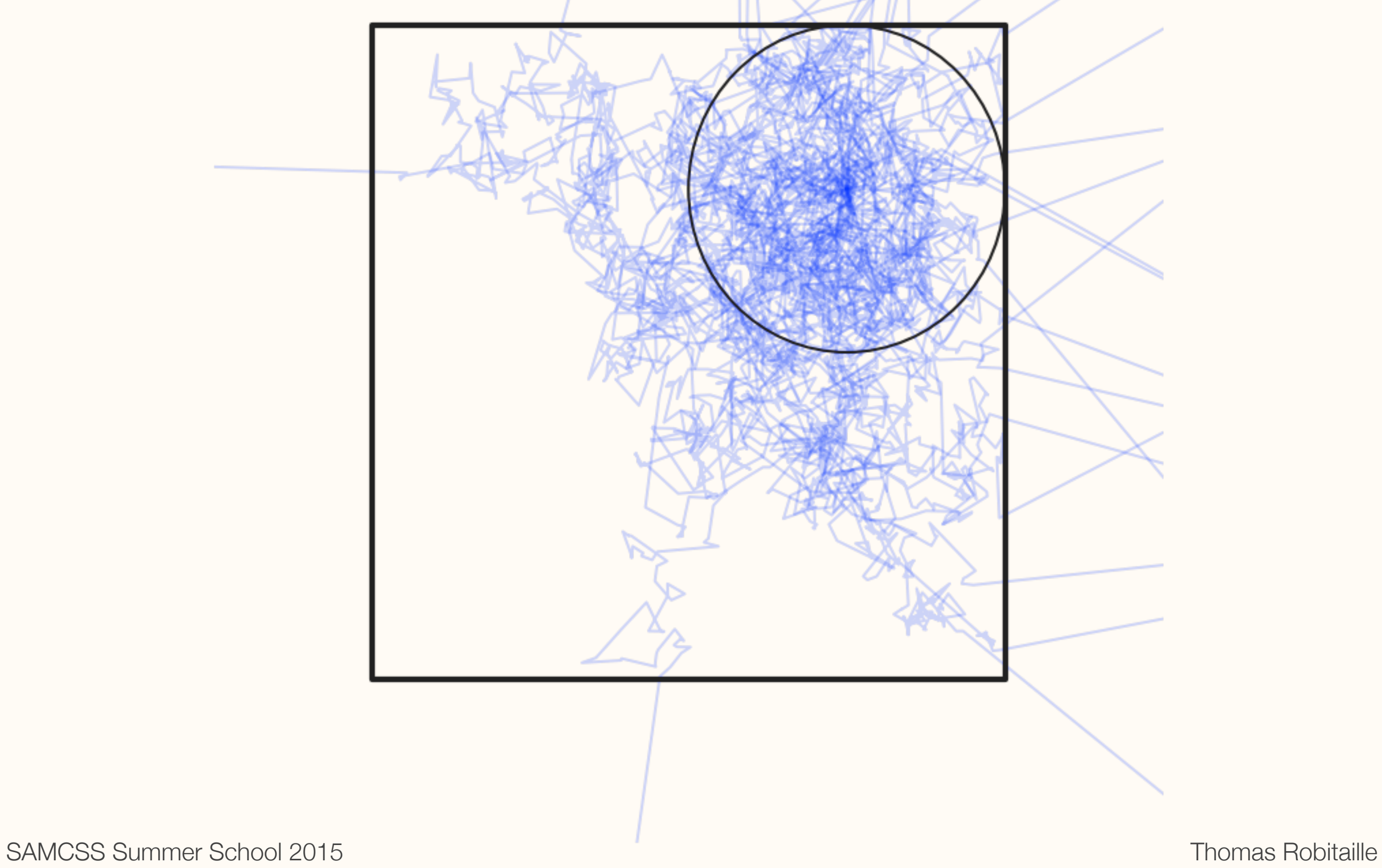

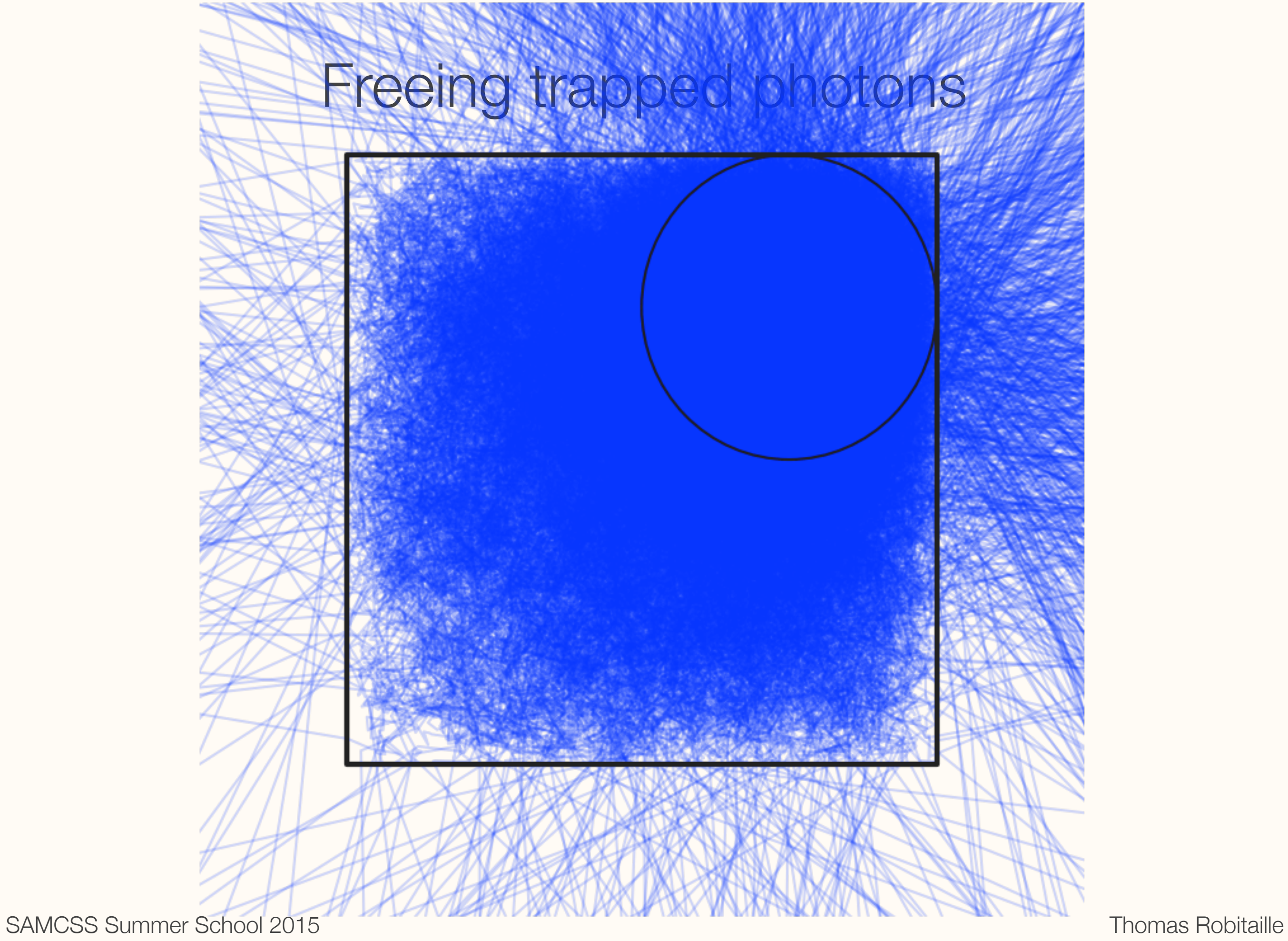

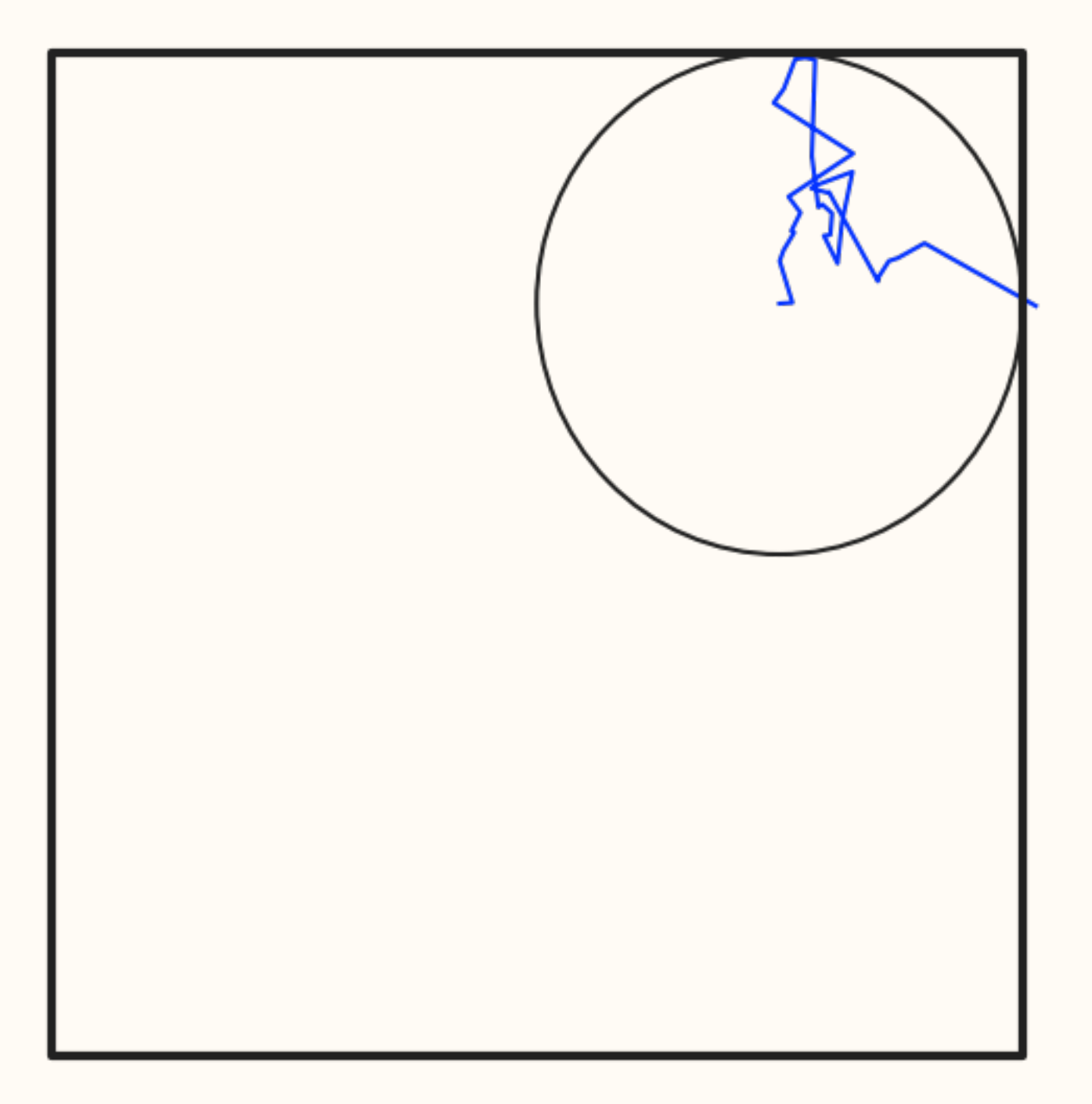

SAMCSS Summer School 2015 **SAMCSS** Summer School 2015

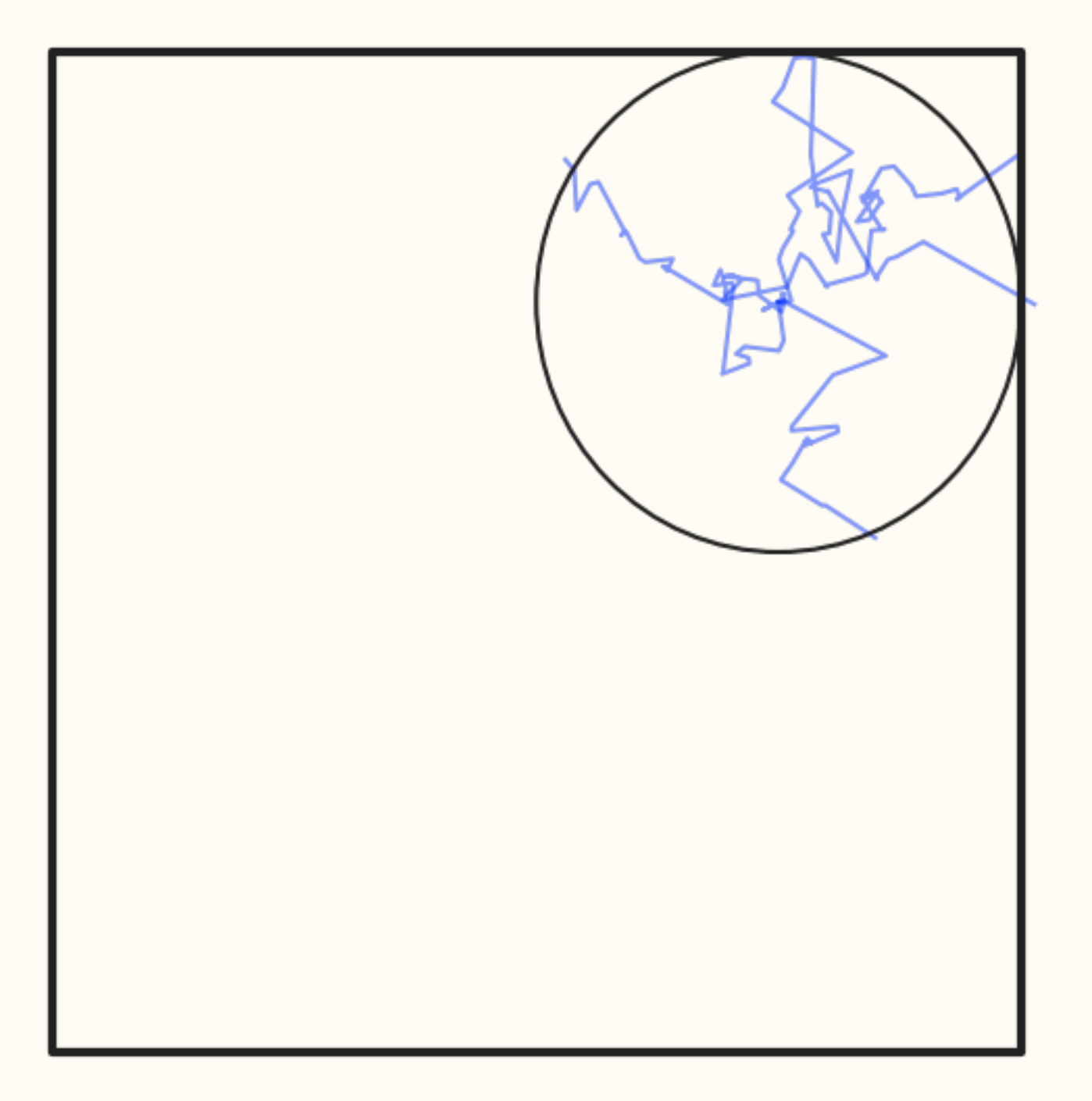

SAMCSS Summer School 2015 **SAMCSS** Summer School 2015

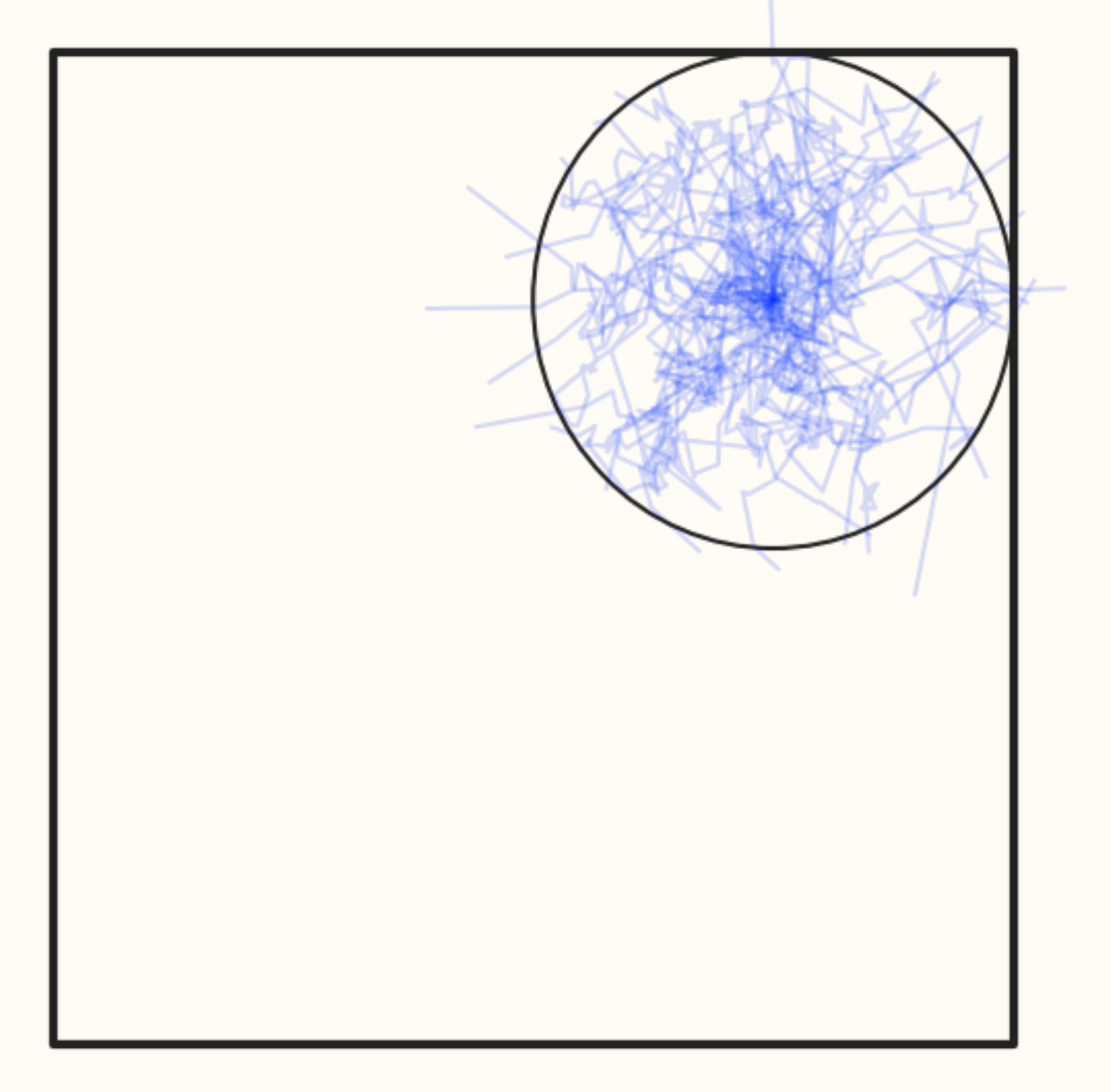

SAMCSS Summer School 2015 **SAMCSS** Summer School 2015

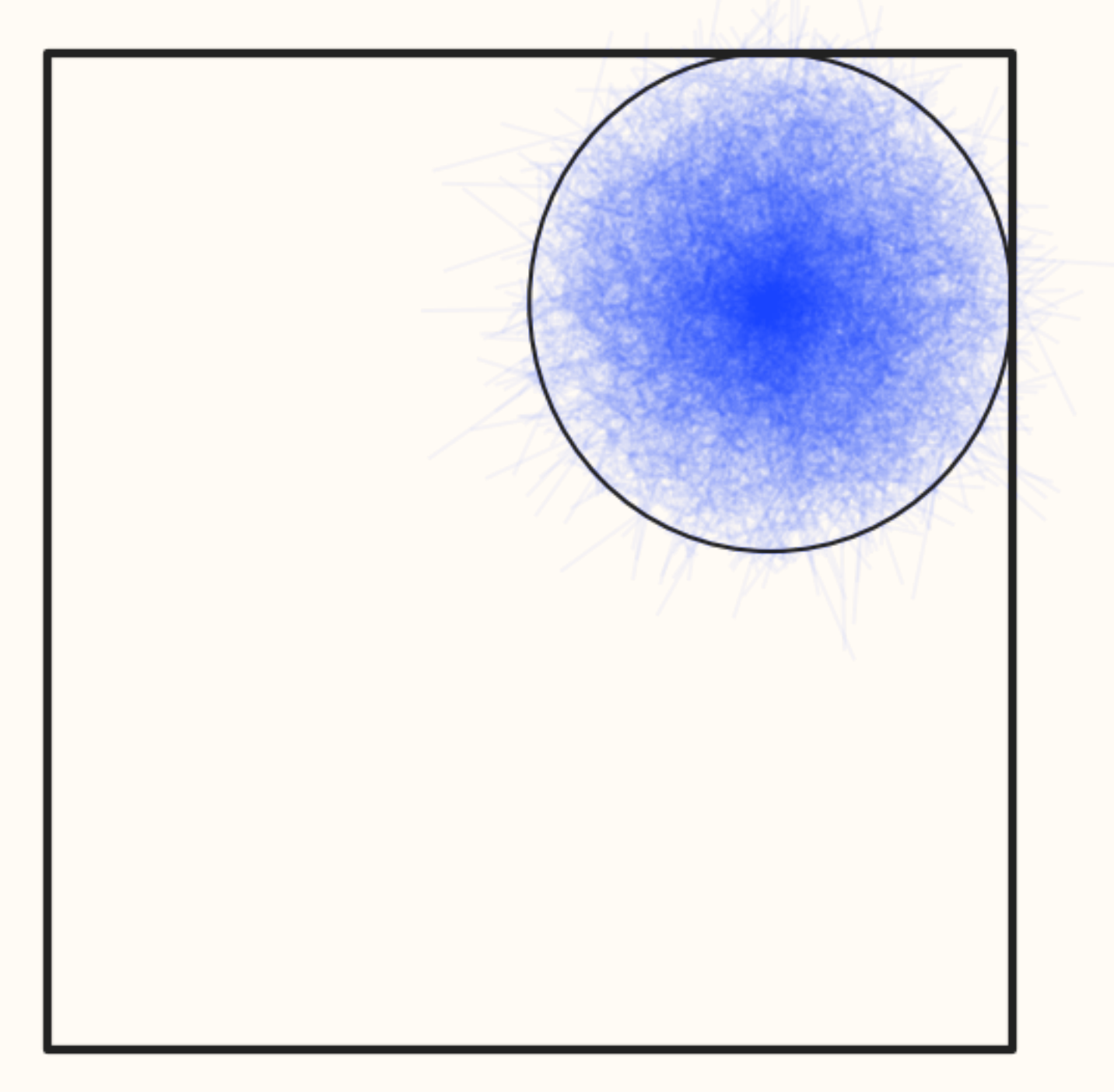

SAMCSS Summer School 2015 **SAMCSS** Summer School 2015
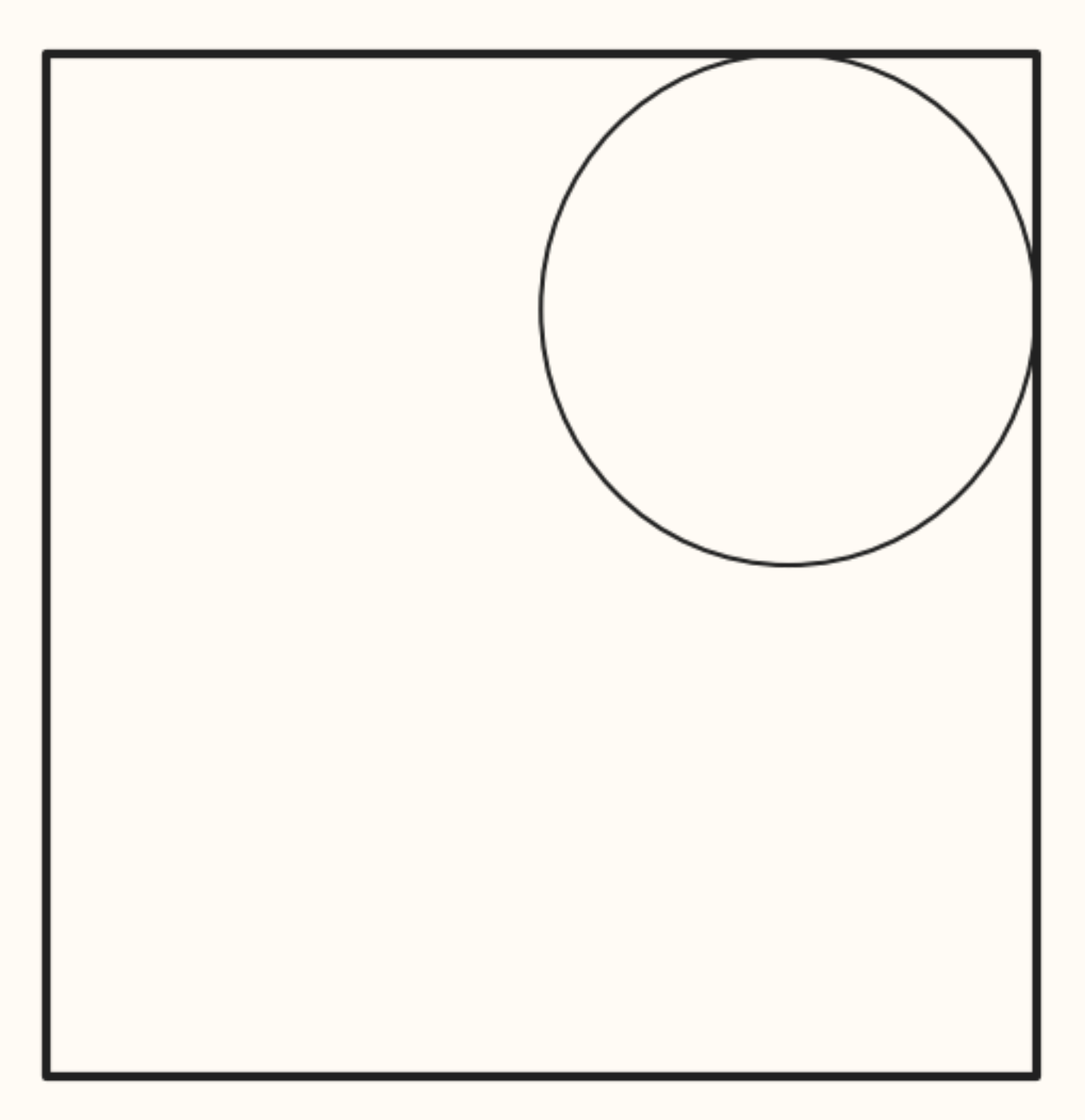

SAMCSS Summer School 2015 **SAMCSS** Summer School 2015

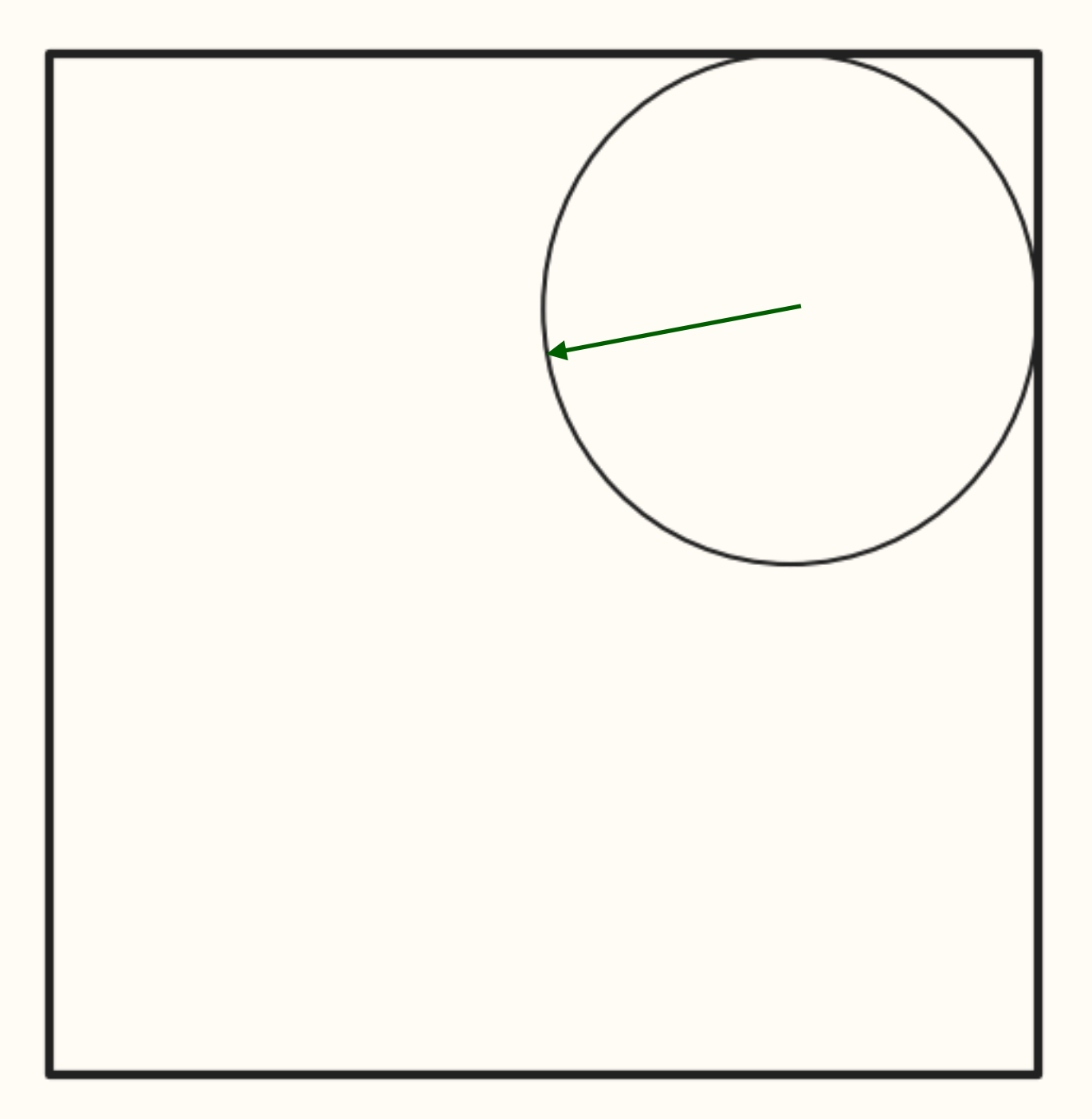

SAMCSS Summer School 2015 **SAMCSS** Summer School 2015

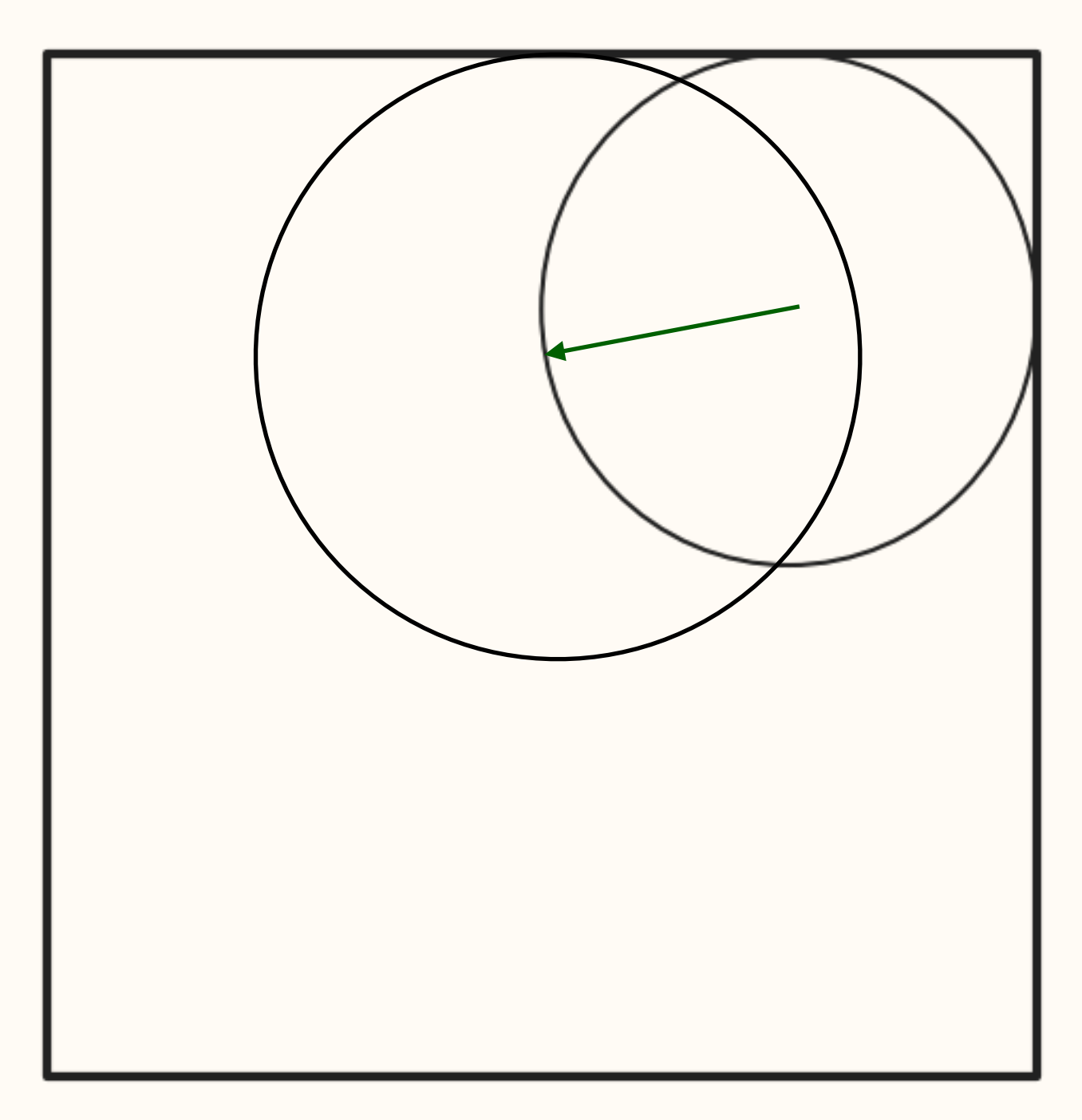

SAMCSS Summer School 2015 **SAMCSS** Summer School 2015

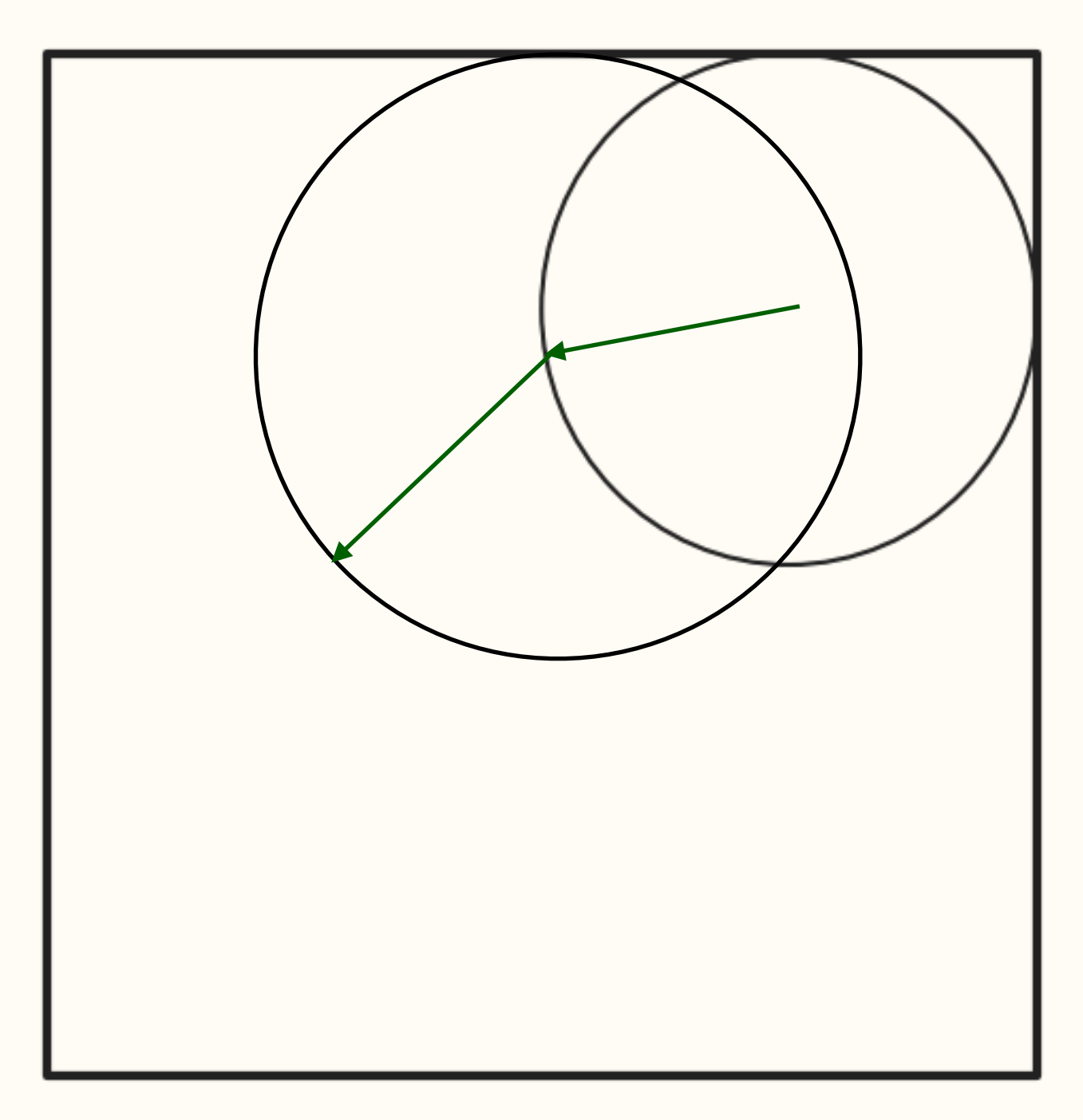

SAMCSS Summer School 2015 **SAMCSS** Summer School 2015

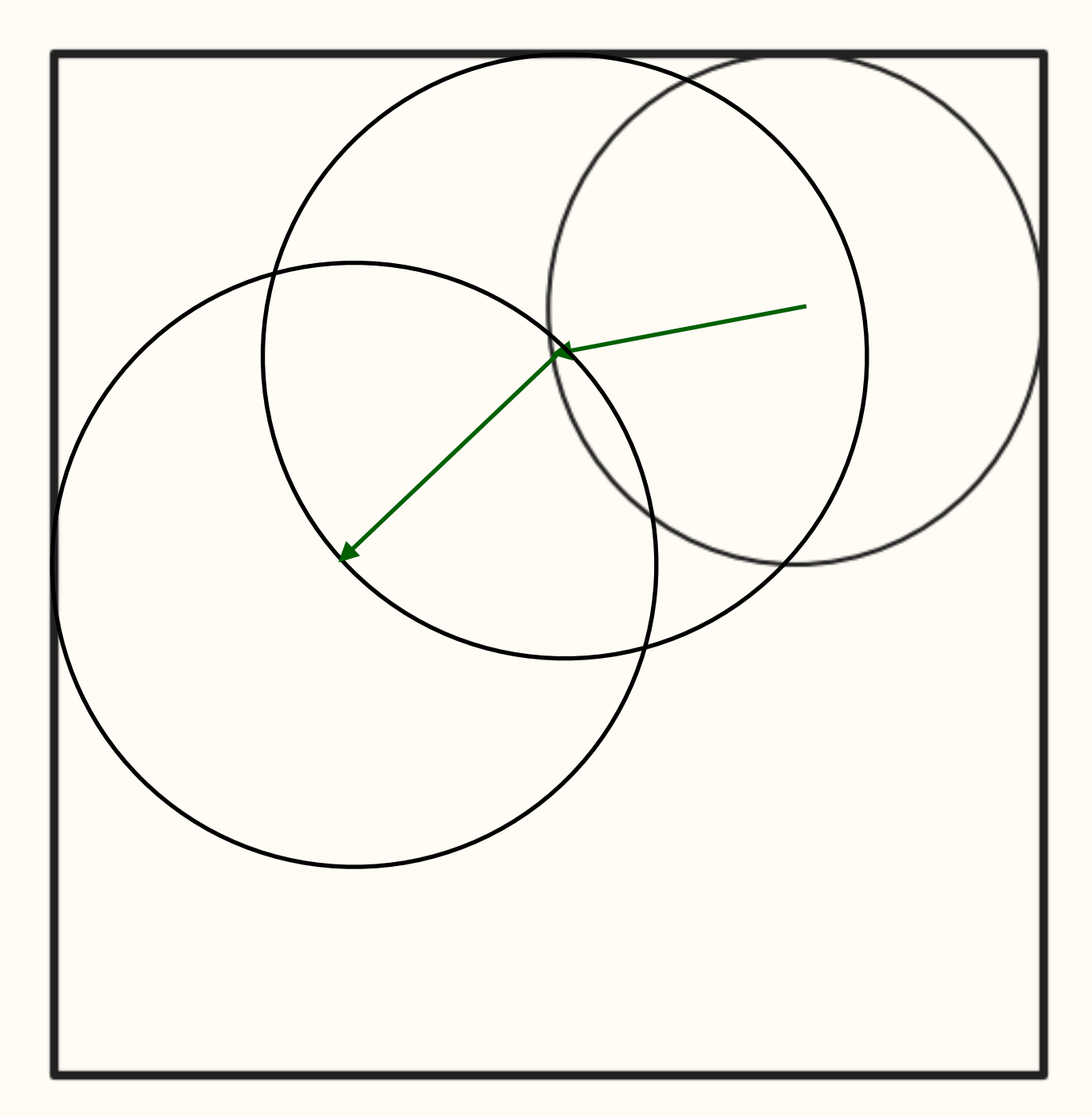

SAMCSS Summer School 2015 **SAMCSS** Summer School 2015

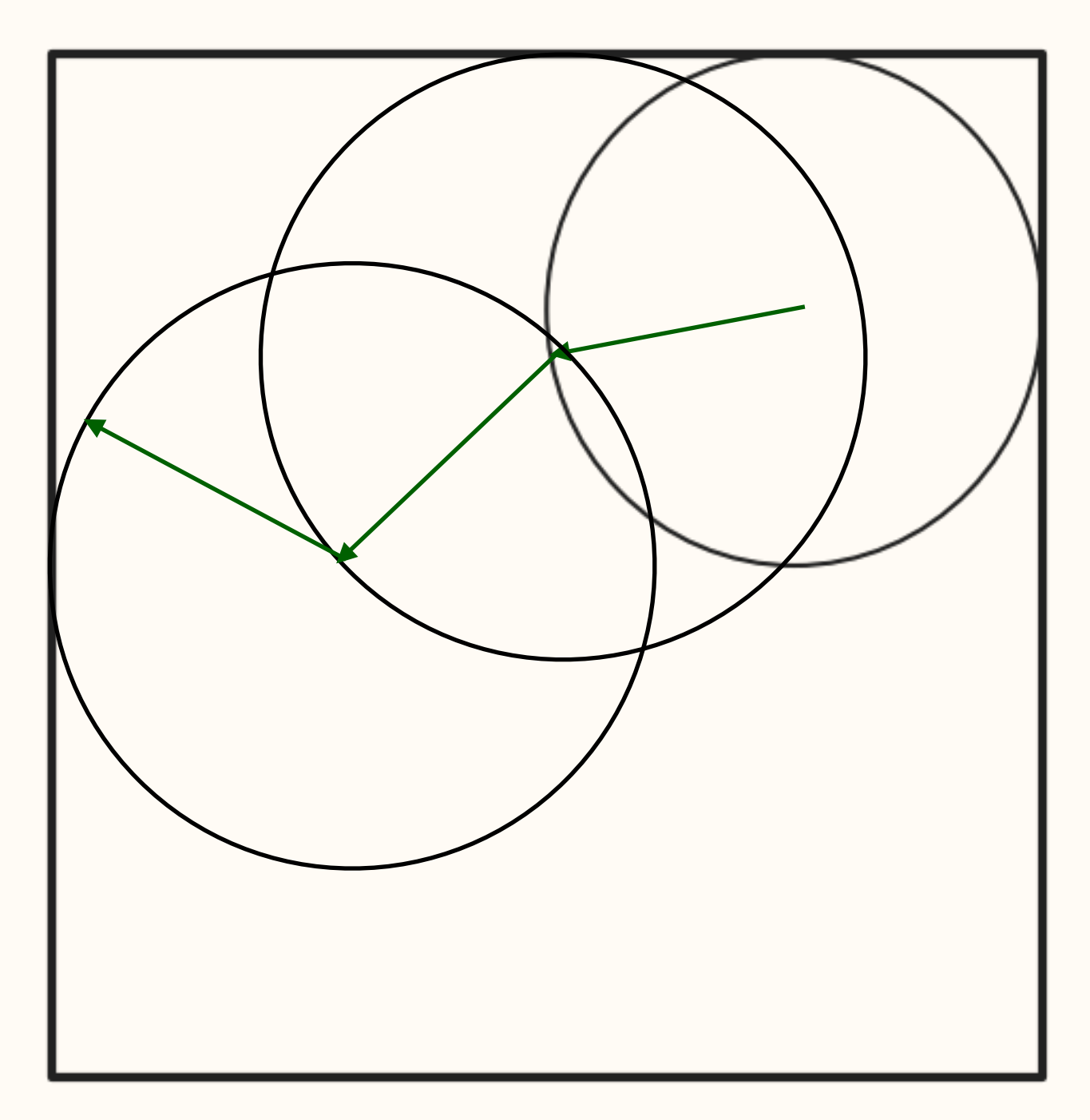

SAMCSS Summer School 2015 **SAMCSS** Summer School 2015

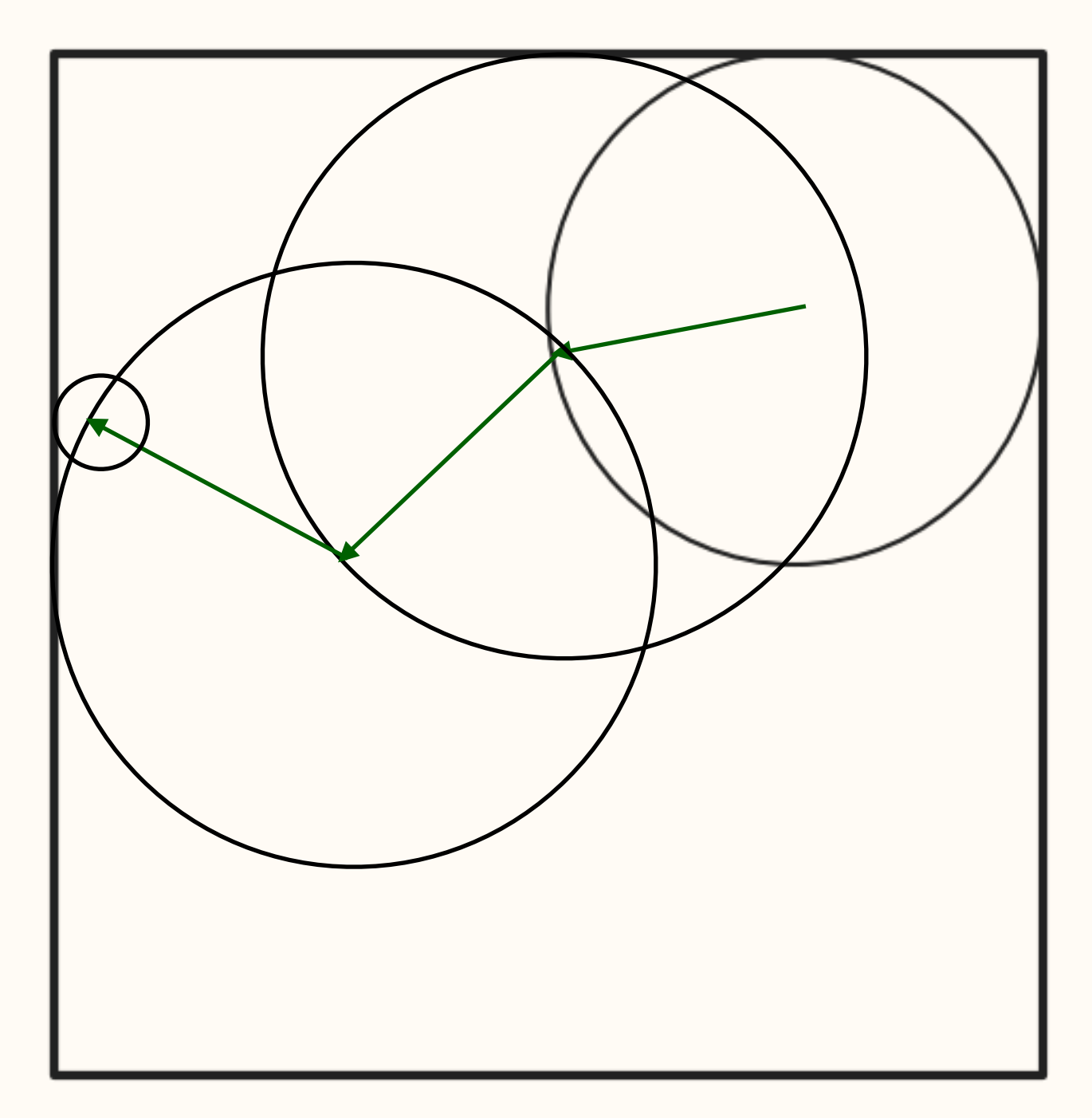

SAMCSS Summer School 2015 **SAMCSS** Summer School 2015

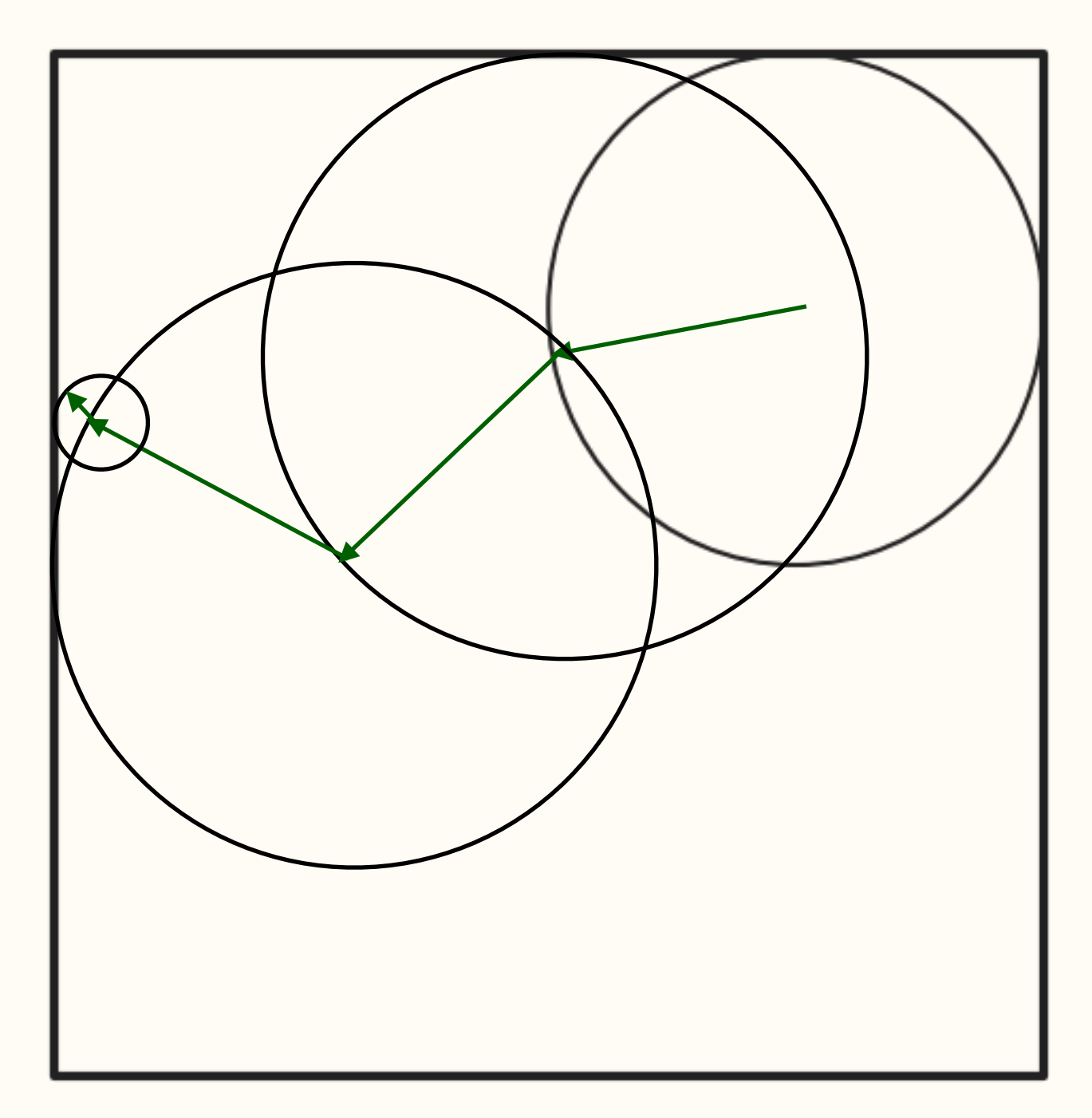

SAMCSS Summer School 2015 **SAMCSS** Summer School 2015

Algorithm: When a photon is in a high density cell, we can set up a sphere within the cell and use diffusion theory to move the photon to the surface of the sphere in a single step. Thus, millions of interactions can be replaced by a single step. This is the **modified random walk**.

> See [Min et al. \(2009, A&A 497, 155\)](http://adsabs.harvard.edu/abs/1999ApJ...525..799W) [Robitaille \(2010, A&A 520, 70\)](http://adsabs.harvard.edu/abs/2010A%2526A...520A..70R)

SAMCSS Summer School 2015 **SAMCSS** Summer School 2015

**Step 1** - determine distance to closest cell edge  $~d_{\min}$ 

**Step 2** - determine whether to use the MRW:

$$
d_{\min} > \frac{\gamma}{\rho \bar{\chi}_R}
$$

i.e. should be more than a few optical depths away from cell edge.

Step 3 - determine distance travelled to escape the sphere:

$$
\zeta = 2 \sum_{n=1}^{\infty} (-1)^{n+1} y^{n^2} \quad ct = -\ln y \left(\frac{R_0}{\pi}\right)^2 \frac{1}{D}
$$

Step 4 (if computing T) - determine energy absorbed by the dust:

$$
E=E_\gamma\,ct\,\rho\,\bar{\kappa_P}
$$

Step 5 - emit photon from random position on sphere with a frequency sampled from a Planck function.

> See [Min et al. \(2009, A&A 497, 155\)](http://adsabs.harvard.edu/abs/1999ApJ...525..799W) [Robitaille \(2010, A&A 520, 70\)](http://adsabs.harvard.edu/abs/2010A%2526A...520A..70R)

SAMCSS Summer School 2015 Thomas Robitaille

# When the dust is not dense enough

SAMCSS Summer School 2015 Thomas Robitaille

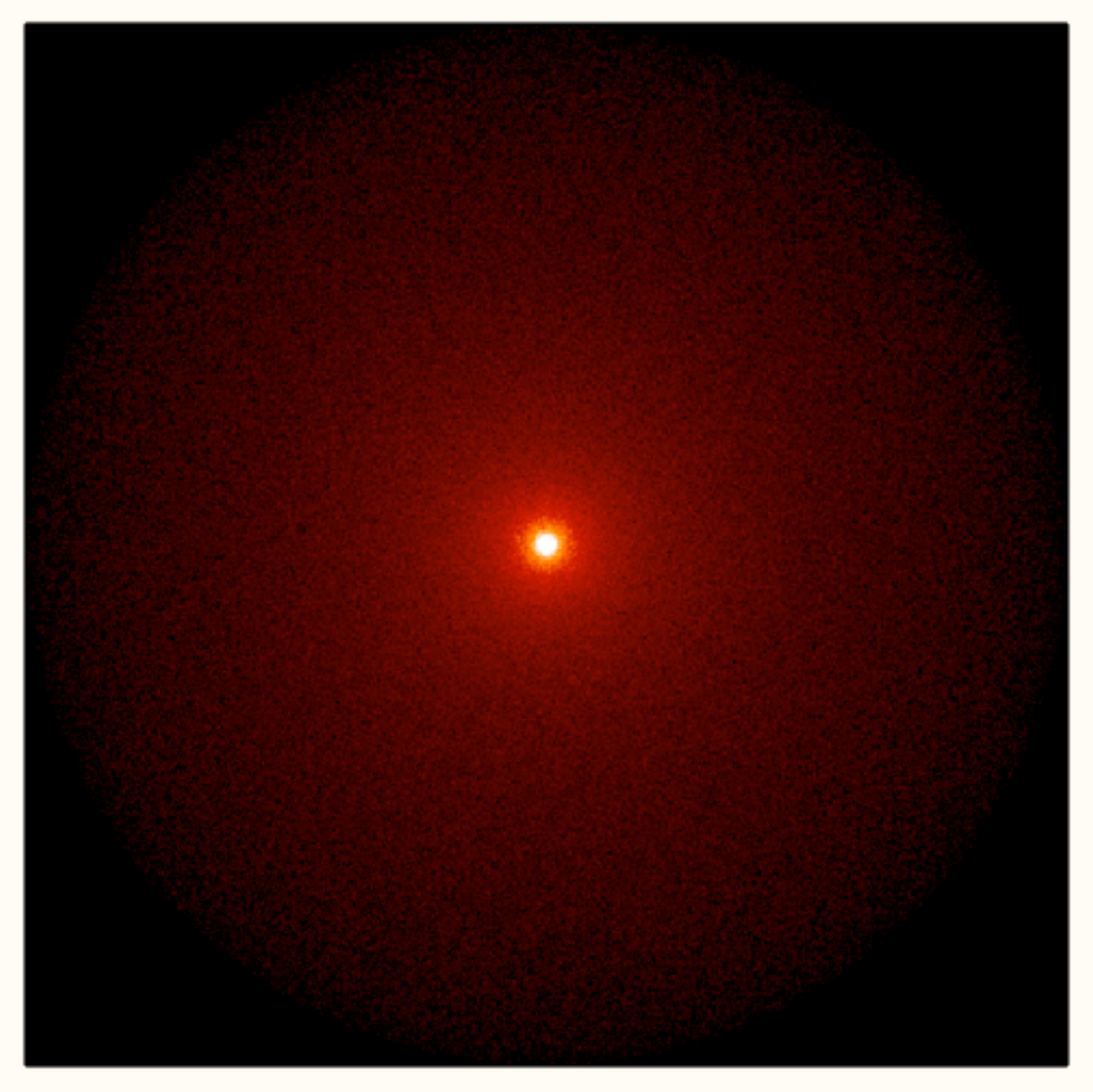

(lowering density by a factor of 10x each time)

SAMCSS Summer School 2015 **SAMCSS** Summer School 2015

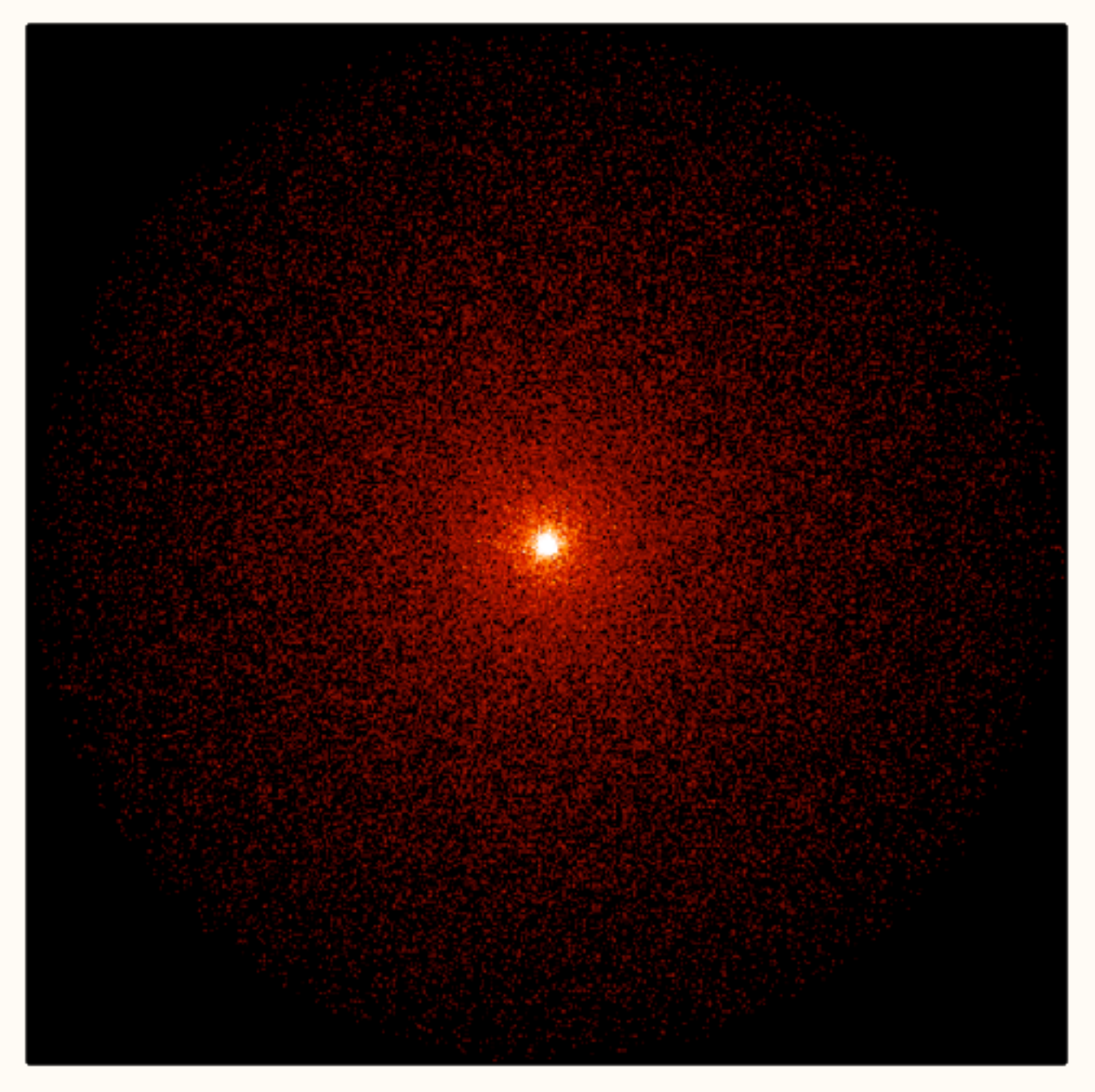

(lowering density by a factor of 10x each time)

SAMCSS Summer School 2015 **SAMCSS** Summer School 2015

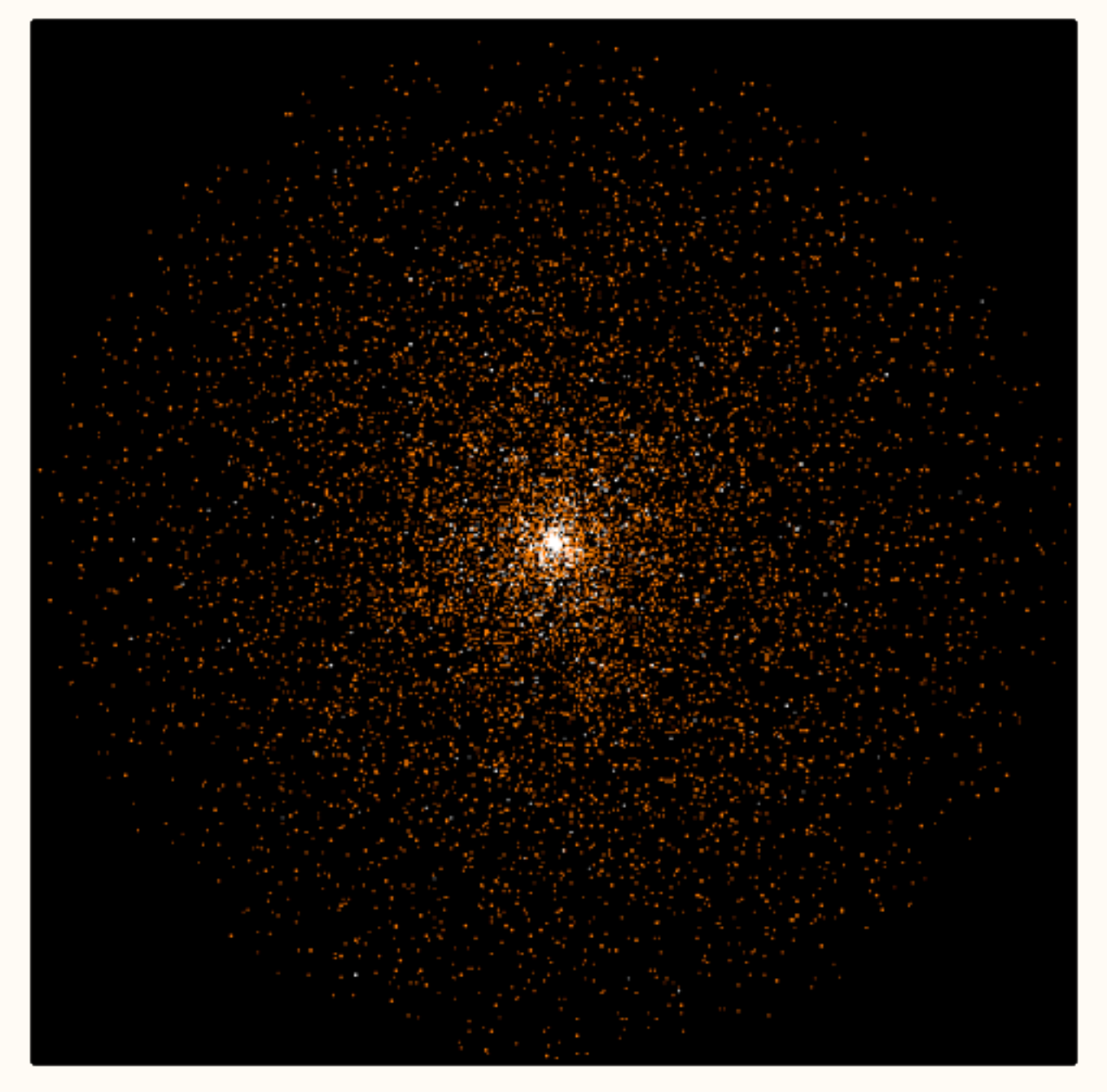

(lowering density by a factor of 10x each time)

SAMCSS Summer School 2015 **SAMCSS** Summer School 2015

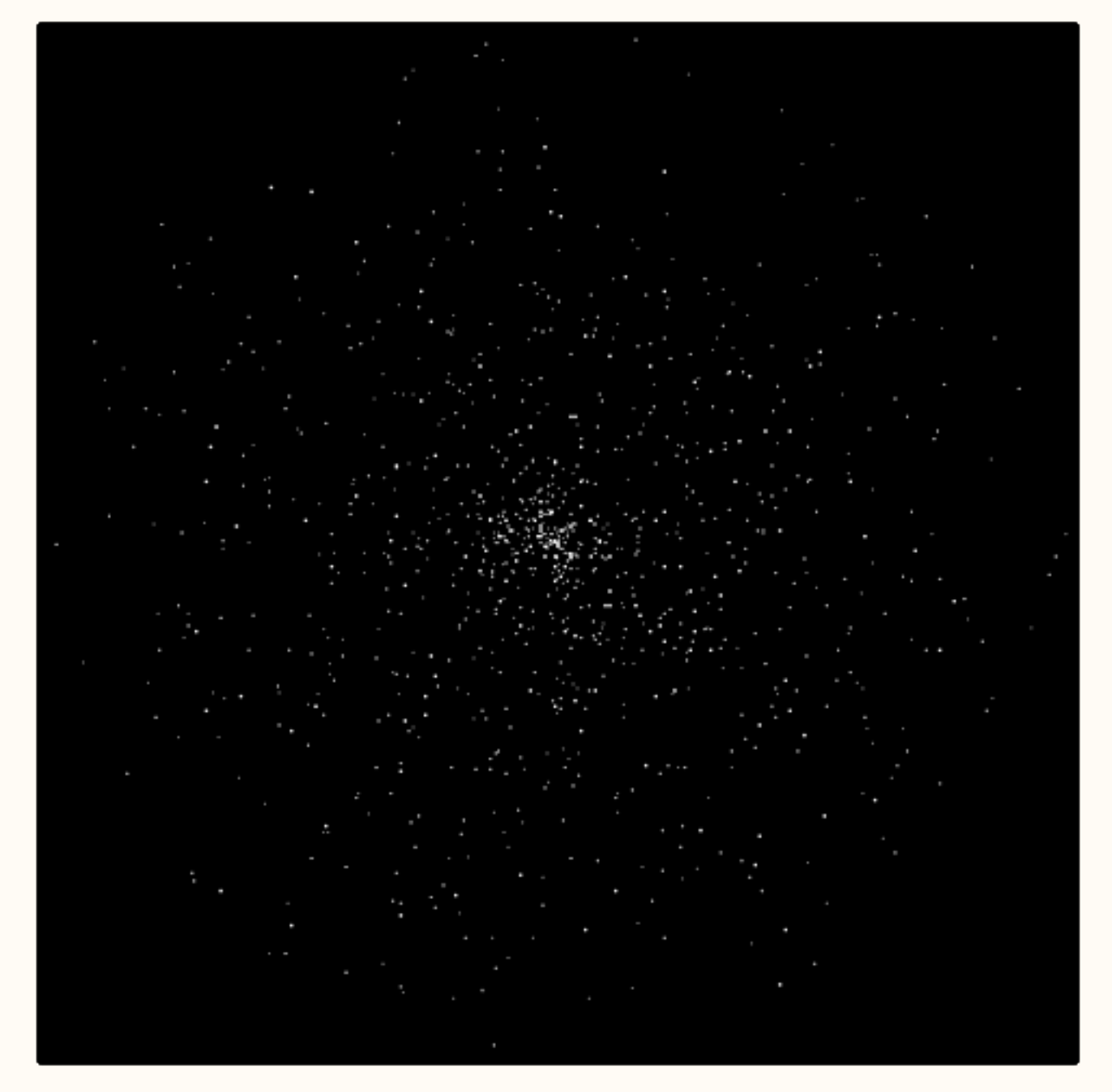

(lowering density by a factor of 10x each time)

SAMCSS Summer School 2015 **SAMCSS** Summer School 2015

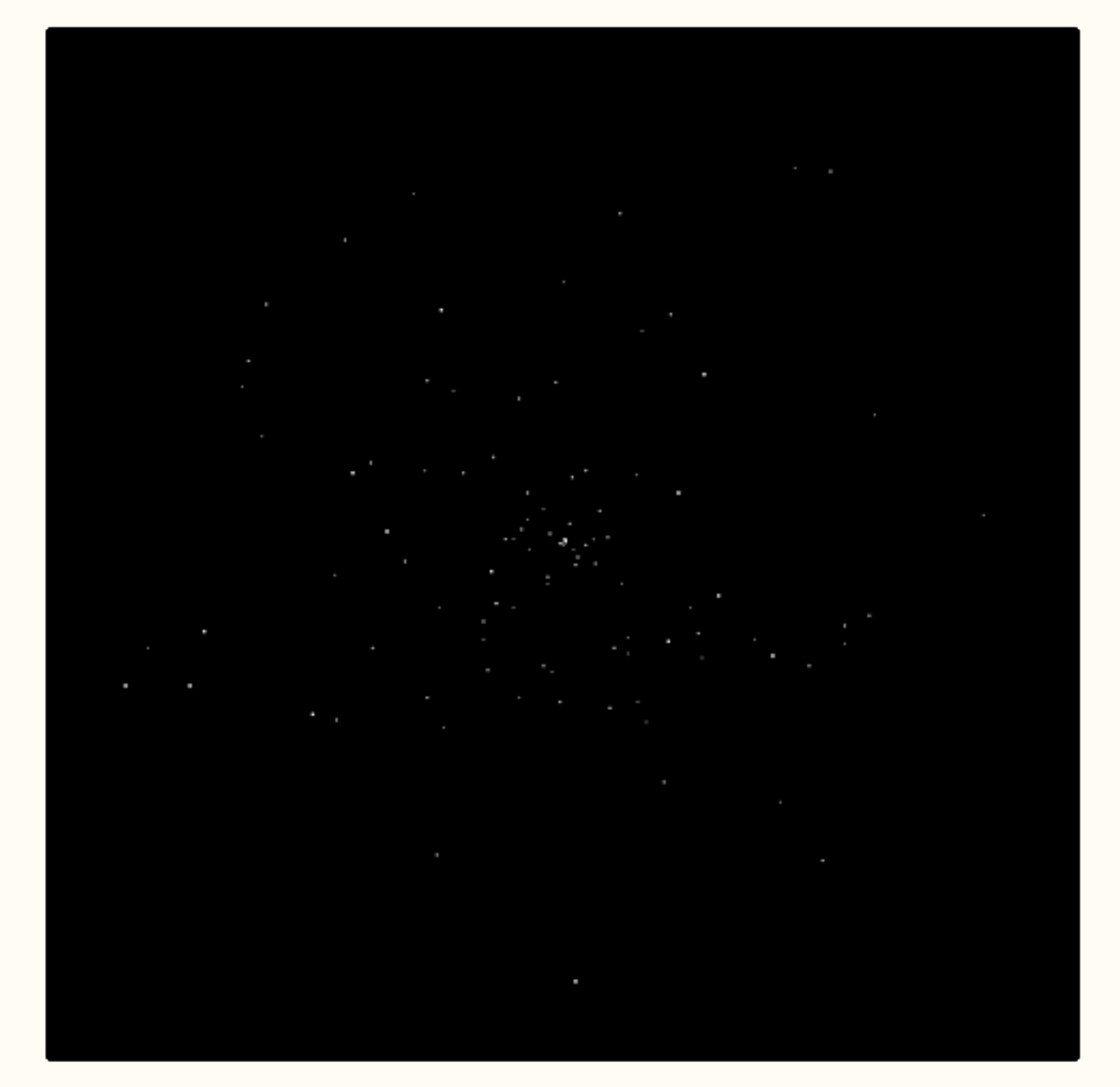

(lowering density by a factor of 10x each time)

SAMCSS Summer School 2015 **SAMCSS** Summer School 2015

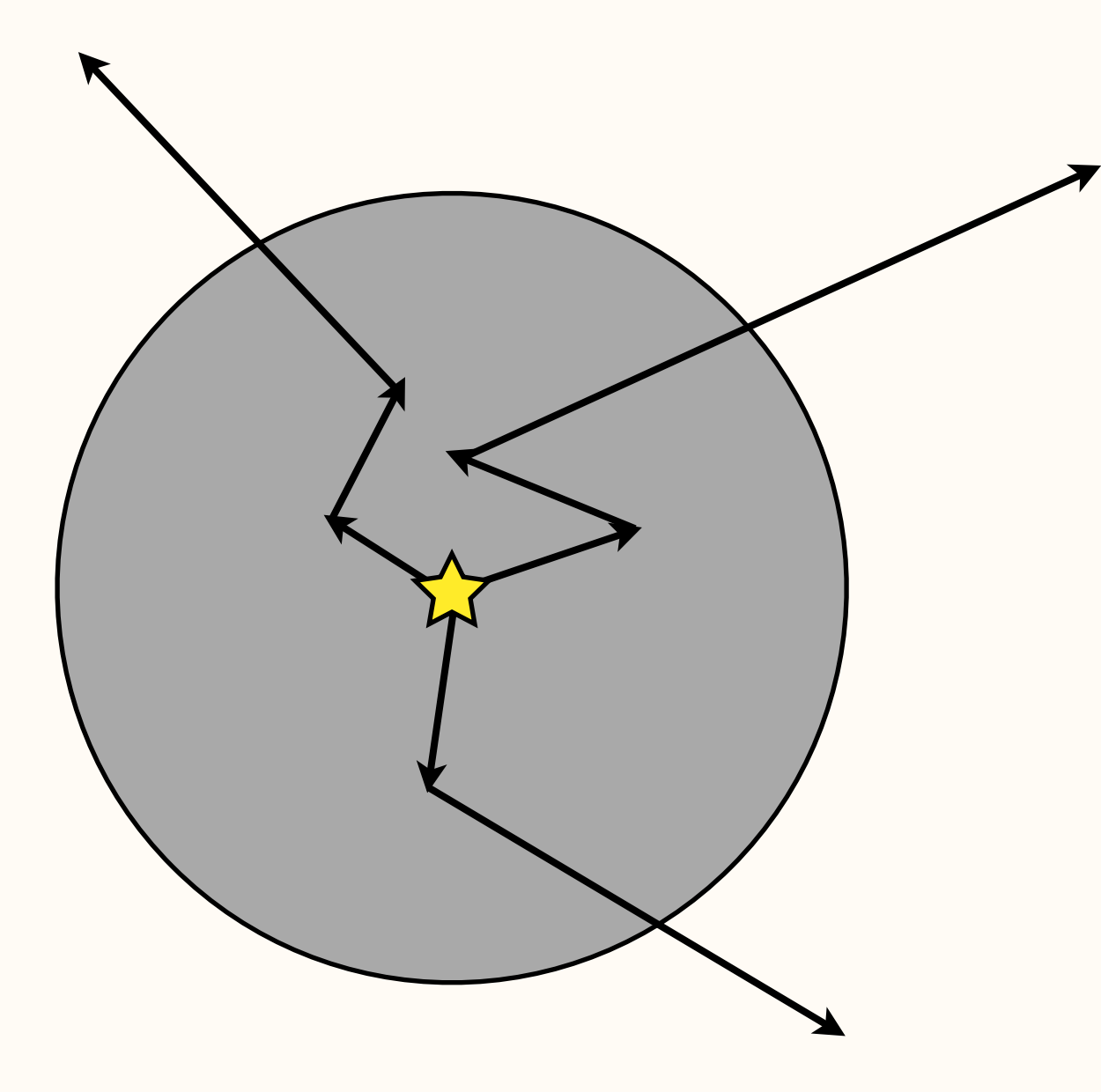

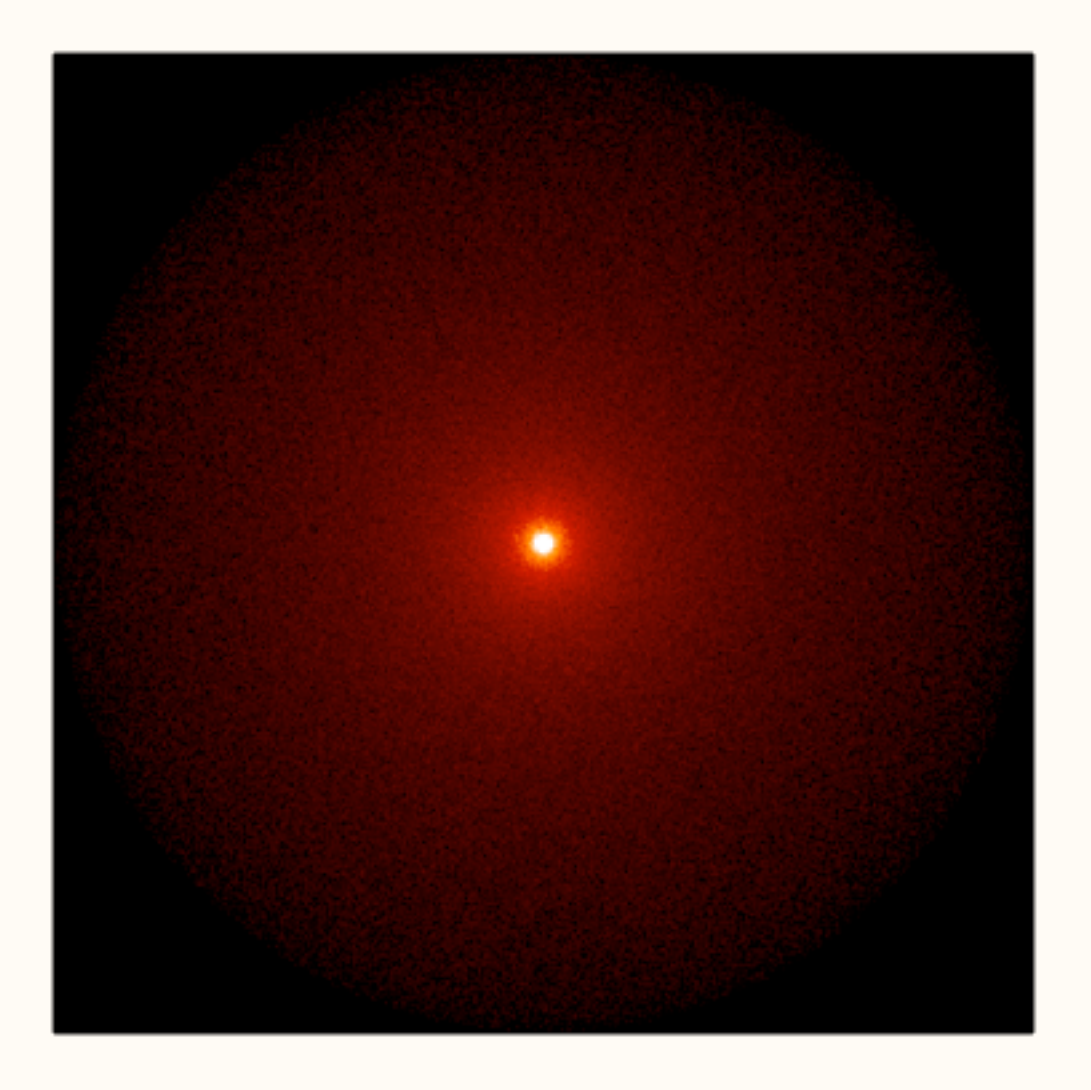

## Most photons scatter

SAMCSS Summer School 2015 Thomas Robitaille

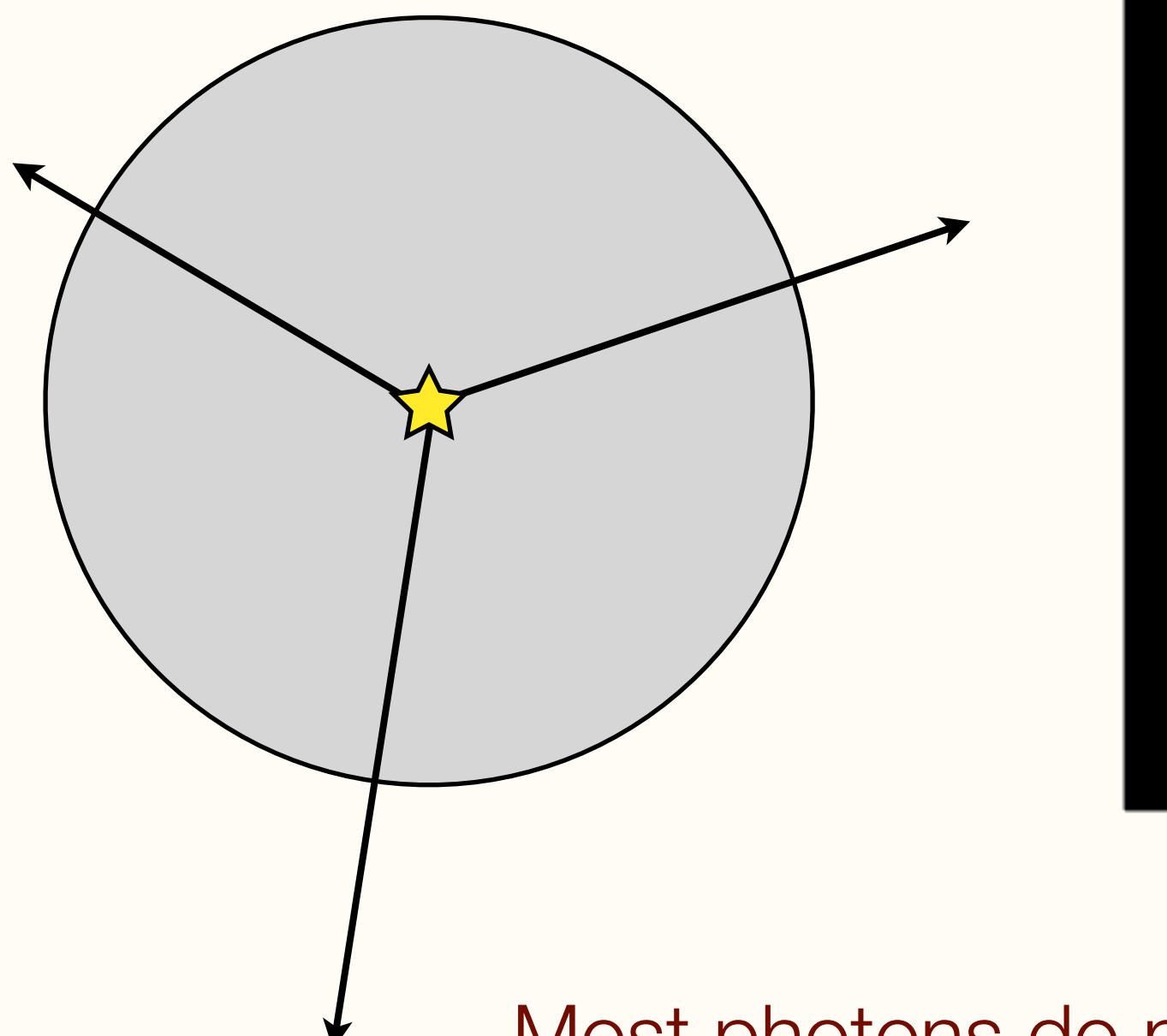

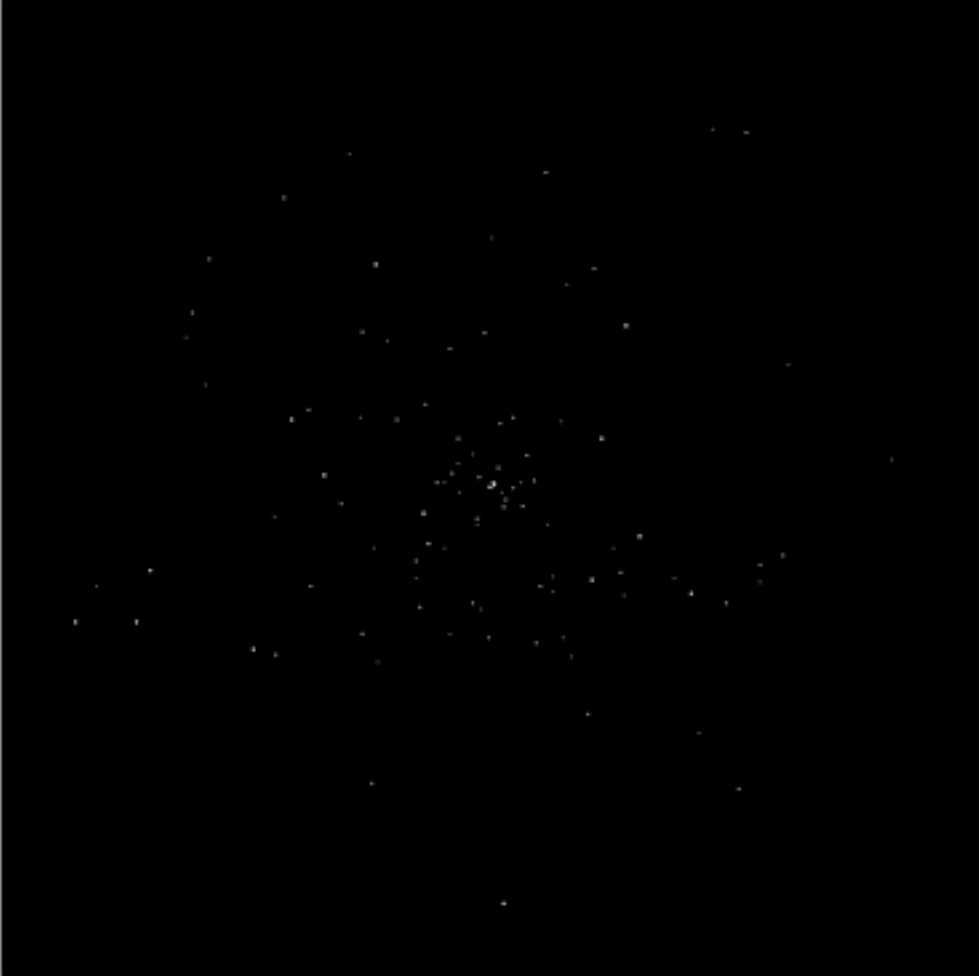

### Most photons do not scatter

SAMCSS Summer School 2015 Thomas Robitaille

Algorithm: The first time a photon is emitted, we force it to scatter, and we weigh the energy of the photon according to the probability of scattering before escaping the grid. We call this **forced first scattering**

See Appendix in [Wood & Reynolds \(1999, ApJ 525, 799\)](http://adsabs.harvard.edu/abs/1999ApJ...525..799W)

SAMCSS Summer School 2015 SAMCSS Summer School 2015

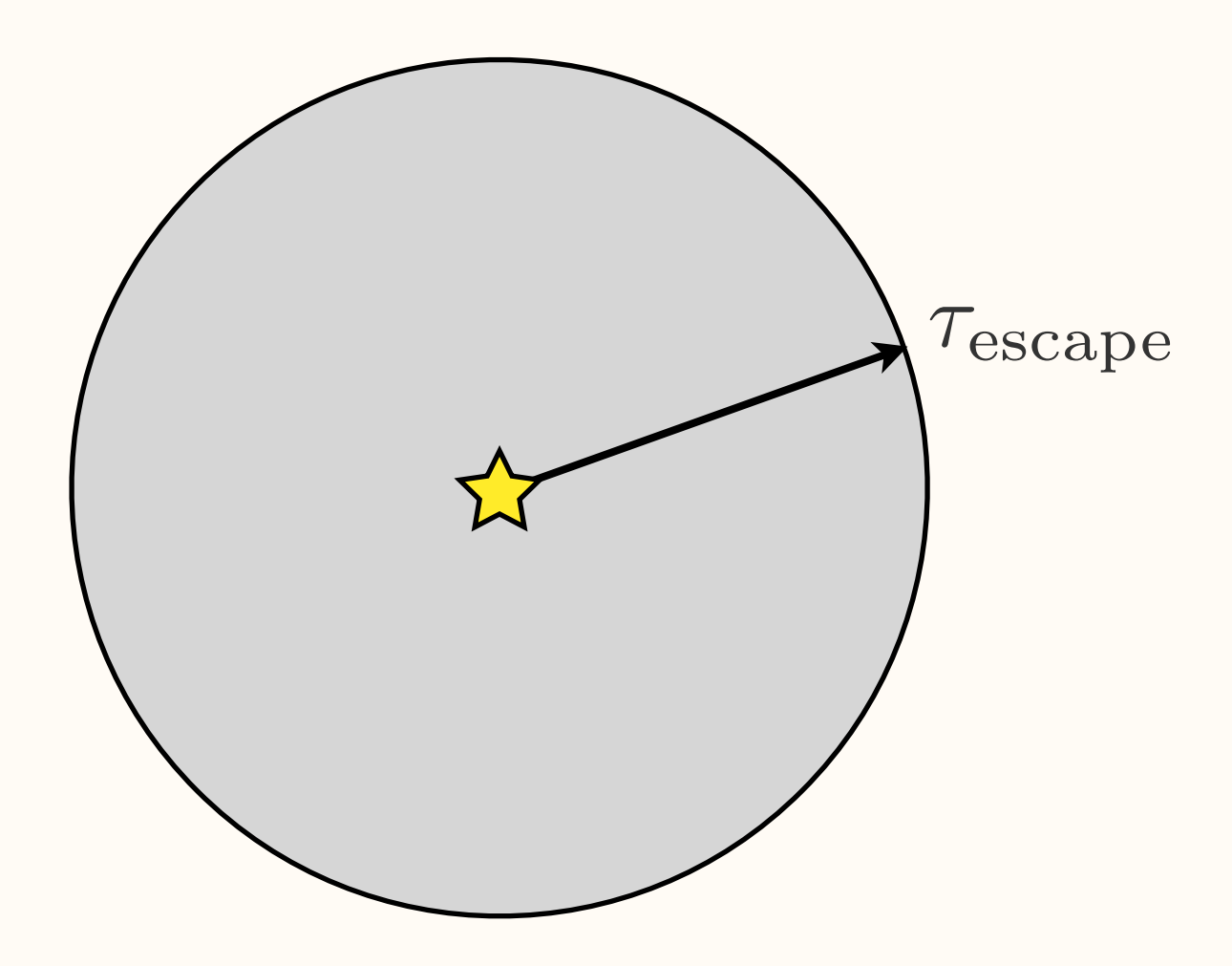

1. Compute  $\tau_{\rm escape}$ 

 $\tau_{\rm escape}$  2. Sample  $\tau$  between 0 and  $\tau_{\rm escape}$ 

3. Weight photon energy by:

$$
W = 1 - e^{-\tau_{\text{escape}}}
$$

4. Travel  $\tau$  then scatter

#### All photons scatter!

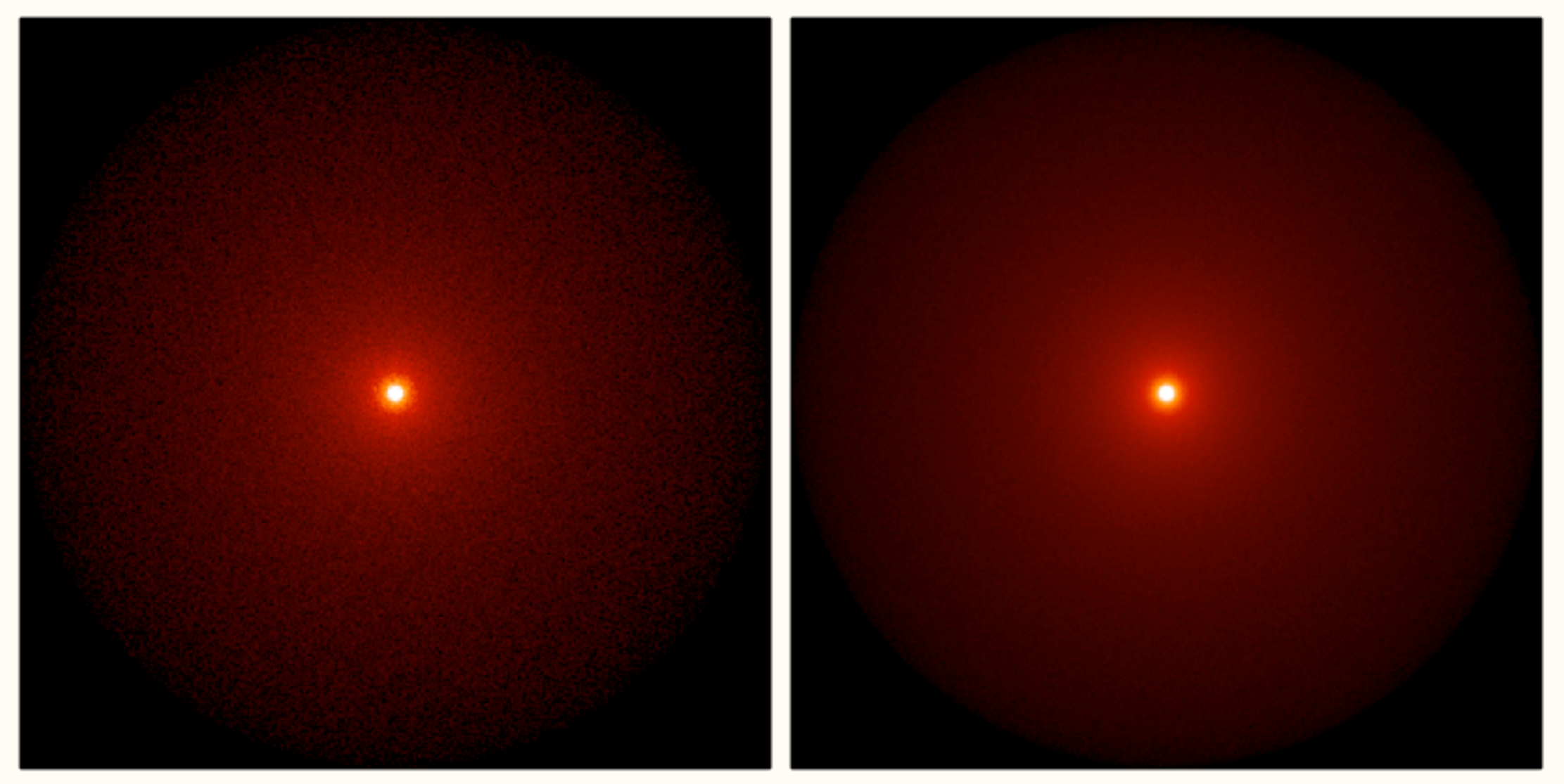

(lowering density by a factor of 10x each time) Constant density sphere, central point source, 107 photons

SAMCSS Summer School 2015 **SAMCSS Summer School 2015** Thomas Robitaille

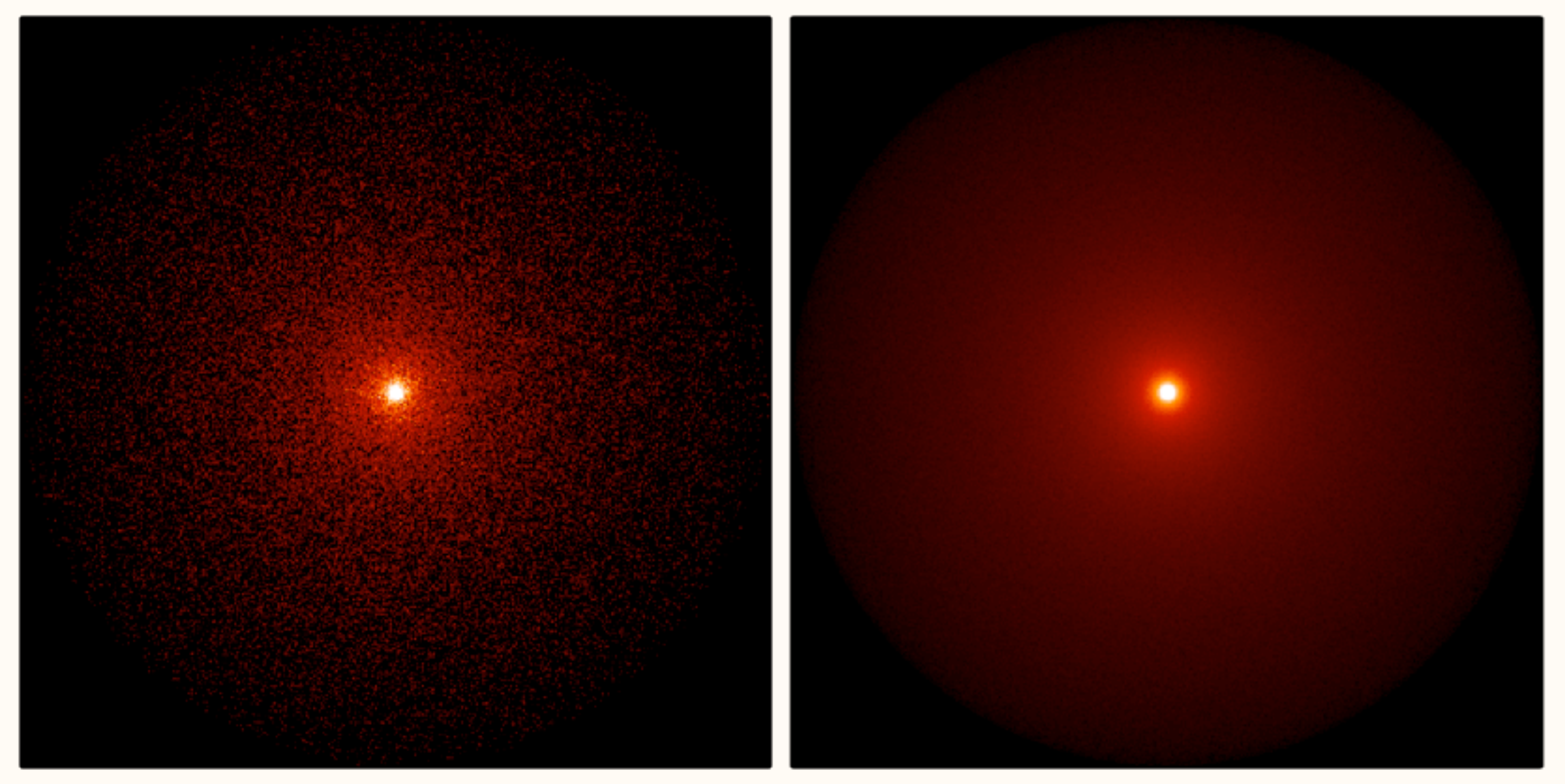

(lowering density by a factor of 10x each time) Constant density sphere, central point source, 107 photons

SAMCSS Summer School 2015 **SAMCSS Summer School 2015** Thomas Robitaille

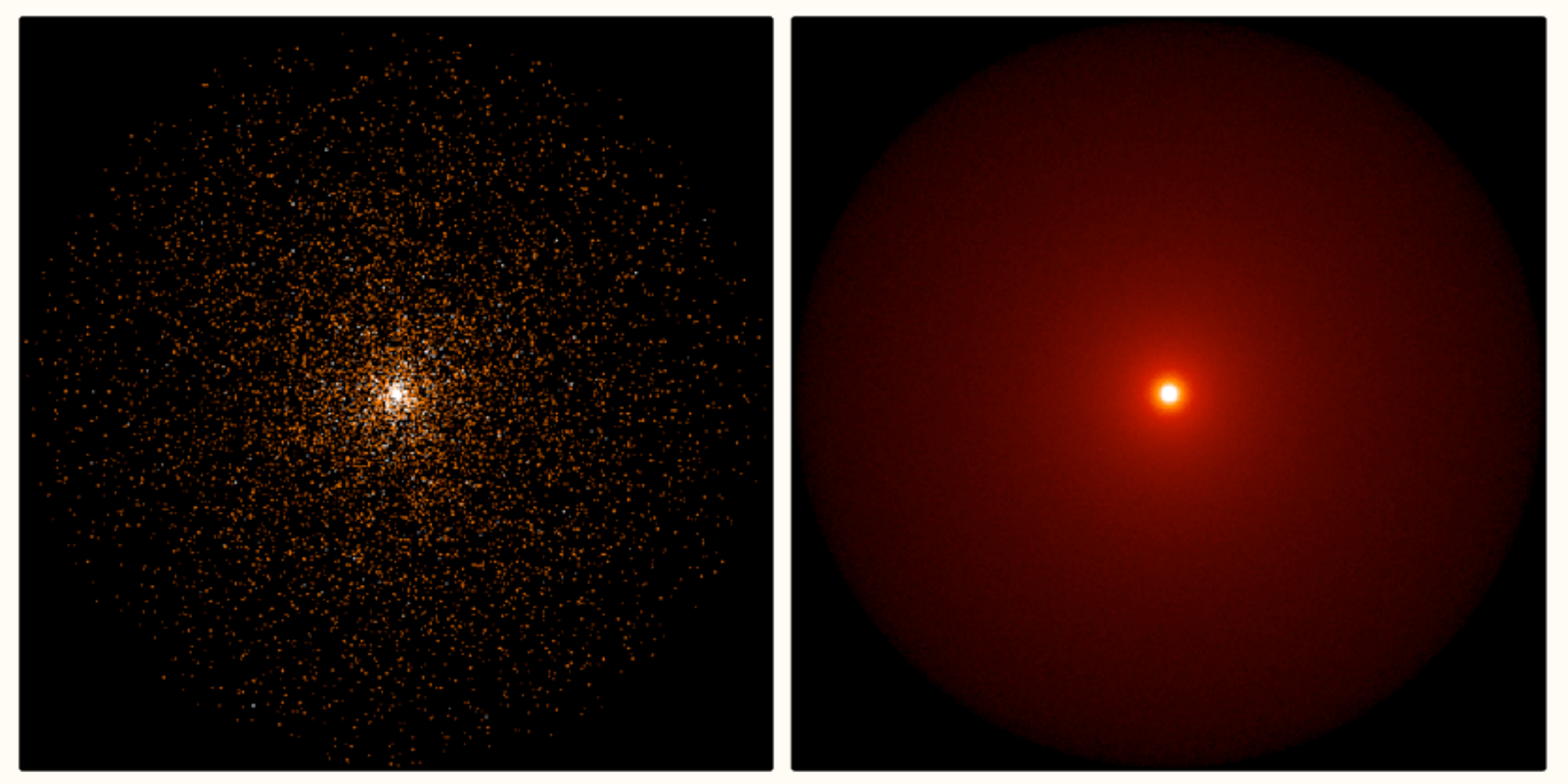

(lowering density by a factor of 10x each time) Constant density sphere, central point source, 107 photons

SAMCSS Summer School 2015 **SAMCSS Summer School 2015** Thomas Robitaille

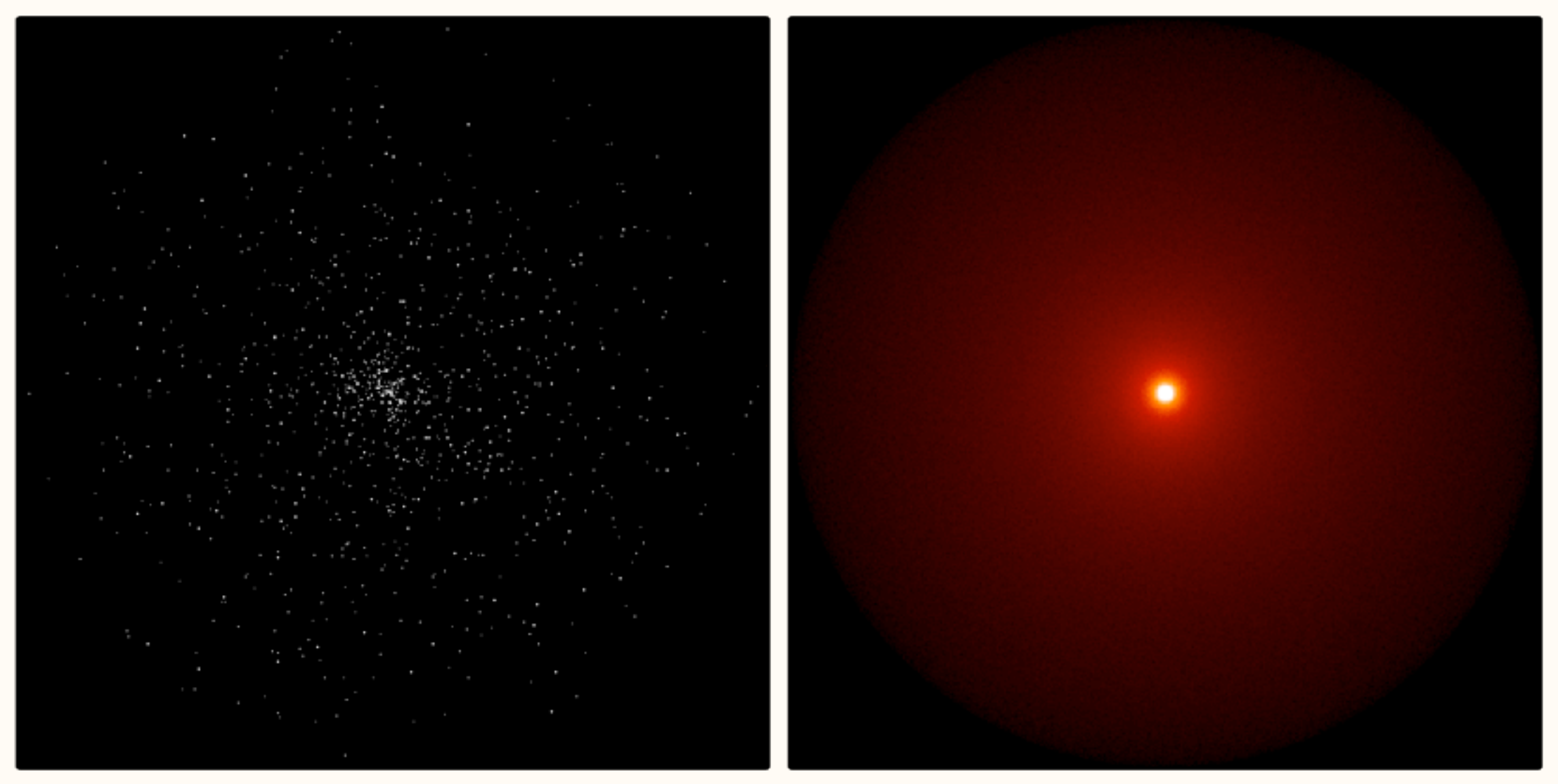

(lowering density by a factor of 10x each time) Constant density sphere, central point source, 107 photons

SAMCSS Summer School 2015 **SAMCSS Summer School 2015** Thomas Robitaille

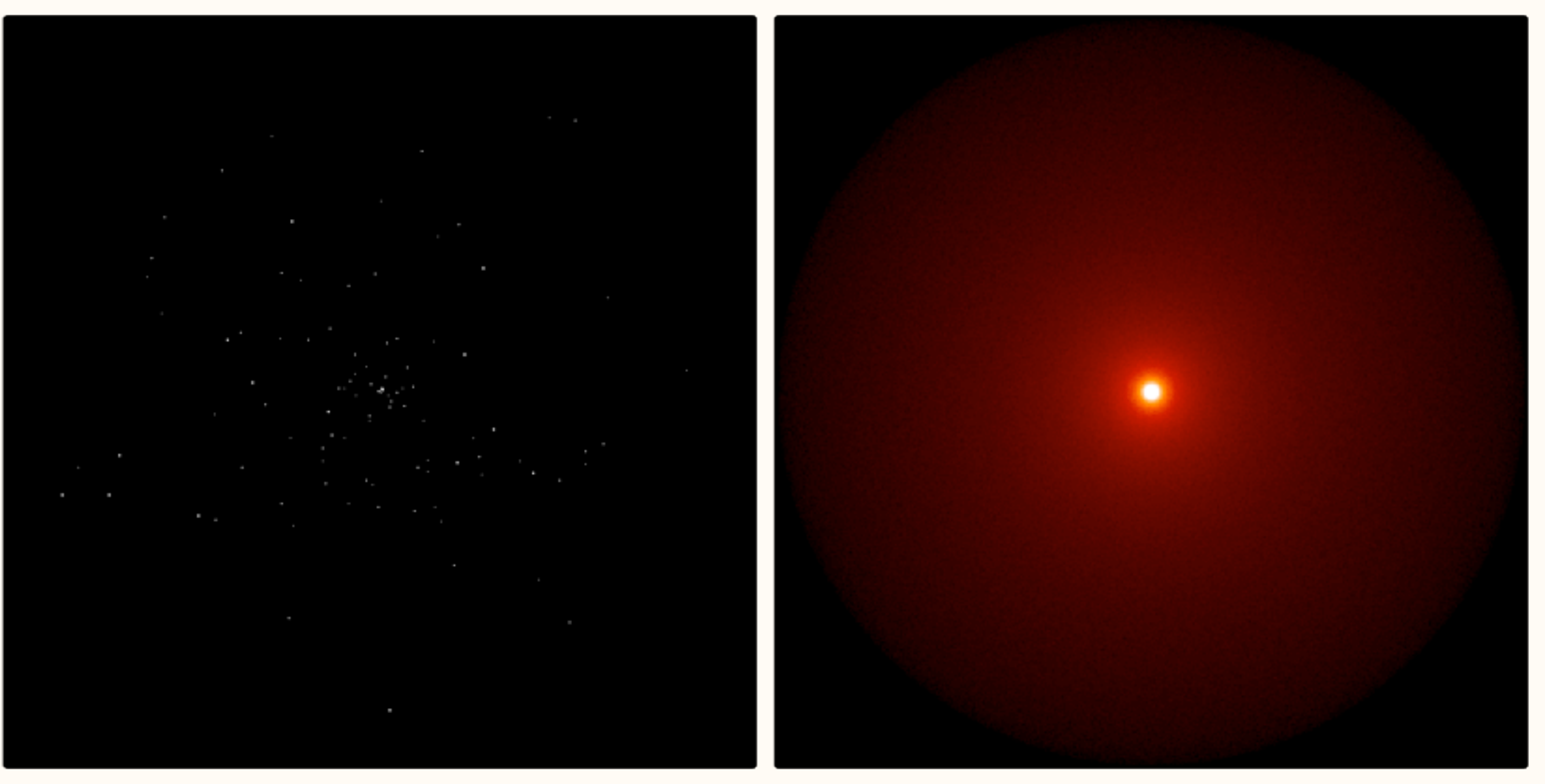

(lowering density by a factor of 10x each time) Constant density sphere, central point source, 107 photons

SAMCSS Summer School 2015 **SAMCSS Summer School 2015** Thomas Robitaille

### When the dust is **very dense**

Use diffusion approximations (e.g. modified random walk and partial diffusion approximation)

## When the dust is not dense enough

Use forced first scattering

SAMCSS Summer School 2015 SAMCSS Summer School 2015

## **HYPERION: 3d dust continuum radiative transfer**

Thomas Robitaille (Max Planck Institute for Astronomy)

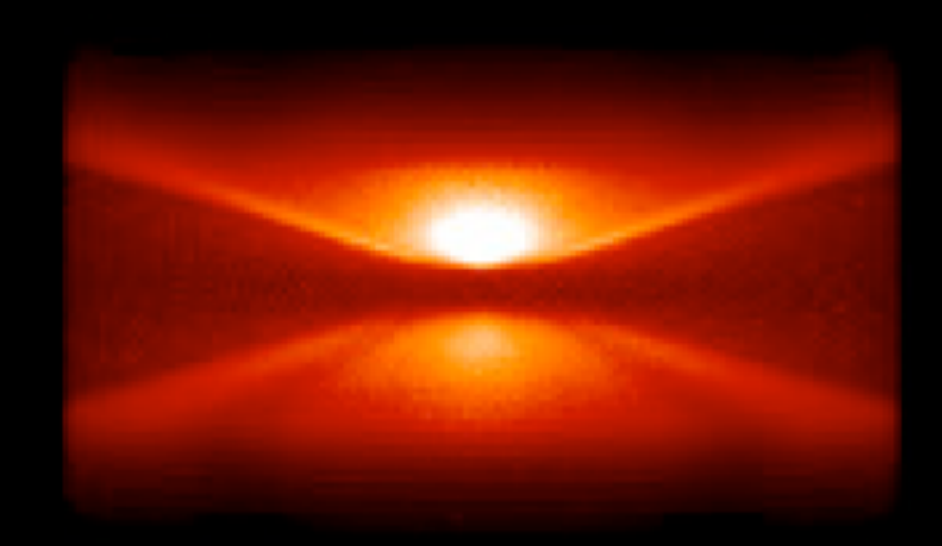

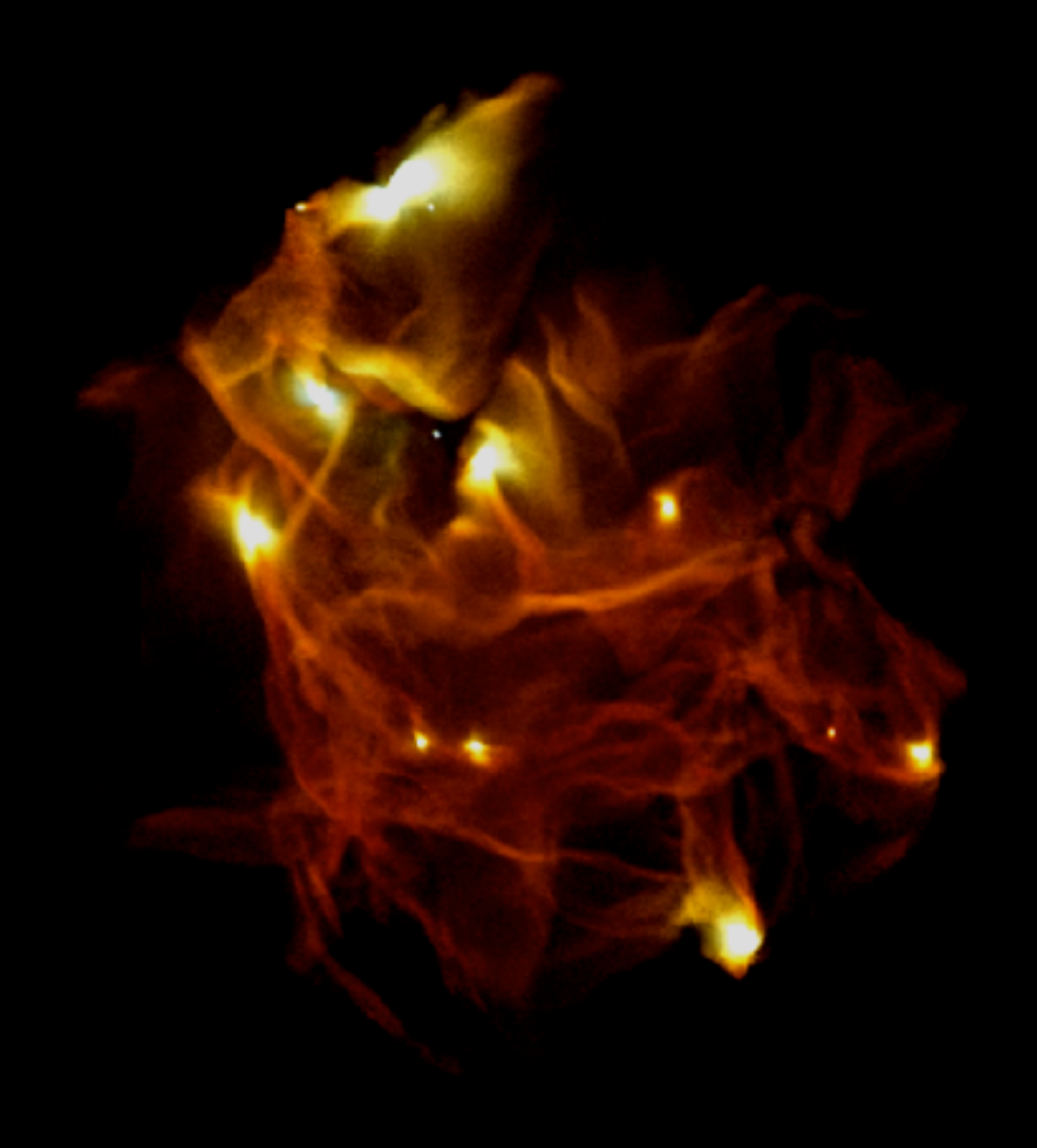

Homepage:<http://www.hyperion-rt.org>

Documentation:<http://docs.hyperion-rt.org>

Code:<https://github.com/hyperion-rt/hyperion>

Current version: 0.9.6 (February 27th 2015)

License: BSD (open source)

## First released: July 2012

SAMCSS Summer School 2015 Thomas Robitaille

### Main Characteristics:

- Dust continuum radiative transfer (for now)
- Lucy (1999) dust temperature calculation
- SEDs, images, and polarization maps
- Arbitrary 3-d geometry
- Multiple sources and dust populations, and arbitrary dust properties
- Cartesian, Polar, and Adaptive grids
- High performance parallelized (MPI) Fortran 2003 core
- Human-readable Python code to set up, run, and post-process models
- Extensive test suite to ensure stability

### Built-in optimizations:

- Modified Random Walk
- Peeling-off for SEDs and images
- Raytracing for source and thermal dust emission
- Monochromatic radiative transfer
- Partial Diffusion Approximation
- Forced first scattering (enabled by default)

#### Fortran 95/03 HDF5 + MPI

SAMCSS Summer School 2015 Thomas Robitaille

(Geometry, Densities, Sources, Dust properties, Parameters)

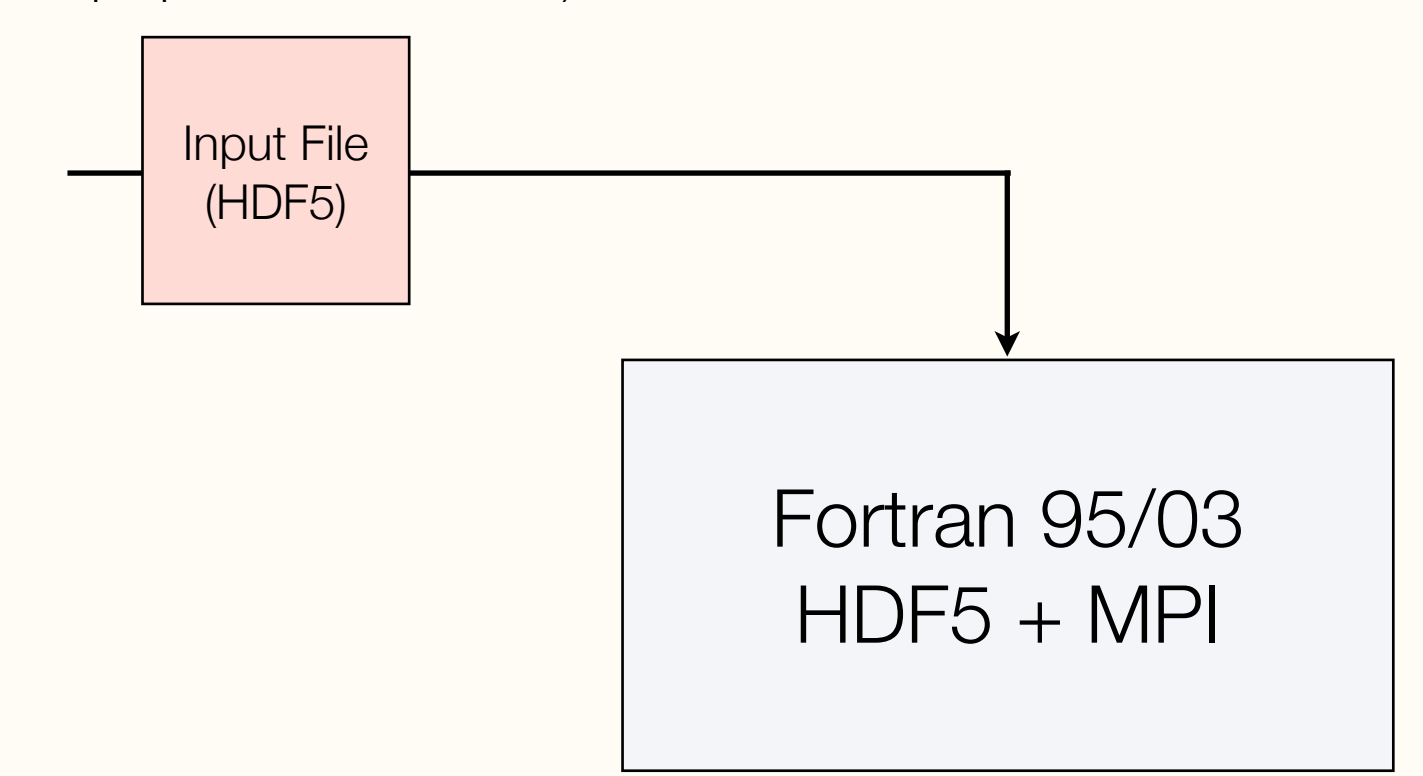

SAMCSS Summer School 2015 **SAMCSS** Summer School 2015

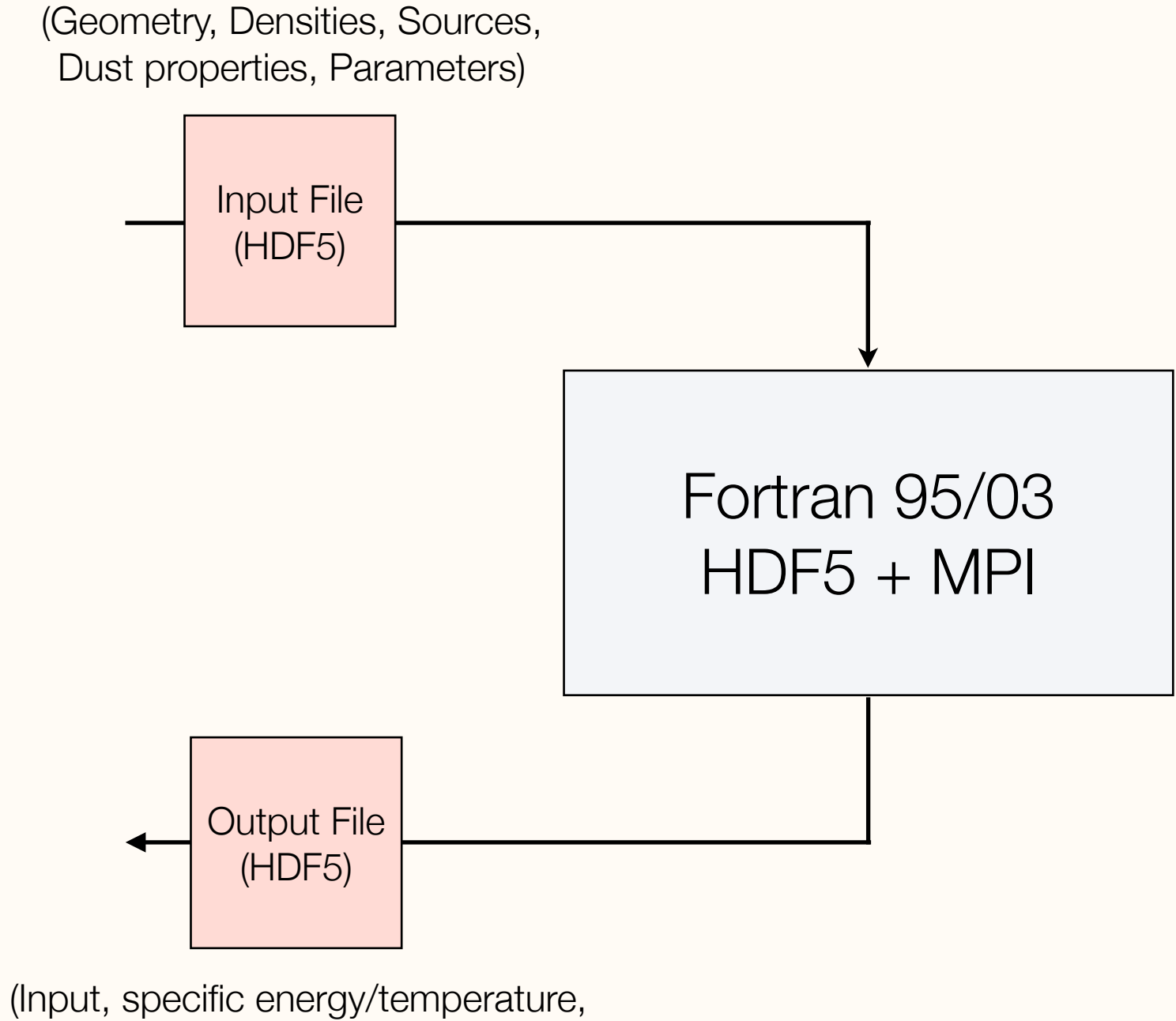

SEDs, images, statistics)

SAMCSS Summer School 2015 **SAMCSS** Summer School 2015

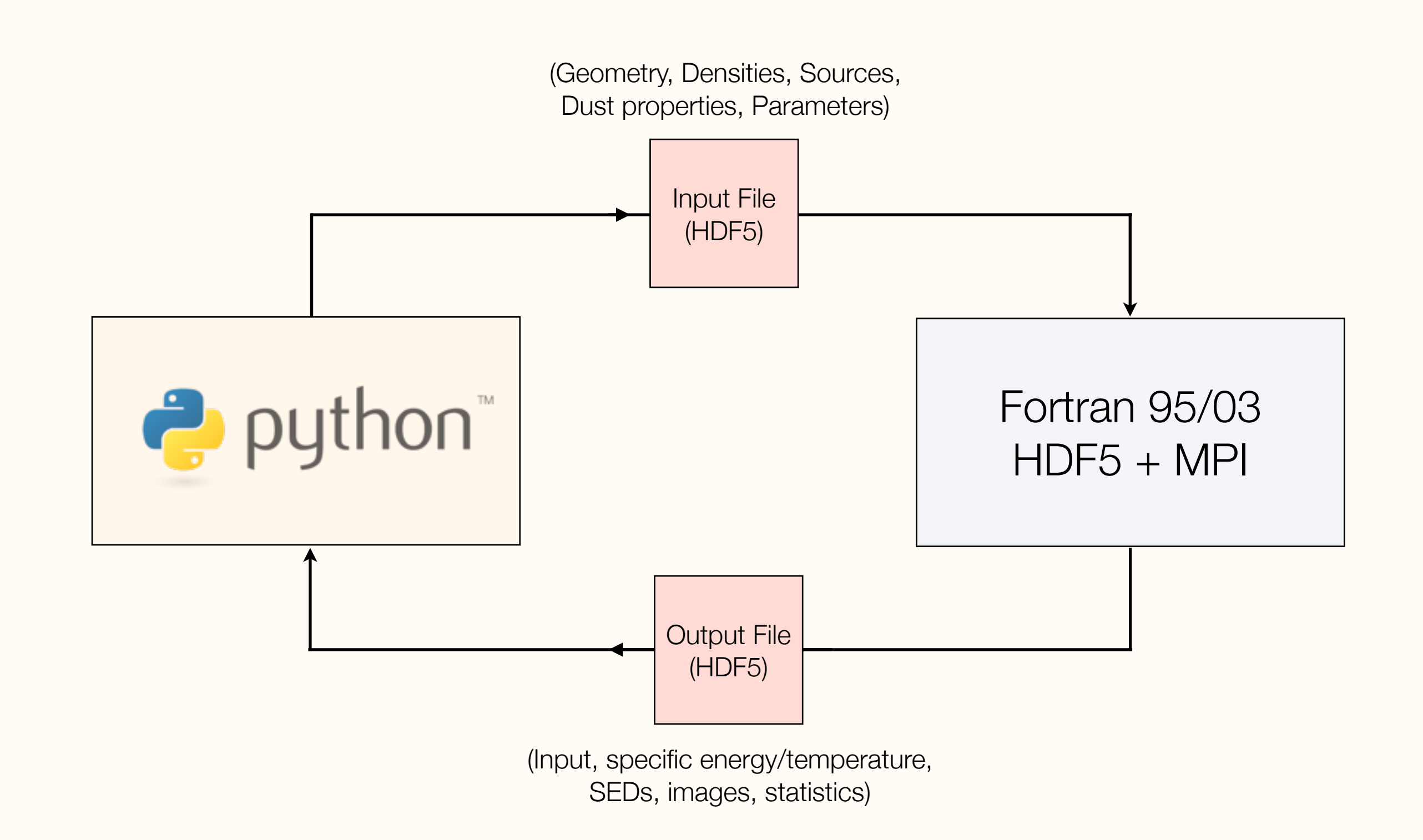

SAMCSS Summer School 2015 **SAMCSS** Summer School 2015

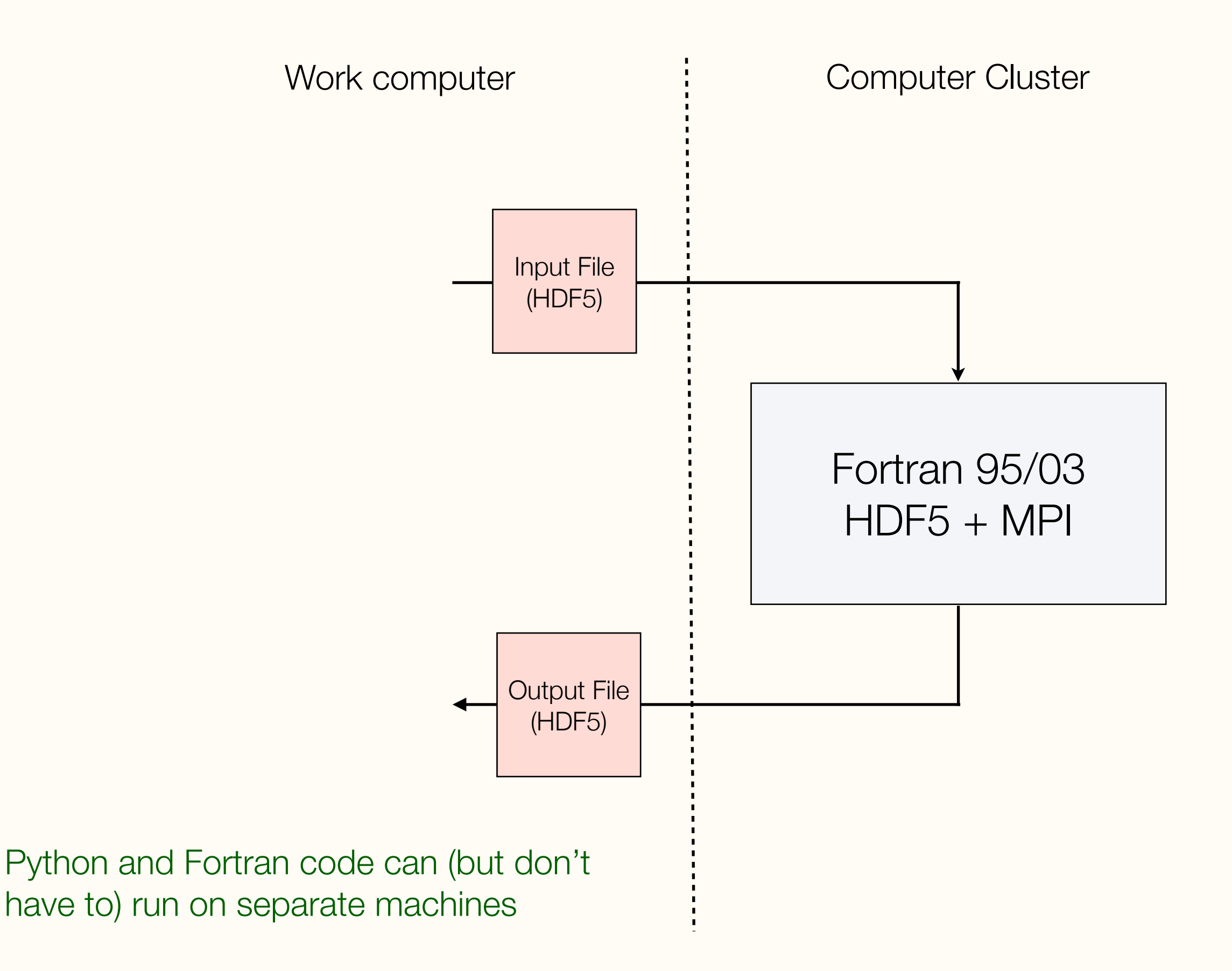

SAMCSS Summer School 2015 **SAMCSS** Summer School 2015

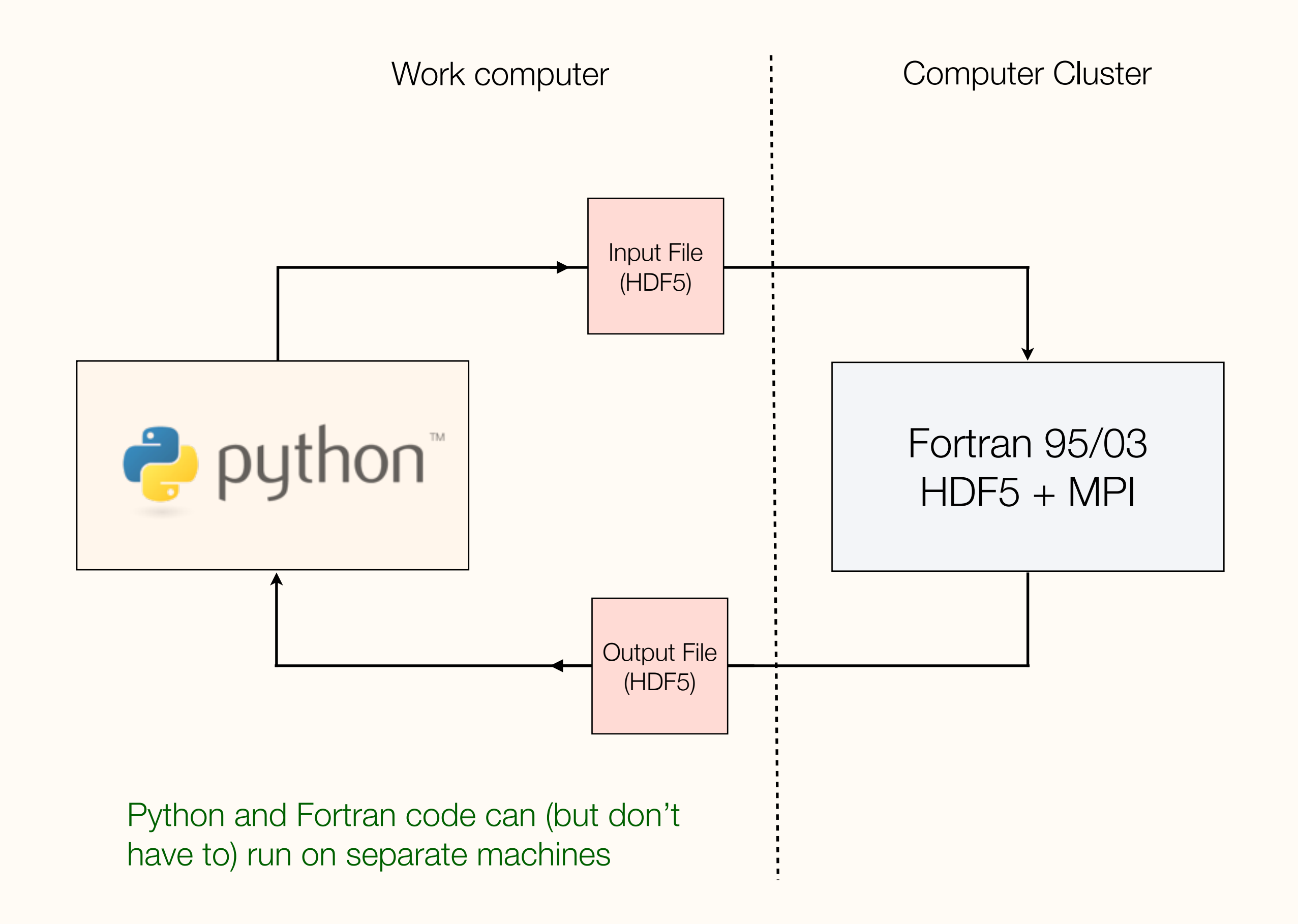

SAMCSS Summer School 2015 **SAMCSS** Summer School 2015
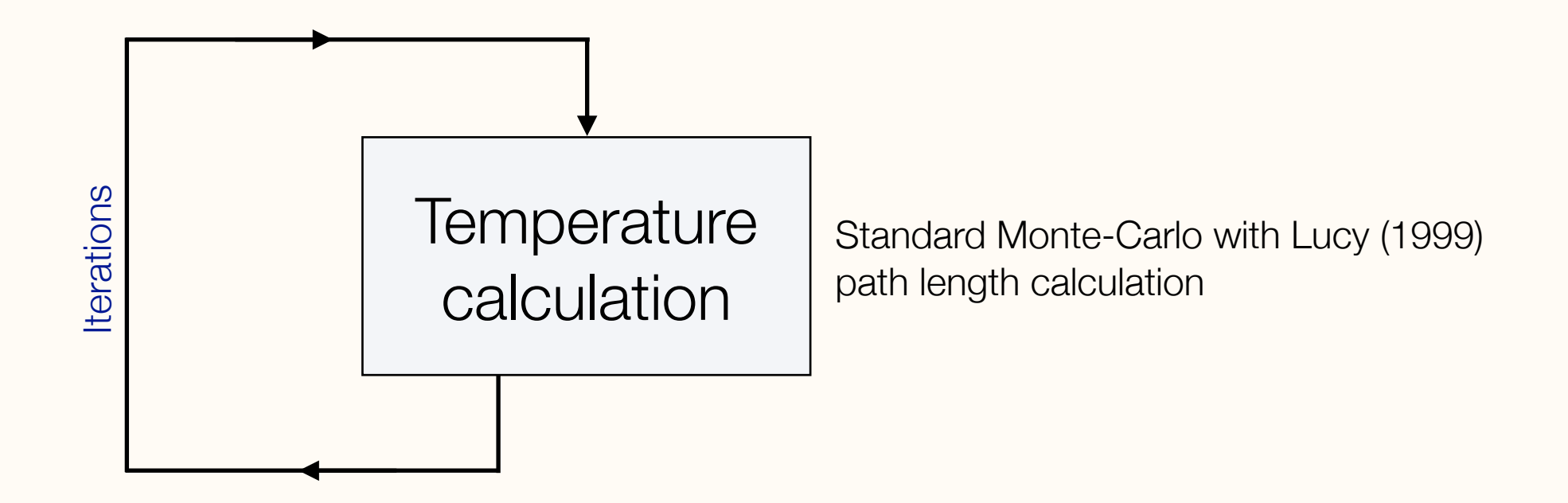

SAMCSS Summer School 2015 Thomas Robitaille

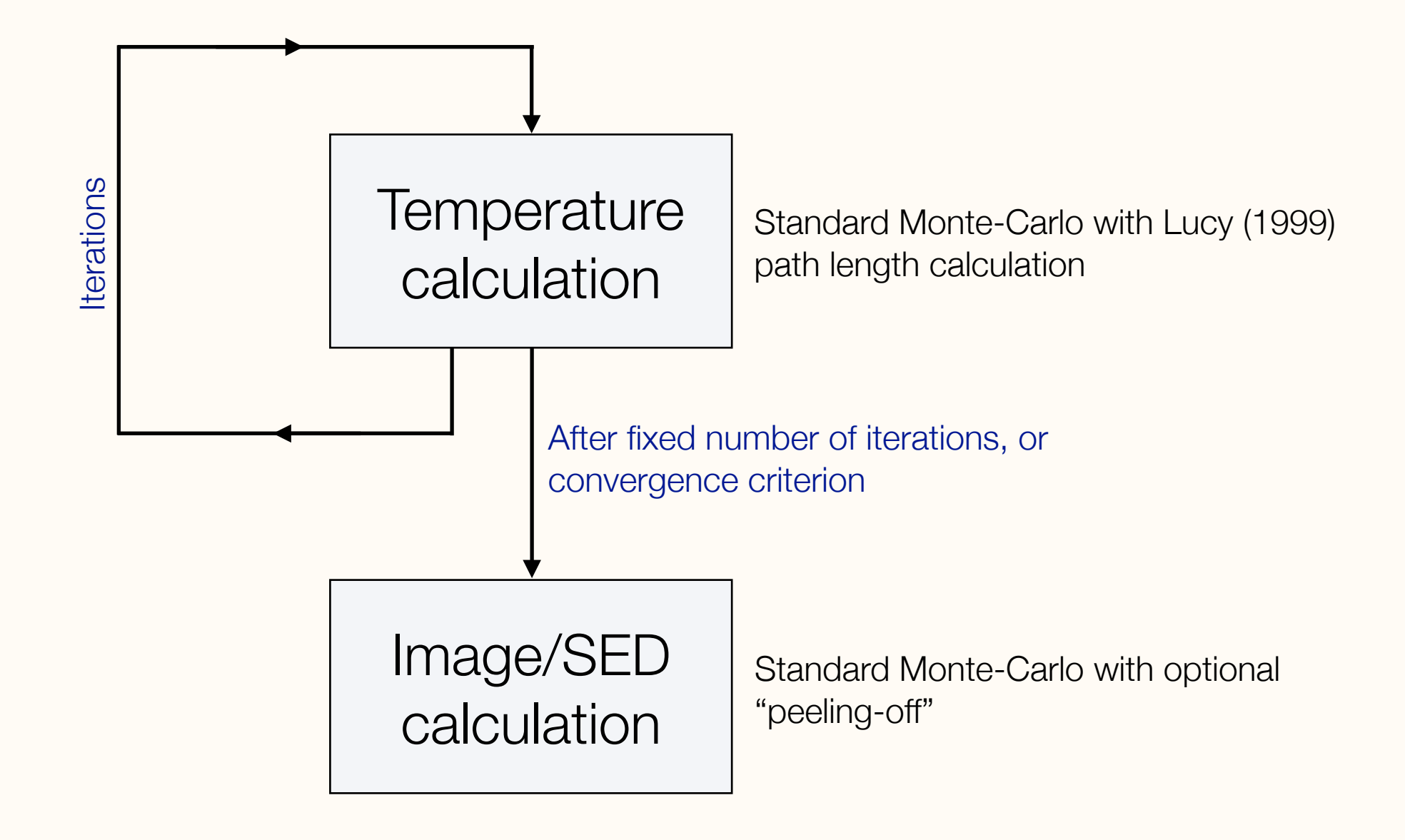

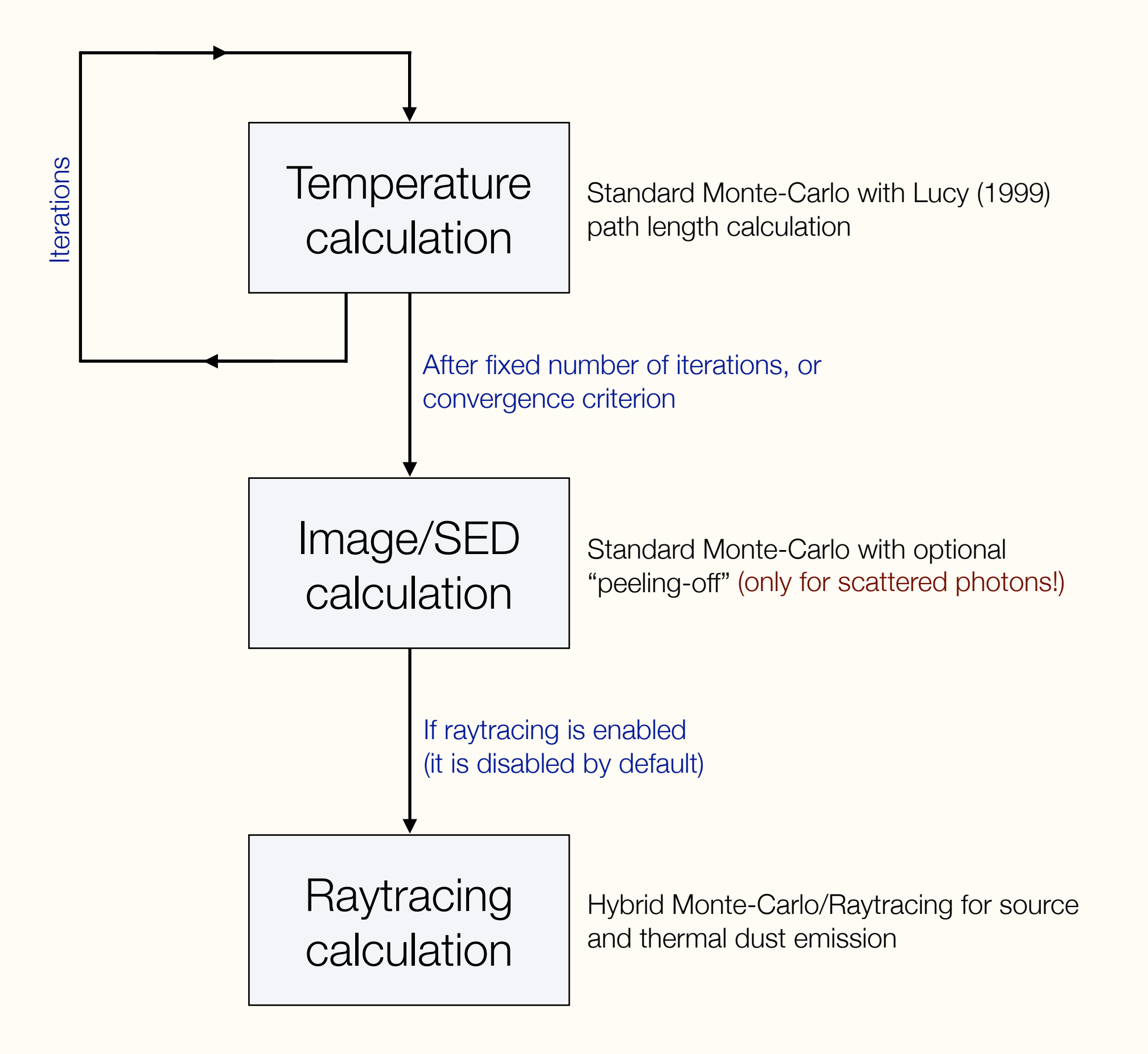

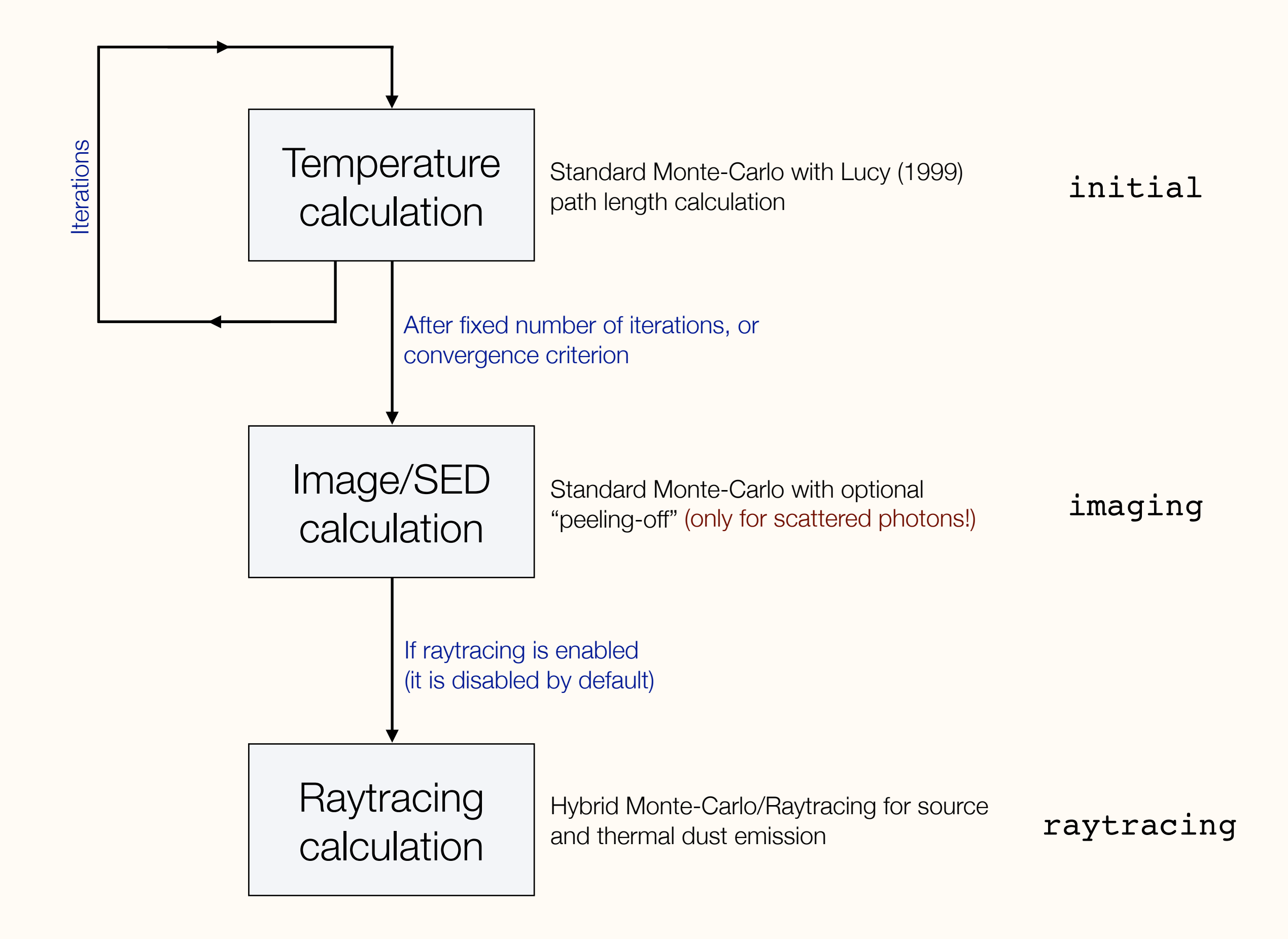

from hyperion.model import Model

 $m = Model()$ 

*# ... code here to set up model ...*

m.write('basic\_model.rtin')

### setup\_basic.py **Example Workflow 1**

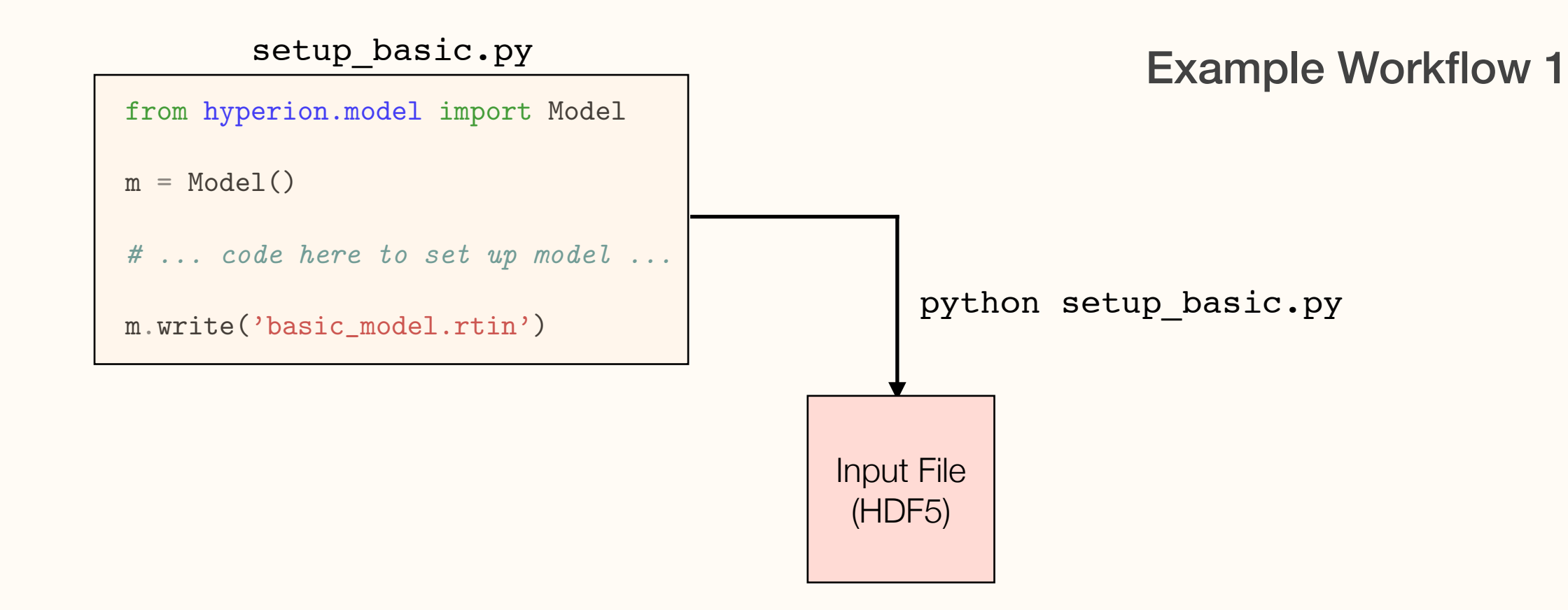

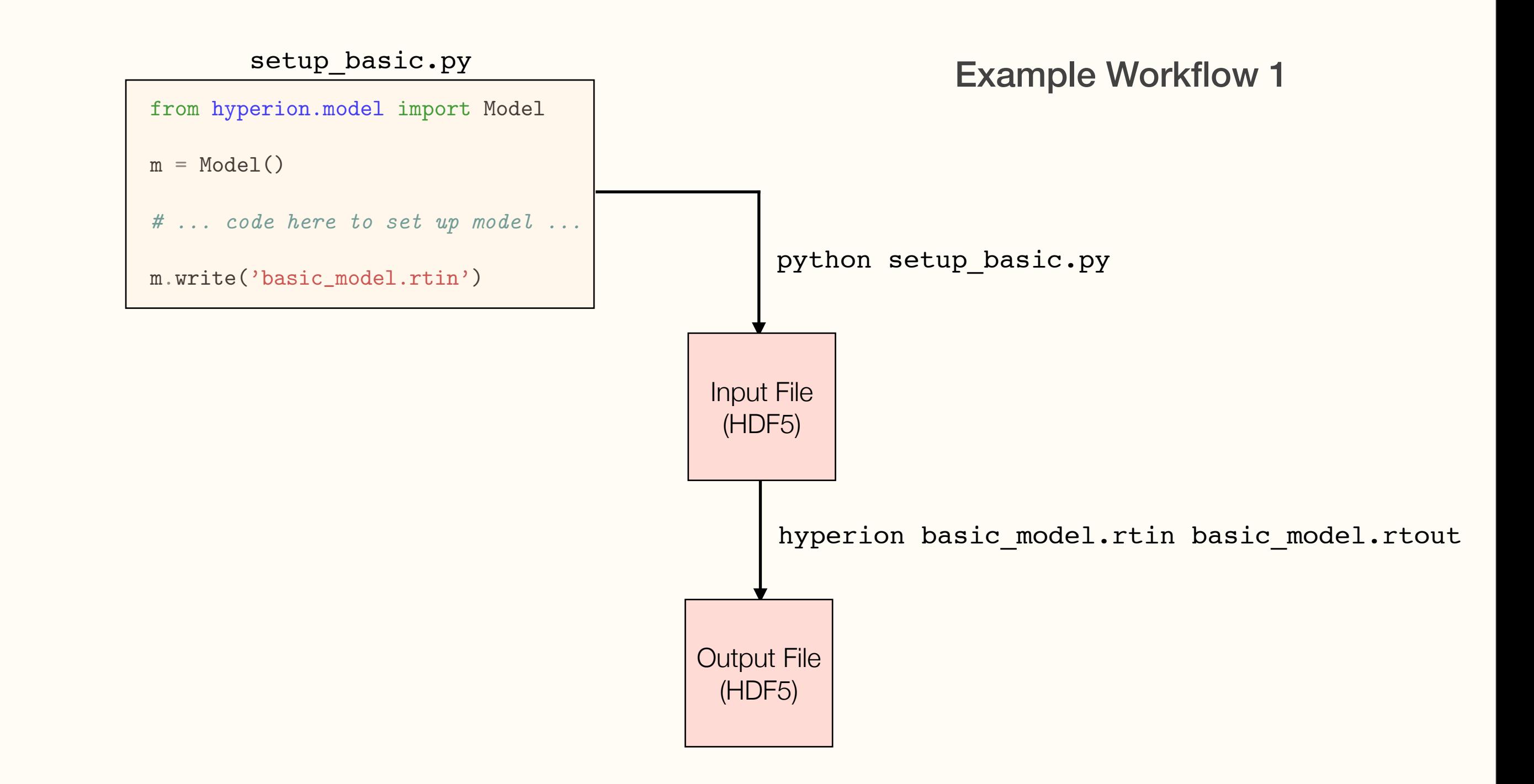

SAMCSS Summer School 2015 **SAMCSS Summer School 2015** Thomas Robitaille

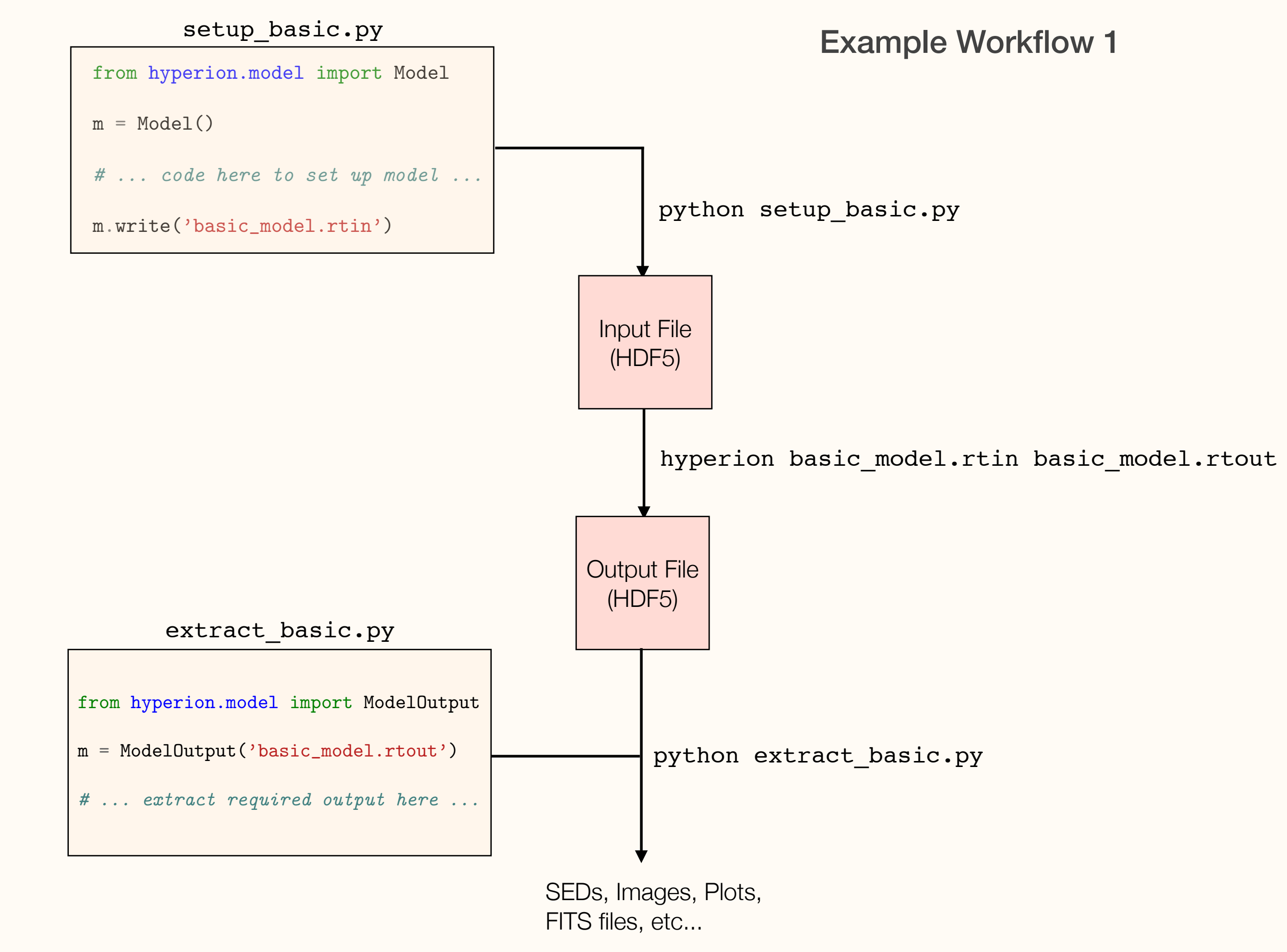

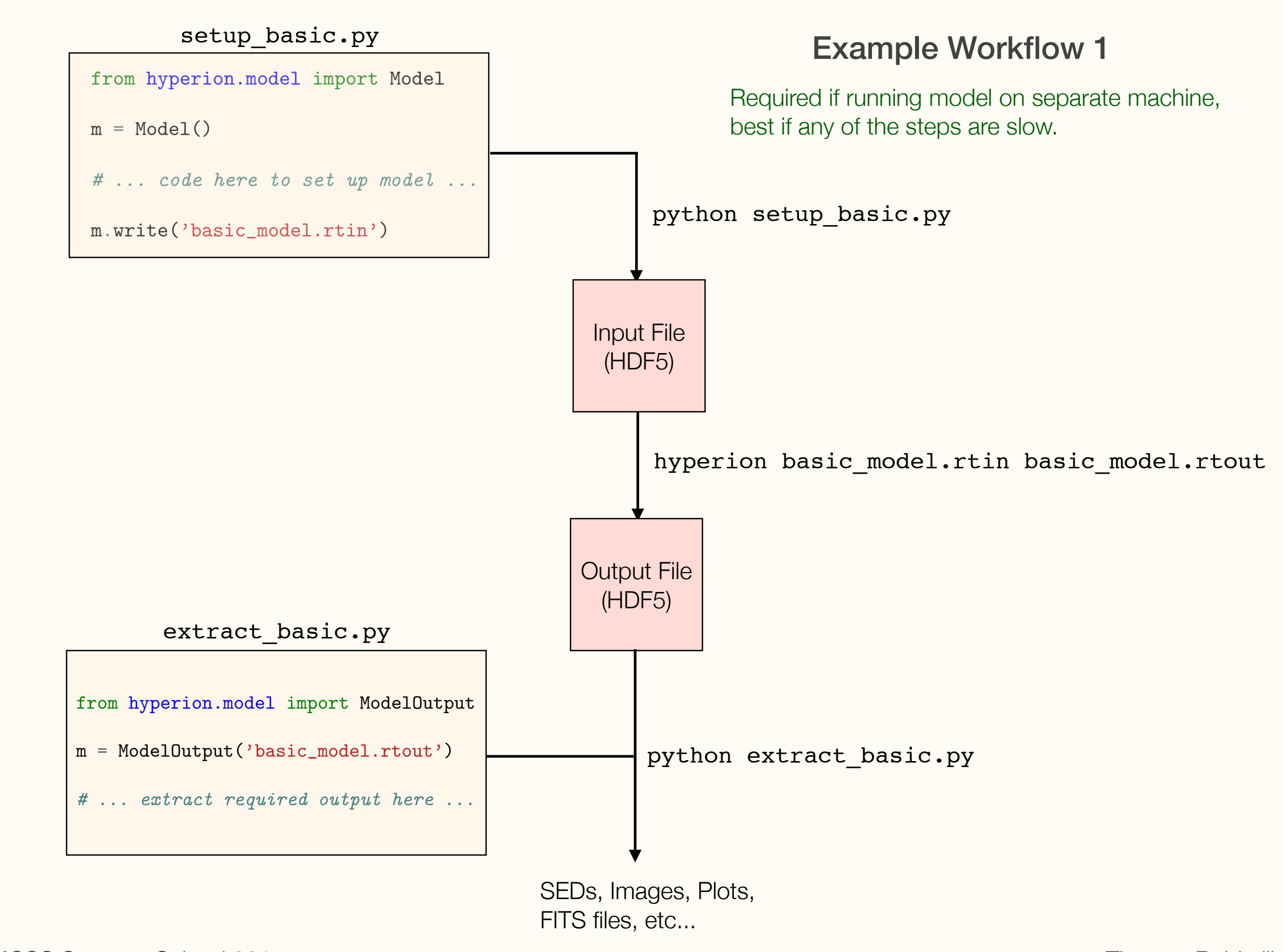

### Example Workflow 2

basic\_model.py

| from hyperion.model import Model  |
|-----------------------------------|
| $m = Model()$                     |
| $\#$ code here to set up model    |
| m.write('basic_model.rtin')       |
| $mo = m.run('basic_model.rtout')$ |
| $\#$ extract required output here |

SAMCSS Summer School 2015 Thomas Robitaille

### Example Workflow 2

basic\_model.py

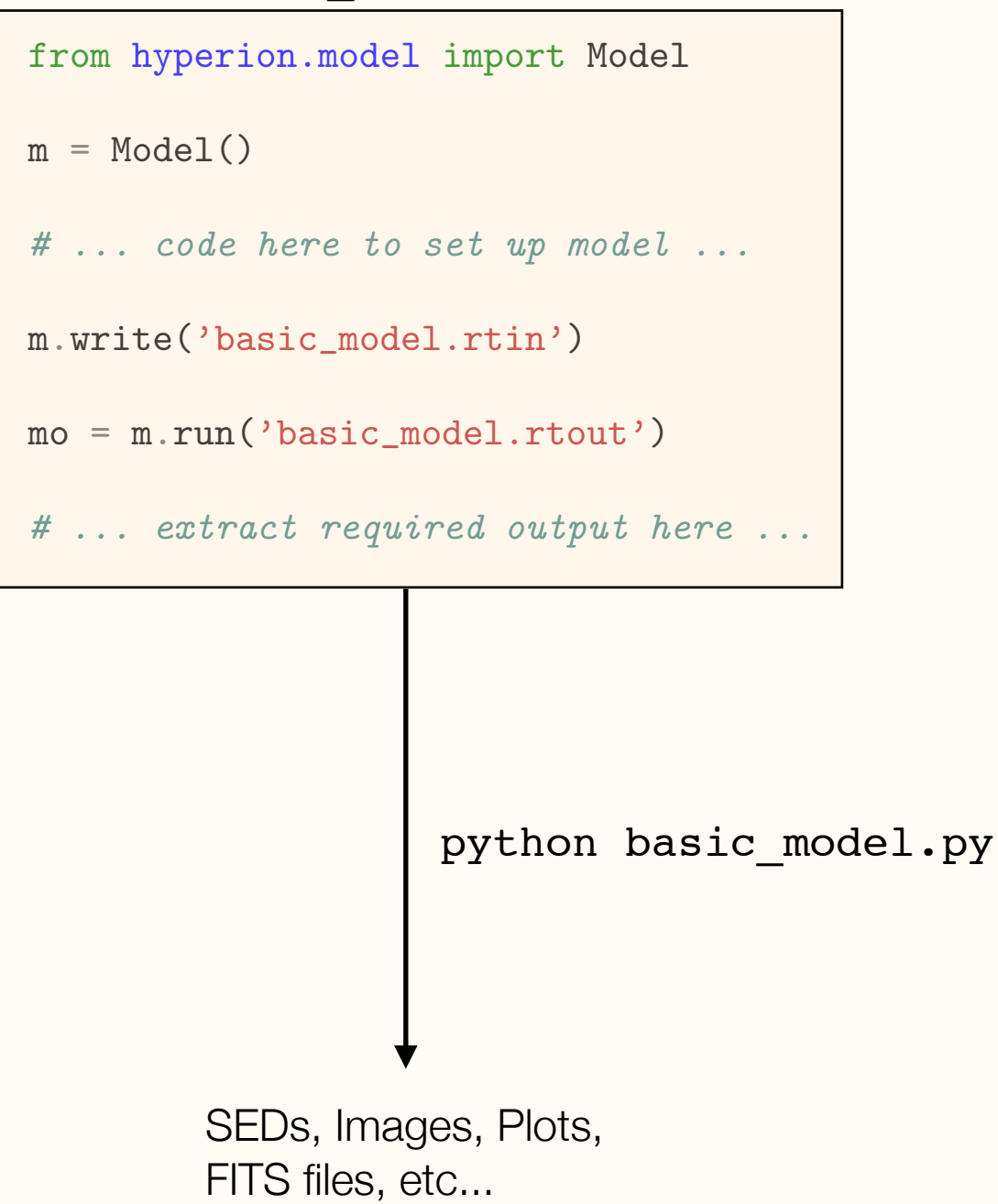

SAMCSS Summer School 2015 **SAMCSS** Summer School 2015

### Example Workflow 2

Convenient once code is well tested, and running model on same machine. Easy to run batch jobs from a single script.

basic\_model.py

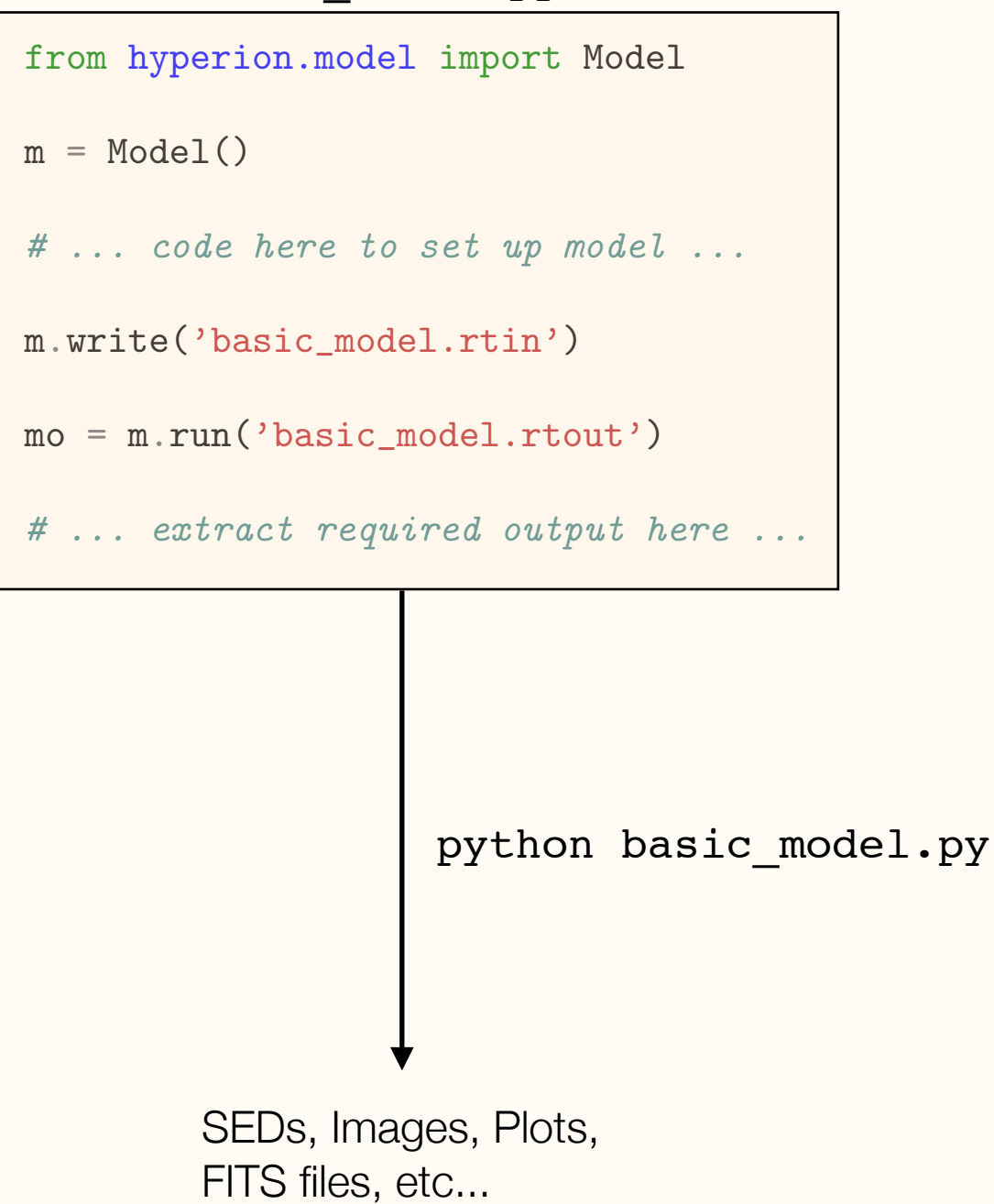

SAMCSS Summer School 2015 **SAMCSS Summer School 2015** Thomas Robitaille

from hyperion.model import Model

 $m = Model()$ 

*# ... code here to set up model ...*

m.write('basic\_model.rtin')

SAMCSS Summer School 2015 **SAMCSS** Summer School 2015

# Example of an arbitrary 3-d model

SAMCSS Summer School 2015 Thomas Robitaille

from hyperion.model import Model

*# Initialize model*

 $m = Model()$ 

*# Write out input file* m.write('simple\_cube.rtin')

SAMCSS Summer School 2015 **SAMCSS** Summer School 2015

import numpy as np

from hyperion.model import Model from hyperion.util.constants import pc

```
# Initialize model
```
 $m = Model()$ 

*# Set up 64x64x64 cartesian grid*  $w = npu$ .linspace(-pc, pc, 64) m.set\_cartesian\_grid(w, w, w)

*# Write out input file* m.write('simple\_cube.rtin')

SAMCSS Summer School 2015 **SAMCSS** Summer School 2015

```
import numpy as np
from hyperion.model import Model
from hyperion.util.constants import pc
# Initialize model
m = Model()# Set up 64x64x64 cartesian grid
w = npu.linspace(-pc, pc, 64)
m.set_cartesian_grid(w, w, w)
# Add density grid
density = np.ones(m.grid.shape) * 1e-21density[26:38, 26:38, 26:38] = 1.e-18
m.add_density_grid(density, 'kmh_lite.hdf5')
```
*# Write out input file*

m.write('simple\_cube.rtin')

SAMCSS Summer School 2015 **SAMCSS** Summer School 2015

```
import numpy as np
from hyperion.model import Model
from hyperion.util.constants import pc, lsun
# Initialize model
m = Model()# Set up 64x64x64 cartesian grid
w = npu.linspace(-pc, pc, 64)
m.set_cartesian_grid(w, w, w)
# Add density grid
density = np.ones(m.grid.shape) * 1e-21density[26:38, 26:38, 26:38] = 1.e-18
m.add_density_grid(density, 'kmh_lite.hdf5')
# Add a point source in the center
s = m.add\_point\_source()s. position = (0.4 * pc, 0., 0.)s.luminosity = 1000 * lsun
s.temperature = 6000.
```
*# Write out input file* m.write('simple\_cube.rtin')

SAMCSS Summer School 2015 SAMCSS Summer School 2015

```
import numpy as np
from hyperion.model import Model
from hyperion.util.constants import pc, lsun
# Initialize model
m = Model()# Set up 64x64x64 cartesian grid
w = npu.linspace(-pc, pc, 64)
m.set_cartesian_grid(w, w, w)
# Add density grid
density = np.ones(m.grid.shape) * 1e-21density[26:38, 26:38, 26:38] = 1.e-18
m.add_density_grid(density, 'kmh_lite.hdf5')
# Add a point source in the center
s = m.add\_point\_source()s.position = (0.4 * pc, 0., 0.)s.luminosity = 1000 * lsun
s.temperature = 6000.
# Add multi-wavelength image for a single viewing angle
image = m.add_peeled_images(sed=False, image=True)
image.set_wavelength_range(20, 1., 1000.)
image.set_viewing_angles([60.], [80.])
image.set_image_size(400, 400)
image.set_image_limits(-1.5 * pc, 1.5 * pc, -1.5 * pc, 1.5 * pc)
```

```
# Write out input file
m.write('simple_cube.rtin')
```

```
import numpy as np
from hyperion.model import Model
from hyperion.util.constants import pc, lsun
# Initialize model
m = Model()# Set up 64x64x64 cartesian grid
w = npu. linspace (-pc, pc, 64)m.set_cartesian_grid(w, w, w)
# Add density grid
density = np.ones(m.grid.shape) * 1e-21density[26:38, 26:38, 26:38] = 1.e-18
m.add_density_grid(density, 'kmh_lite.hdf5')
# Add a point source in the center
s = m.add\_point\_source()s.position = (0.4 * pc, 0., 0.)s.luminosity = 1000 * lsun
s.temperature = 6000.
# Add multi-wavelength image for a single viewing angle
image = m.add_peeled_images(sed=False, image=True)
image.set_wavelength_range(20, 1., 1000.)
image.set_viewing_angles([60.], [80.])
image.set_image_size(400, 400)
image.set_image_limits(-1.5 * pc, 1.5 * pc, -1.5 * pc, 1.5 * pc)
# Set runtime parameters
m.set_n_initial_iterations(5)
m.set_raytracing(True)
m.set_n_photons(initial=4e6, imaging=4e7,
                raytracing_sources=1, raytracing_dust=1e7)
# Write out input file
m.write('simple_cube.rtin')
```

```
import numpy as np
from hyperion.model import Model
from hyperion.util.constants import pc, lsun
# Initialize model
m = Model()# Set up 64x64x64 cartesian grid
w = npu. linspace (-pc, pc, 64)m.set_cartesian_grid(w, w, w)
# Add density grid
density = np.ones(m.grid.shape) * 1e-21density[26:38, 26:38, 26:38] = 1.e-18
m.add_density_grid(density, 'kmh_lite.hdf5')
# Add a point source in the center
s = m.add\_point\_source()s.position = (0.4 * pc, 0., 0.)s.luminosity = 1000 * lsun
s.temperature = 6000.
# Add multi-wavelength image for a single viewing angle
image = m.add_peeled_images(sed=False, image=True)
image.set_wavelength_range(20, 1., 1000.)
image.set_viewing_angles([60.], [80.])
image.set_image_size(400, 400)
image.set_image_limits(-1.5 * pc, 1.5 * pc, -1.5 * pc, 1.5 * pc)
# Set runtime parameters
m.set_n_initial_iterations(5)
m.set_raytracing(True)
m.set_n_photons(initial=4e6, imaging=4e7,
                raytracing_sources=1, raytracing_dust=1e7)
# Write out input file
m.write('simple_cube.rtin')
m.run('simple_cube.rtout', mpi=True)
```
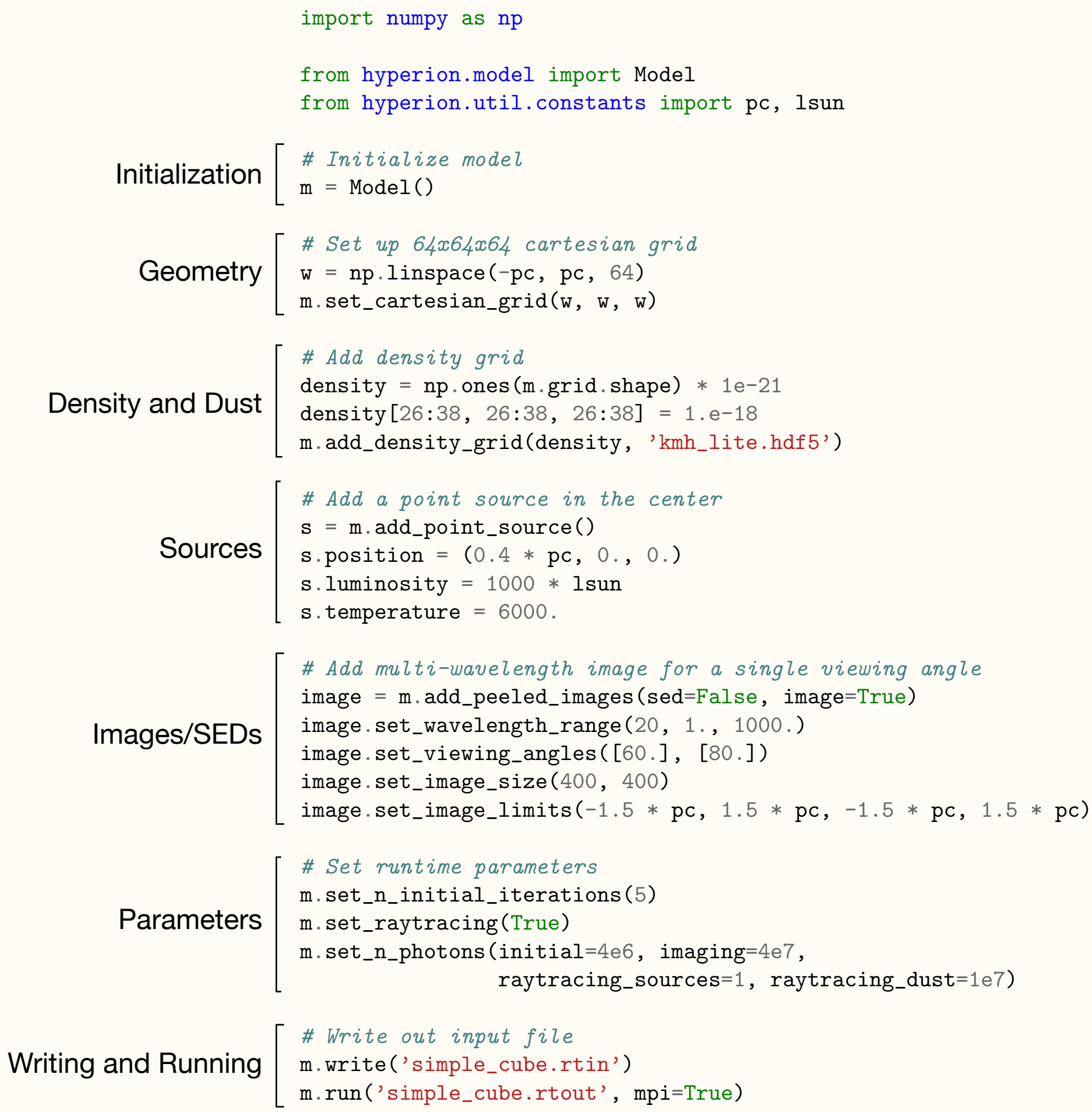

SAMCSS Summer School 2015 Thomas Robitaille

from hyperion.model import ModelOutput

mo = ModelOutput('basic\_model.rtout')

*# Extract SED*  $sed = mo.get\_sed(...)$ 

*# Extract image*  $image = mo.get\_image(...)$ 

*# Extract physical quantities*  $grid = mo.get_quantities(...)$ 

See full documentation at

<http://docs.hyperion-rt.org/en/stable/postprocessing/postprocessing.html>

SAMCSS Summer School 2015 **SAMCSS** Summer School 2015

```
import numpy as np
import matplotlib.pyplot as plt
from hyperion.model import ModelOutput
from hyperion.util.constants import pc
# Open the model
m = ModelOutput('simple_cube.rtout')
# Extract the image for the first inclination, and scale to 300pc. We
# have to specify group=1 as there is no image in group 0.
image = m.get\_image(inclination=0, distance=300 * pc, units='MJy/sr')
```
*# ... plotting code ...*

See full tutorial at [http://docs.hyperion-rt.org/en/stable/tutorials/tutorial\\_images.html](http://docs.hyperion-rt.org/en/stable/tutorials/tutorial_images.html)

SAMCSS Summer School 2015 Thomas Robitaille

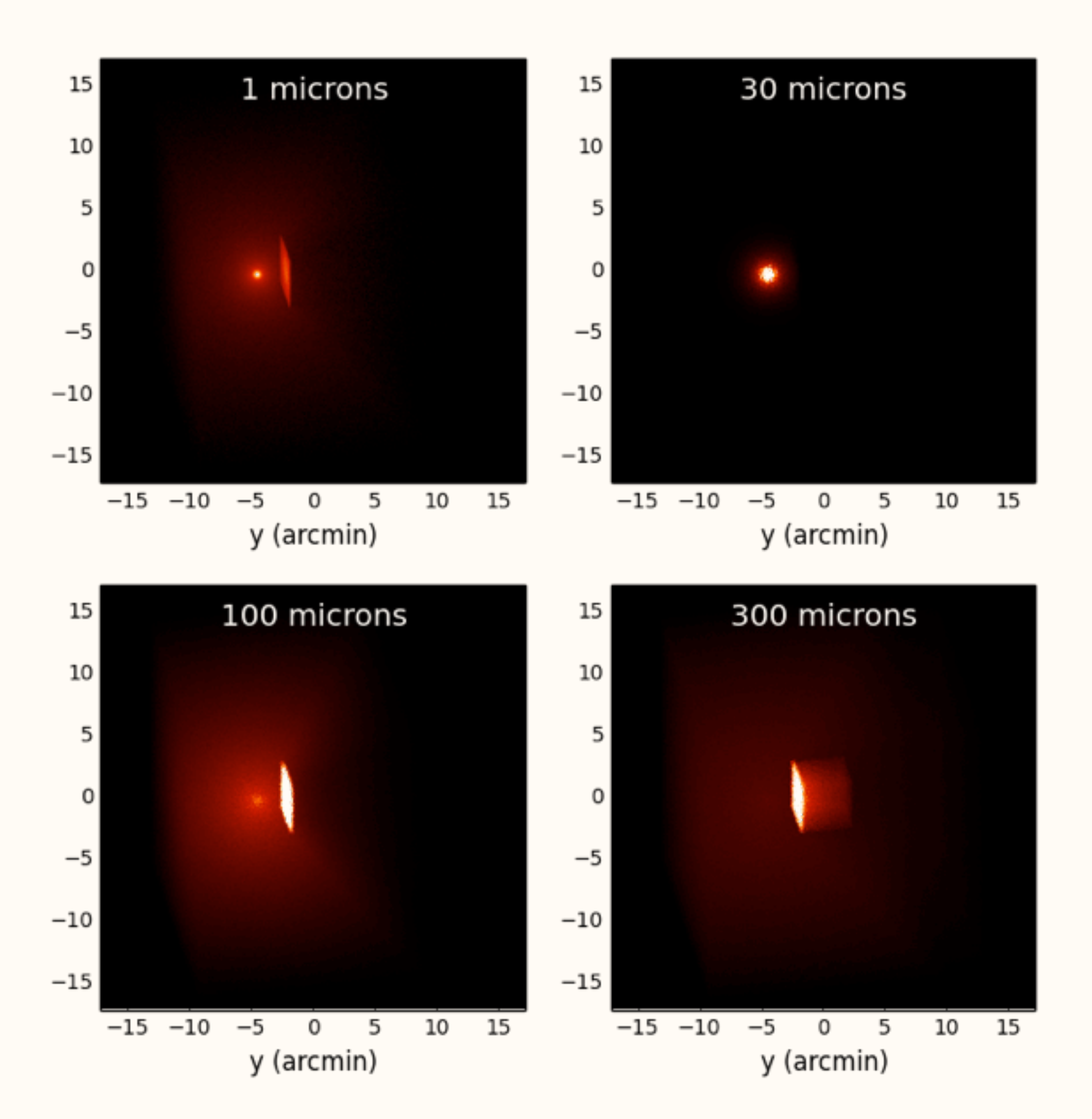

See full tutorial at [http://docs.hyperion-rt.org/en/stable/tutorials/tutorial\\_images.html](http://docs.hyperion-rt.org/en/stable/tutorials/tutorial_images.html)

SAMCSS Summer School 2015 **SAMCSS Summer School 2015** Thomas Robitaille

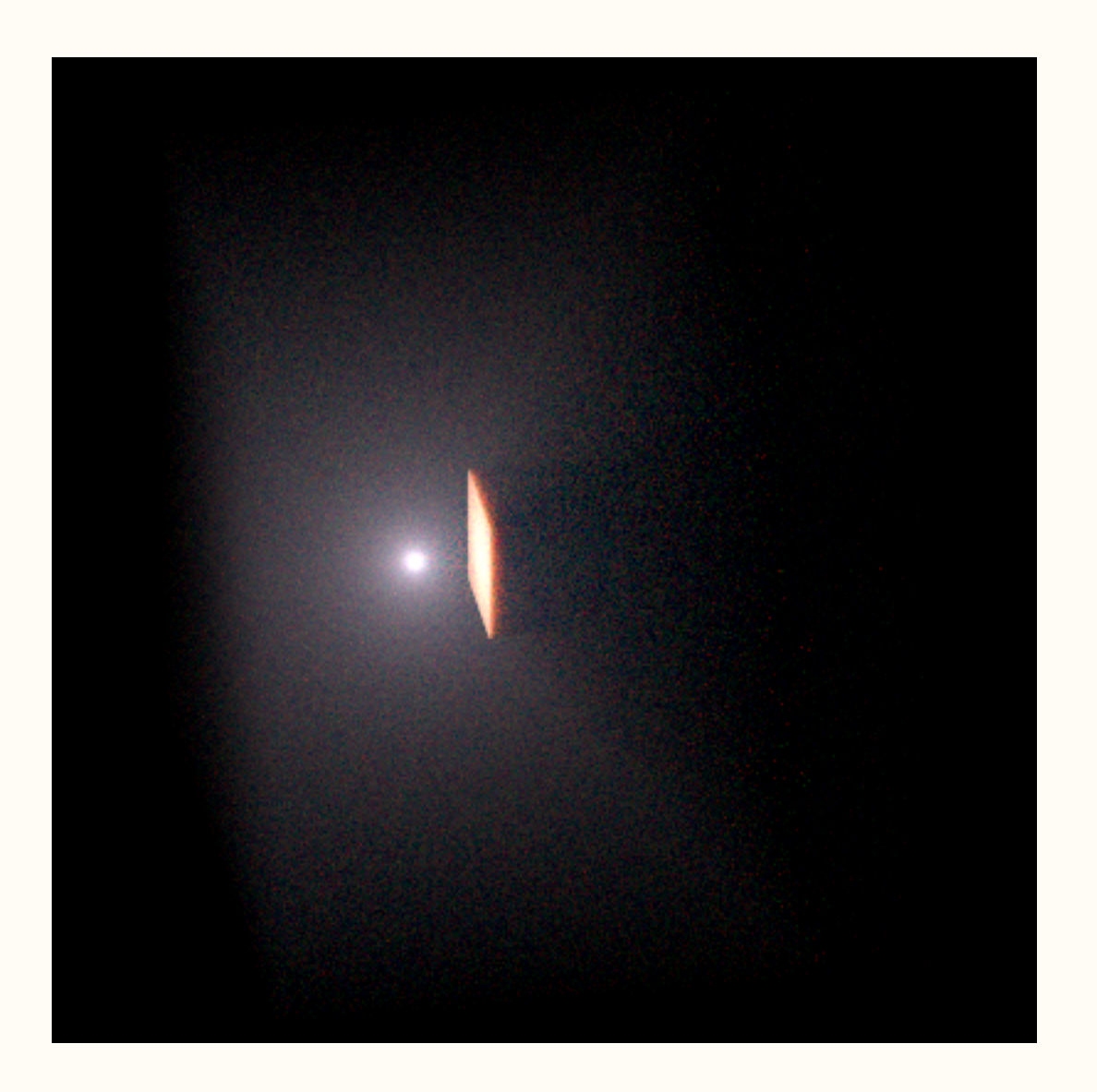

See full tutorial at [http://docs.hyperion-rt.org/en/stable/tutorials/tutorial\\_images.html](http://docs.hyperion-rt.org/en/stable/tutorials/tutorial_images.html)

SAMCSS Summer School 2015 Thomas Robitaille

# Dust properties

HYPERION supports arbitrary optical properties for randomly oriented dust grains ('4-element scattering matrix').

Dust properties should be stored as a single HDF5 file.

Python classes are available to make it easy to set up such files:

> from hyperion.dust import IsotropicDust d = IsotropicDust(nu, albedo, chi) d.write('my\_isotropic\_dust.hdf5') d.plot('my\_isotropic\_dust.png')

See documentation at [http://docs.hyperion-rt.org/en/stable/setup/setup\\_dust.html](http://docs.hyperion-rt.org/en/stable/setup/setup_dust.html)

SAMCSS Summer School 2015 Thomas Robitaille

### Example from dust model library at<http://docs.hyperion-rt.org/en/stable/dust/dust.html>

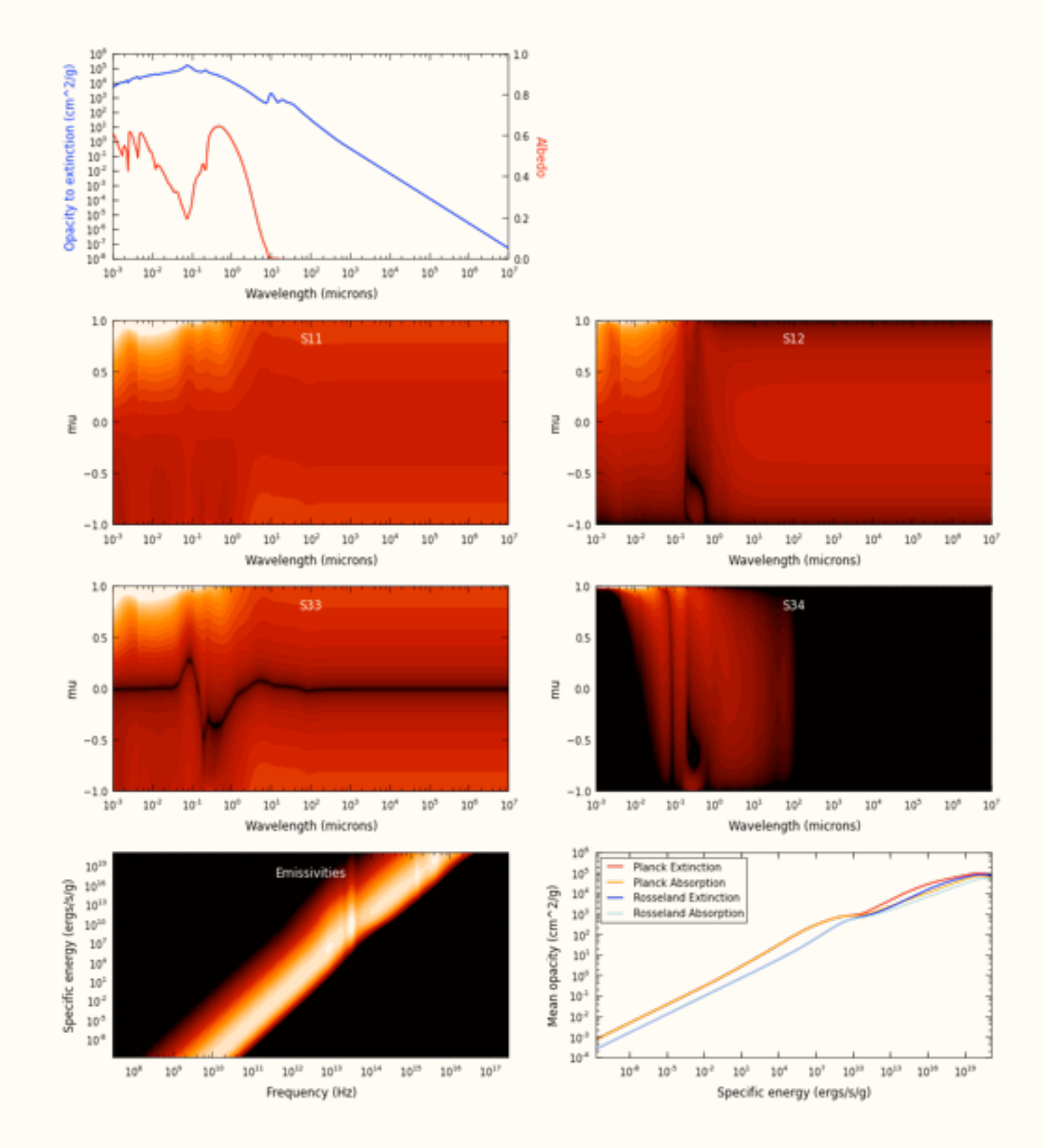

Draine et al. (2003) Milky-Way dust, Rv=3.1, b\_c=6.0

SAMCSS Summer School 2015 **SAMCSS** Summer School 2015

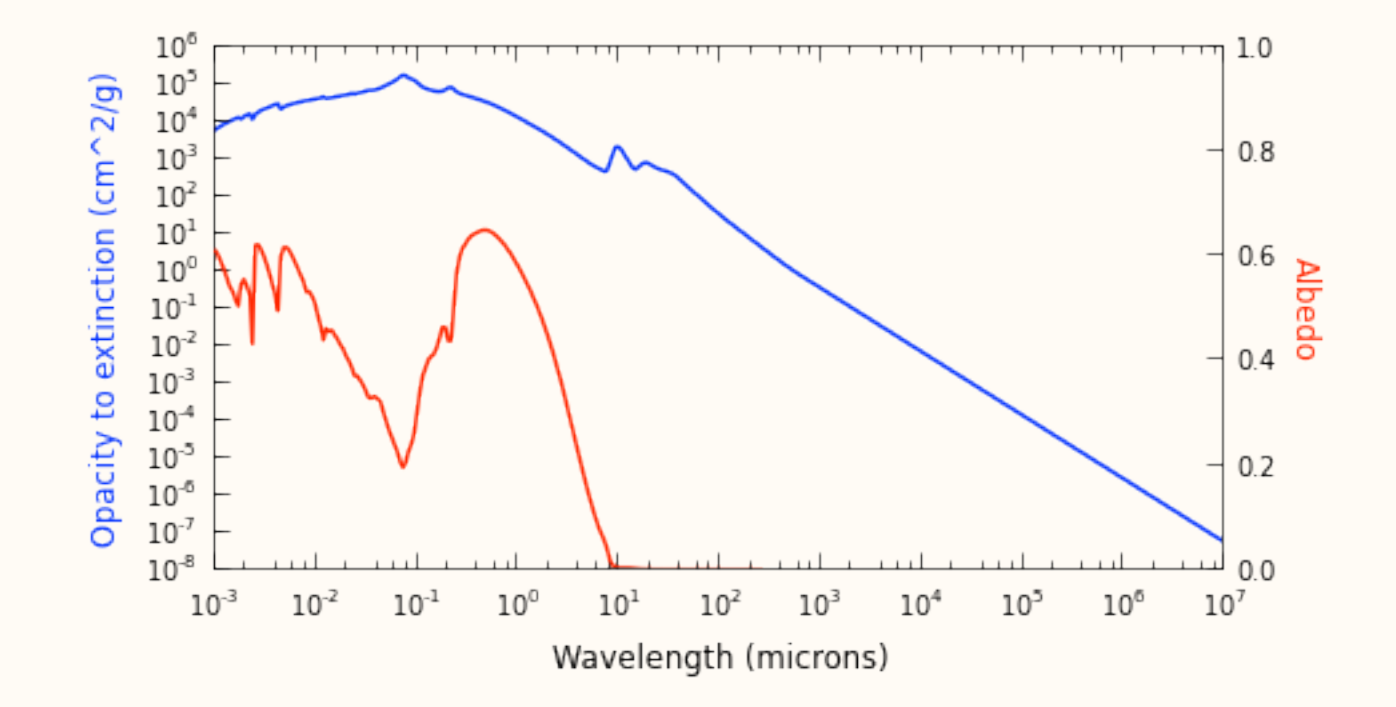

SAMCSS Summer School 2015 Thomas Robitaille

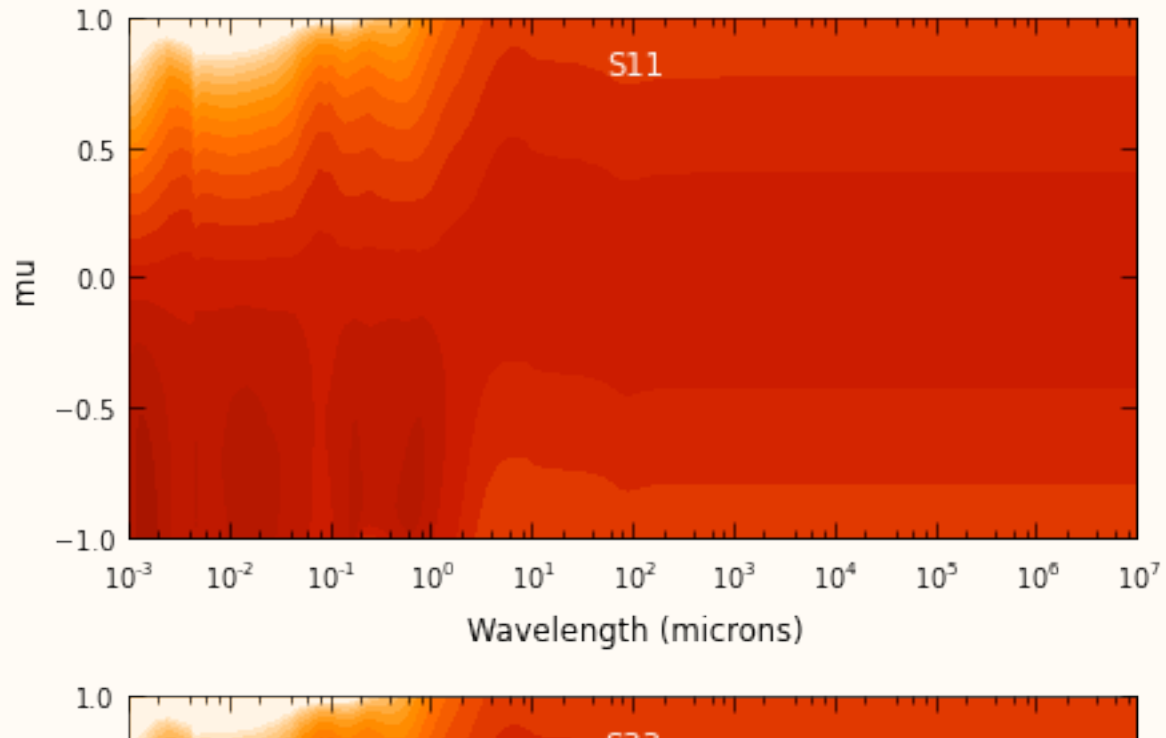

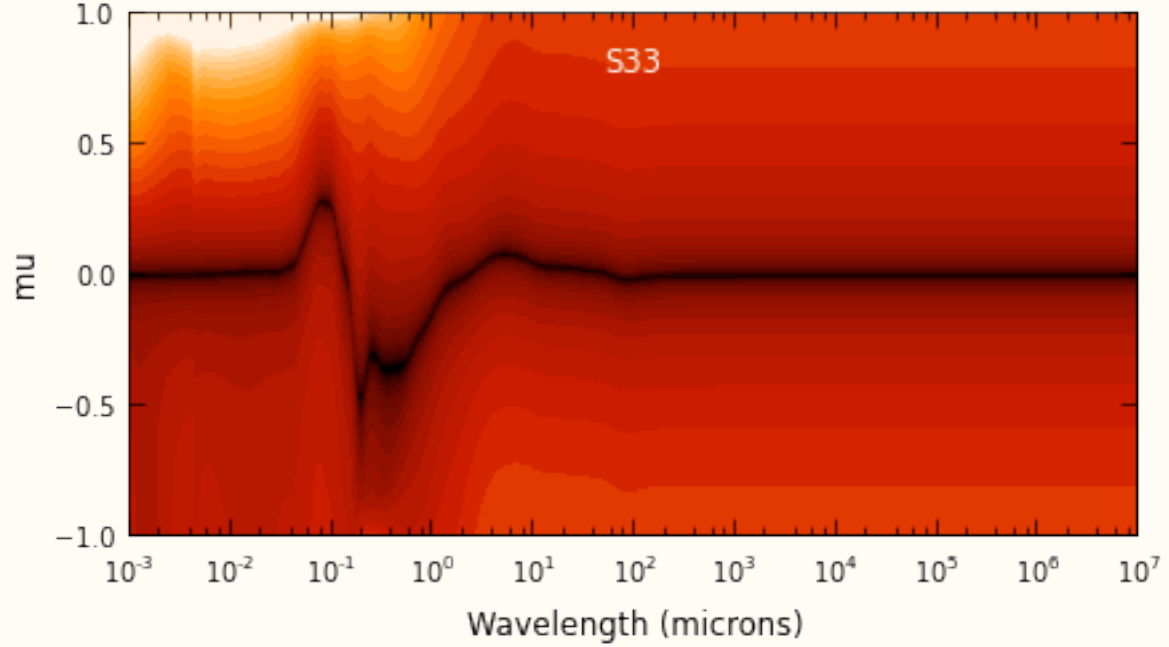

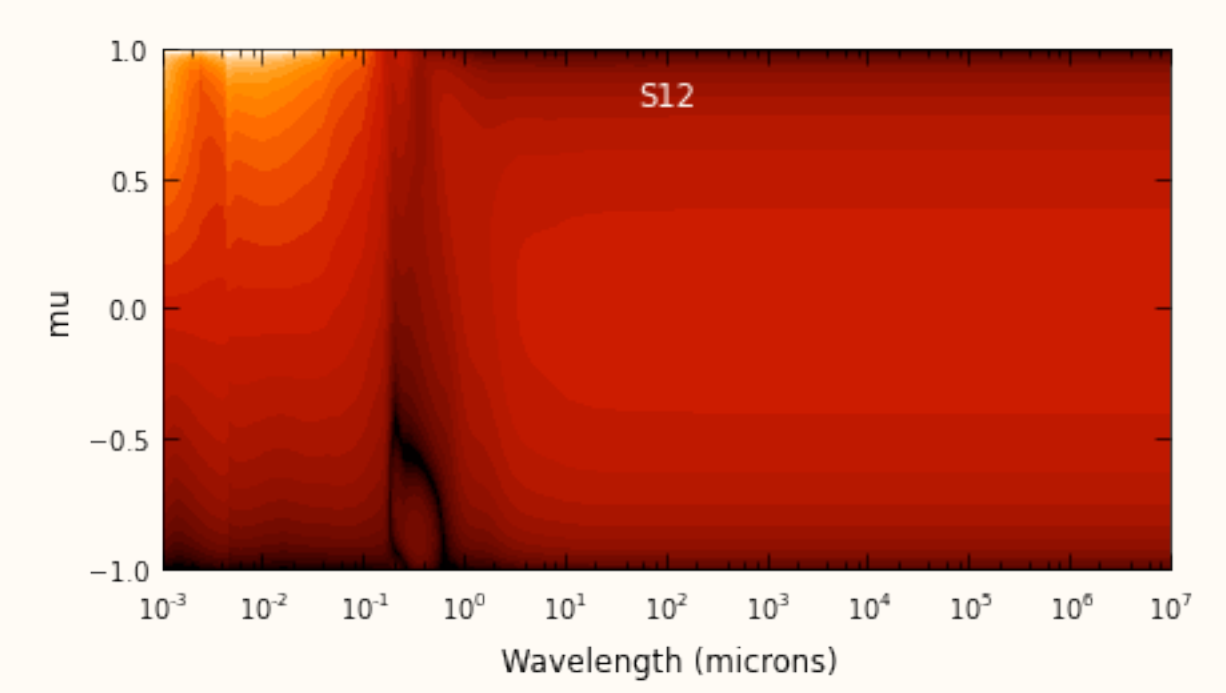

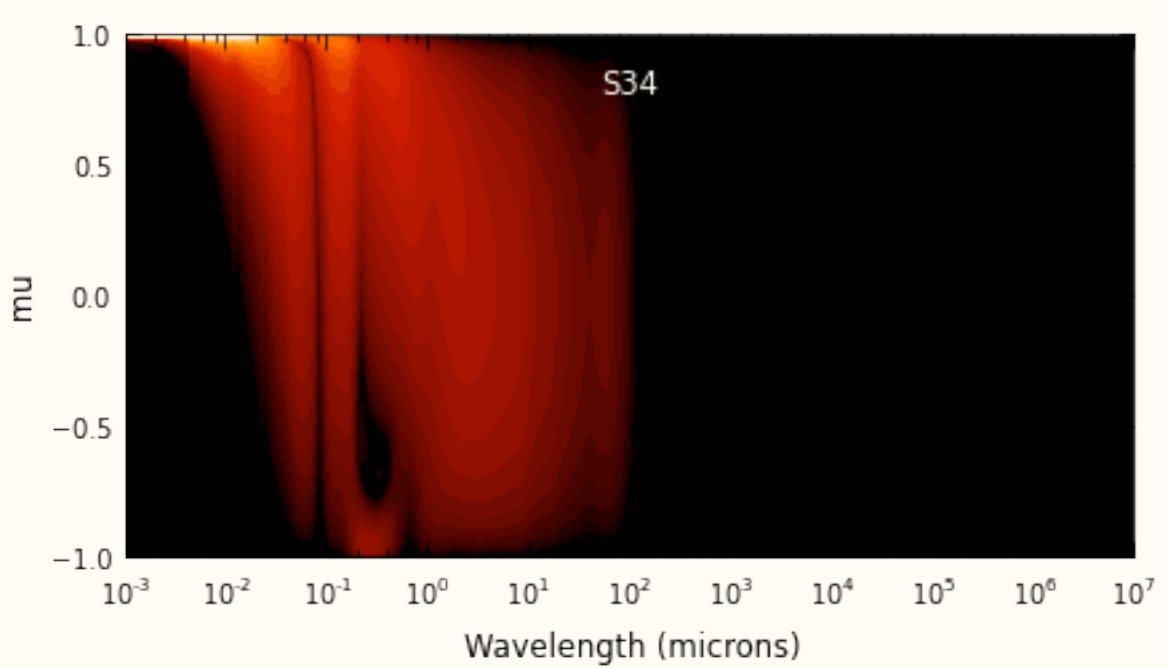

SAMCSS Summer School 2015 Thomas Robitaille

#### $10^6$  $10^{19}$ Planck Extinction Emissivities  $10<sup>5</sup>$ Planck Absorption Specific energy (ergs/s/g)<br>  $10^{13}$ <br>  $10^{13}$ <br>  $10^{13}$ <br>  $10^{13}$ <br>  $10^{13}$ <br>  $10^{13}$ Mean opacity (cm^2/g)  $10^4$ Rosseland Extinction Rosseland Absorption  $10<sup>3</sup>$  $10<sup>2</sup>$  $10^1$  $10^0$  $10^{-1}$  $10^{-2}$  $10^{-3}$  $10^{-8}$  $10^4$  $10^{10}\,$  $10^{11}\quad \ 10^{12}\quad \ 10^{13}\quad \ 10^{14}$  $10^7\quad 10^{10}\quad 10^{13}$  $10^9$  $10^{15}\,$  $10^{16}\,$  $10^{16}$   $10^{17}$  $10^{-8}$  $10^{-5}$  $10^{-2}$  $10^4\,$  $10^{19}\,$  $10^8$  $10^1\,$ Frequency (Hz) Specific energy (ergs/s/g)

#### SAMCSS Summer School 2015 Thomas Robitaille

## Important Notes

HYPERION does not make any assumptions about whether or not gas is included. If the opacities are specified per unit dust mass, the densities should be given as dust densities, and if the opacities are specified per unit dust+gas mass then the densities should be given in dust+gas densities.

HYPERION does not try and determine the optimal gridding or number of photons to use - this is up to the user. Note that it is possible for example to run Hyperion one iteration at a time and adjust these parameters between each iteration.

SAMCSS Summer School 2015 San Thomas Robitaille

# Interfacing with Hydro+ Simulations

HYPERION aims to support reading in density grids from various simulation codes. Python library already includes support for ORION AMR code. Ask about support for other formats!

Support exporting output cartesian, AMR, and Octree grids to yt:

```
# Read in grid (with quantities) from output model file
from hyperion.model import ModelOutput
m = ModelOutput('model.rtout')
grid = m.get_quantities()
# Export to yt object
pf = grid.to_yt()# Use yt to make a projection plot of density and temperature
from yt.mods import ProjectionPlot
prj = ProjectionPlot(pf, 'y', ['density', 'temperature'],
                     center=[0.0, 0.0, 0.0])
prj.set_cmap('temperature', 'gist_heat')
prj.set_cmap('density', 'gist_heat')
prj.set_log('density', True)
prj.save()
```
See tutorial at [http://docs.hyperion-rt.org/en/stable/tutorials/tutorial\\_quantities\\_yt.html](http://docs.hyperion-rt.org/en/stable/tutorials/tutorial_quantities_yt.html)

SAMCSS Summer School 2015 San Thomas Robitaille

### Simulation of a forming star from S. Offner

Also available at<http://vimeo.com/70466967>

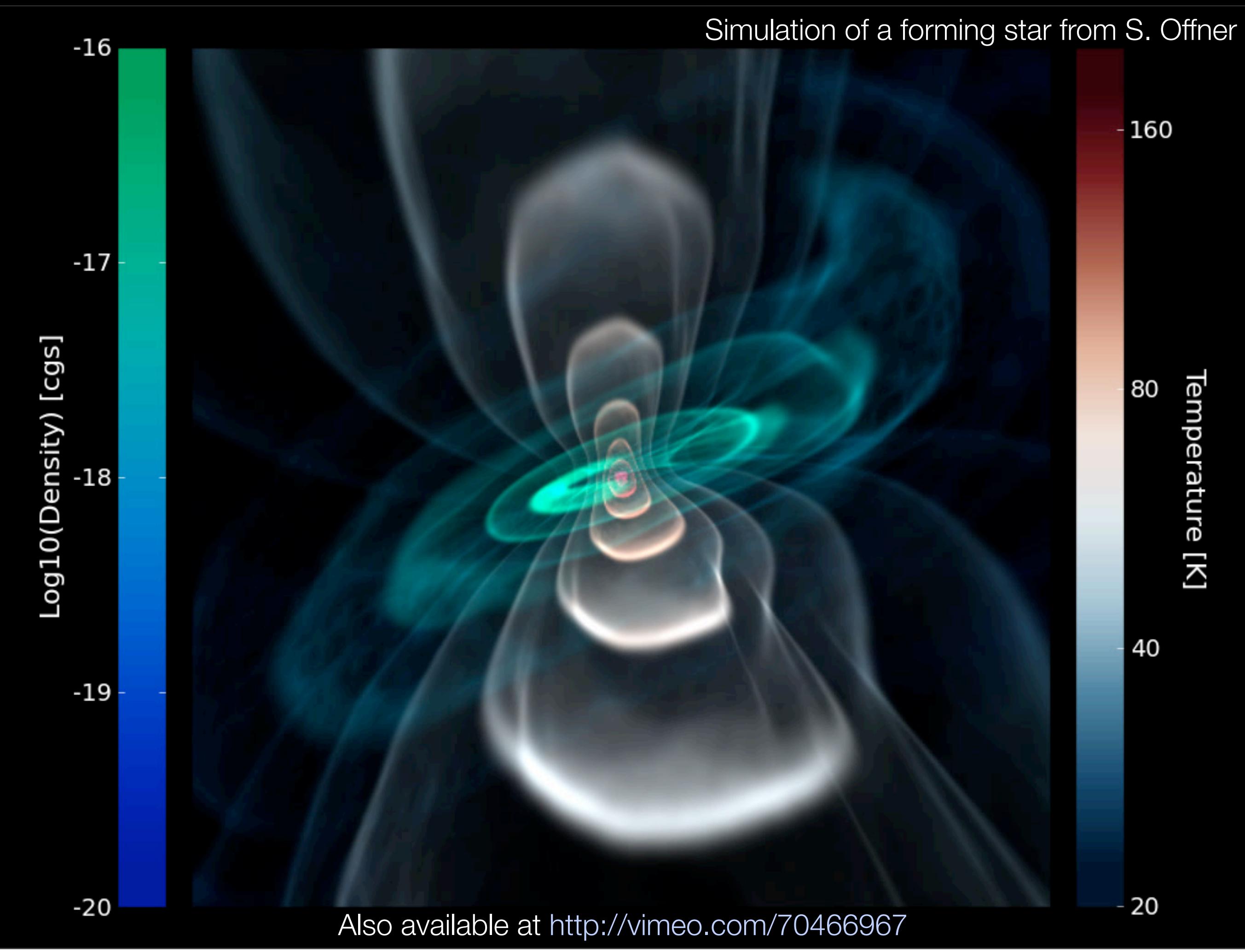

# Planned features

Scattering surfaces (e.g. planetary surfaces)

- Temperature-dependent opacities
- Raytracing for scattered light
- Basic photoionization
- Molecular lines
- Non-spherical grains aligned along magnetic fields

SAMCSS Summer School 2015 SAMCSS Summer School 2015
## Gallery of models

SAMCSS Summer School 2015 Thomas Robitaille

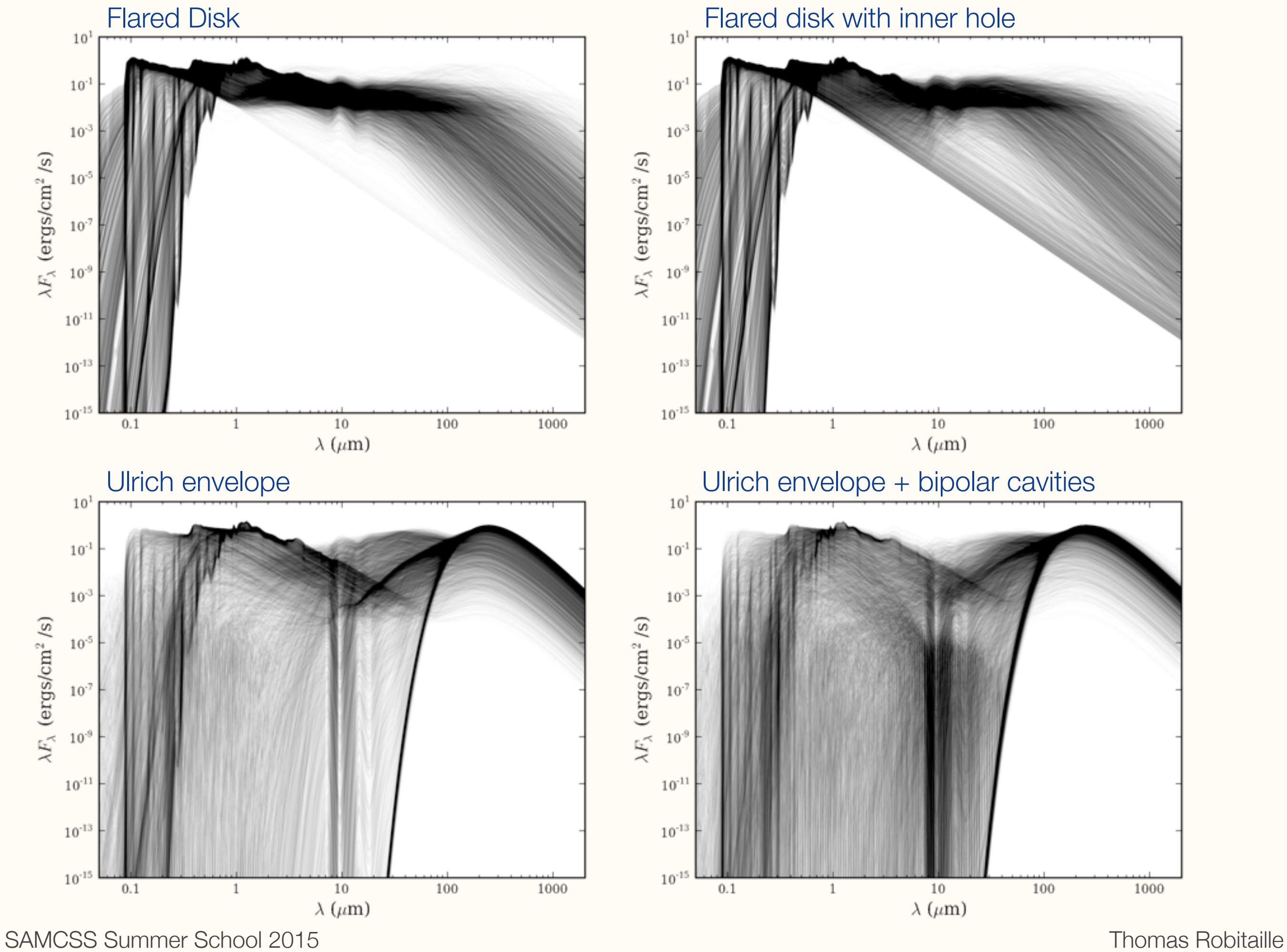

### Pinte et al (2009) protoplanetary disk benchmark

Flux

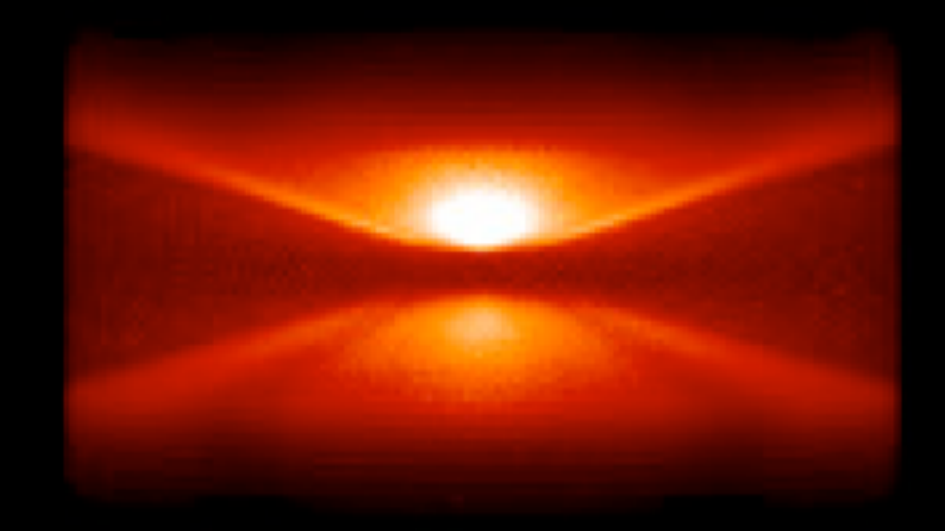

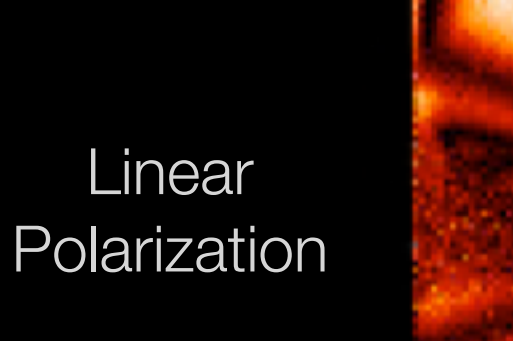

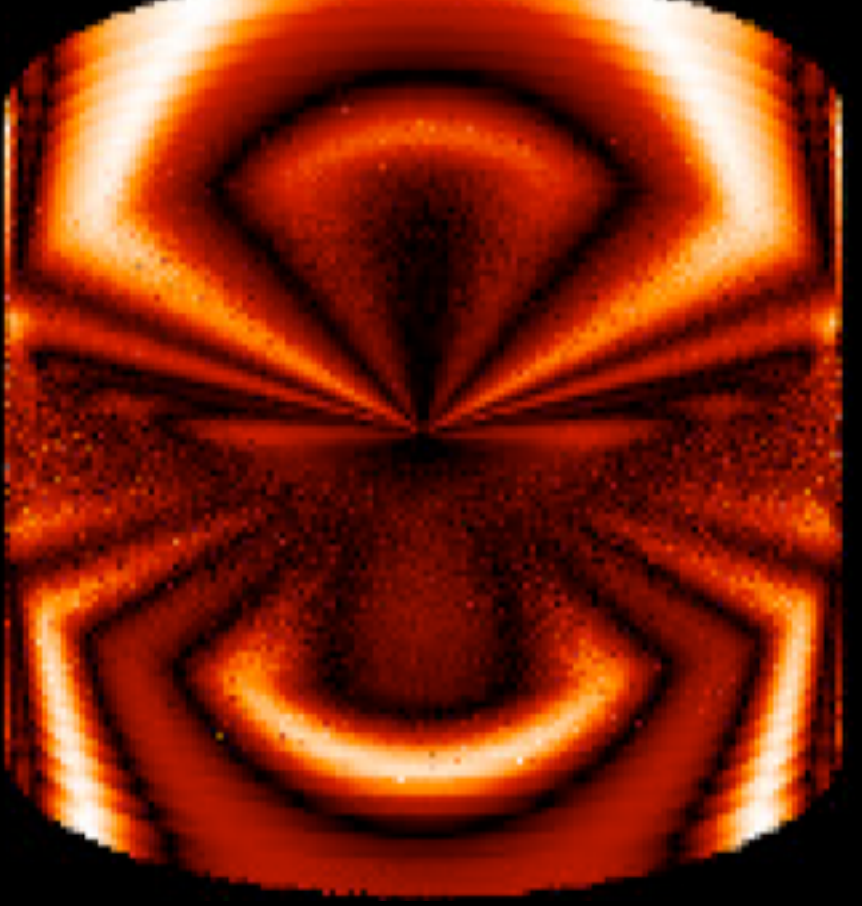

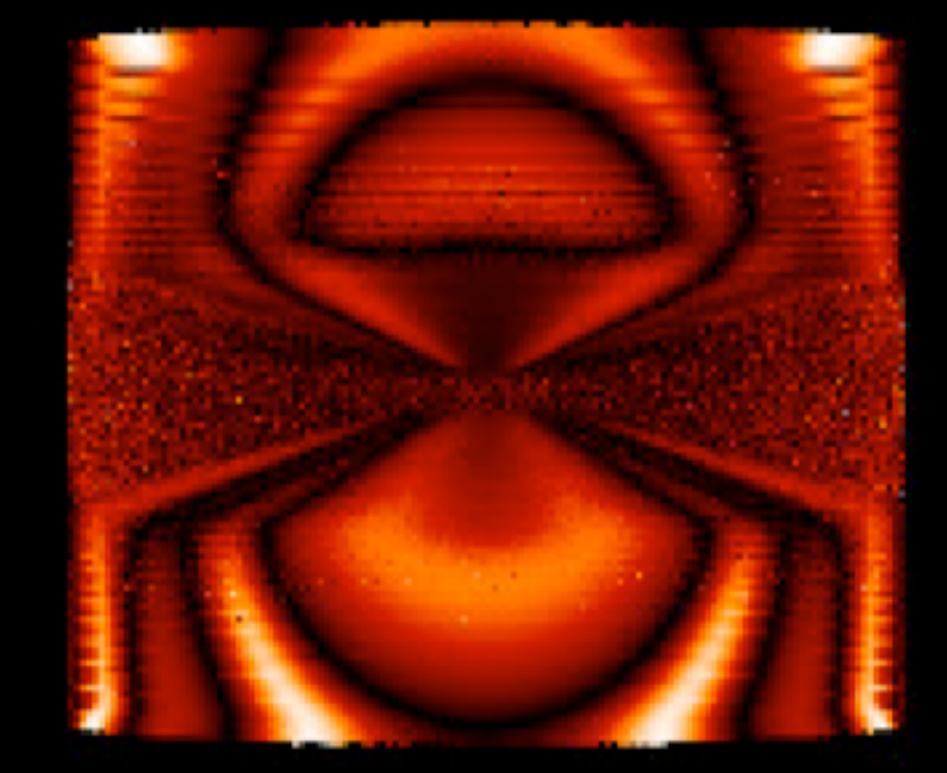

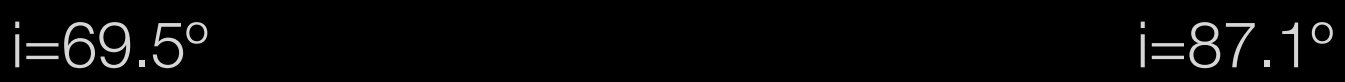

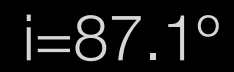

Analytical model of a Young Stellar Object

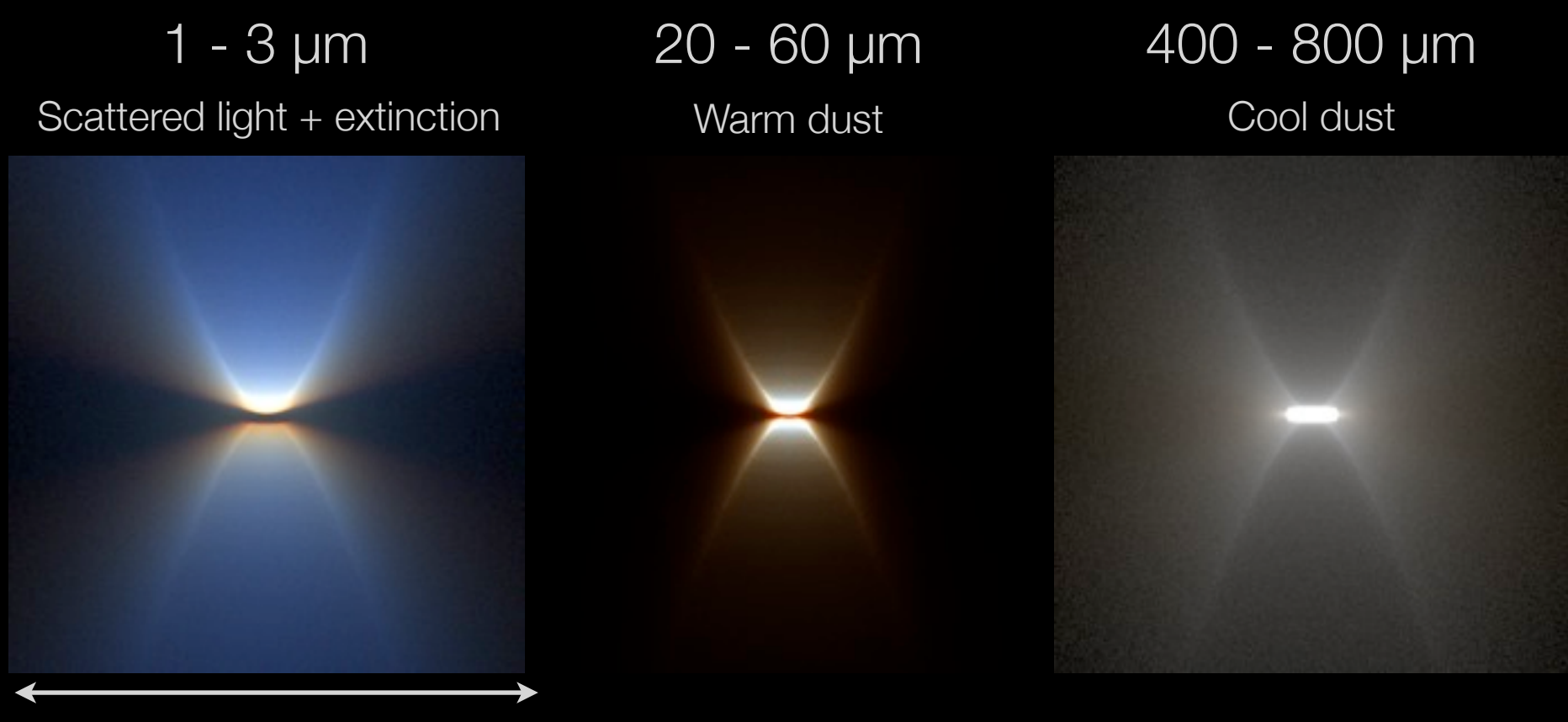

6x1014 m (4000 AU)

#### Simulation of a forming star from S. Offner

2 - 7 µm Scattered light + extinction 300 - 1000 µm Cool dust

3x1015 m (0.1 pc)

#### Simulation of a forming star from S. Offner

2 - 7 µm Scattered light + extinction

### 300 - 1000 µm Cool dust

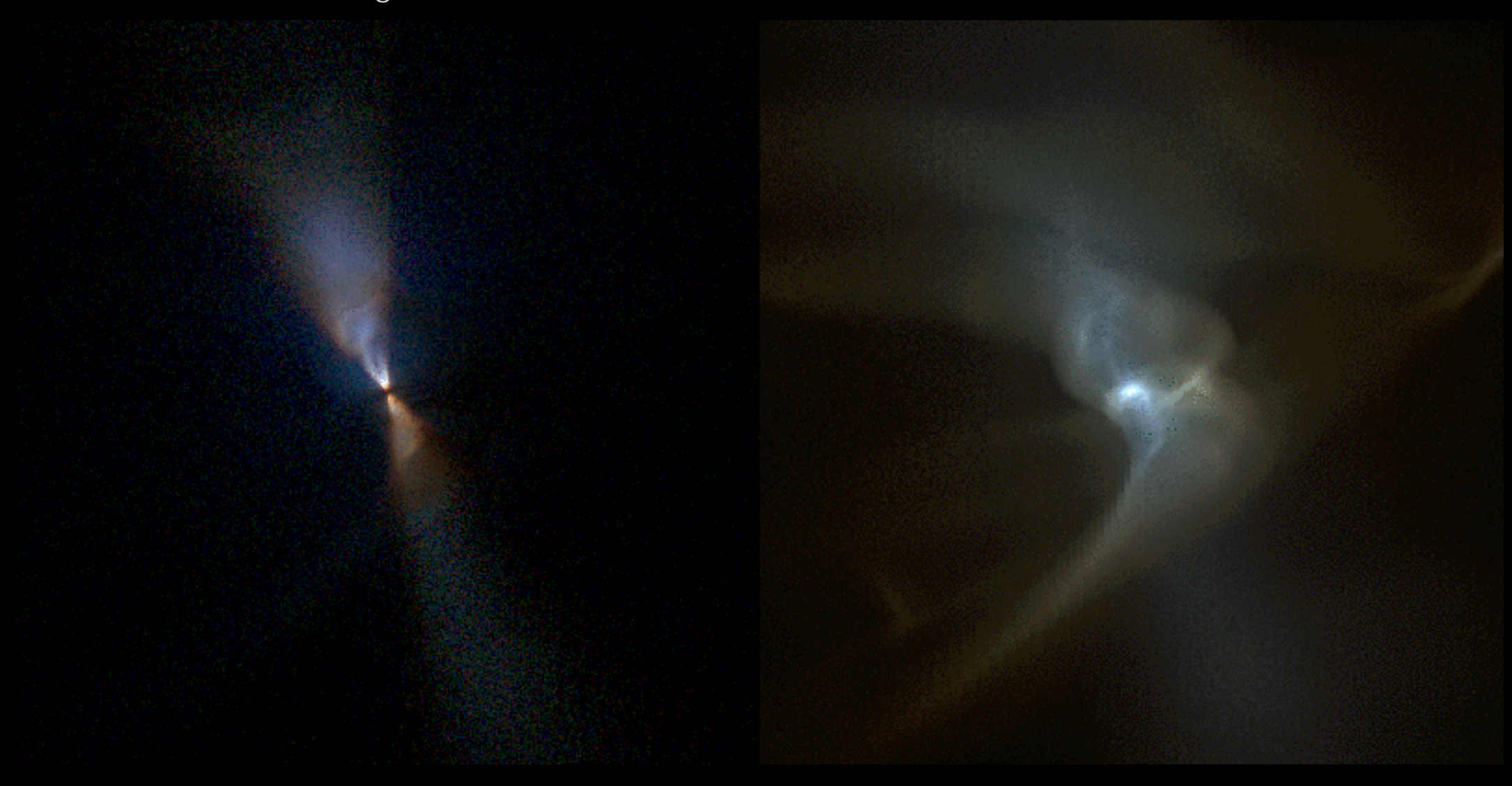

3x1015 m (0.1 pc)

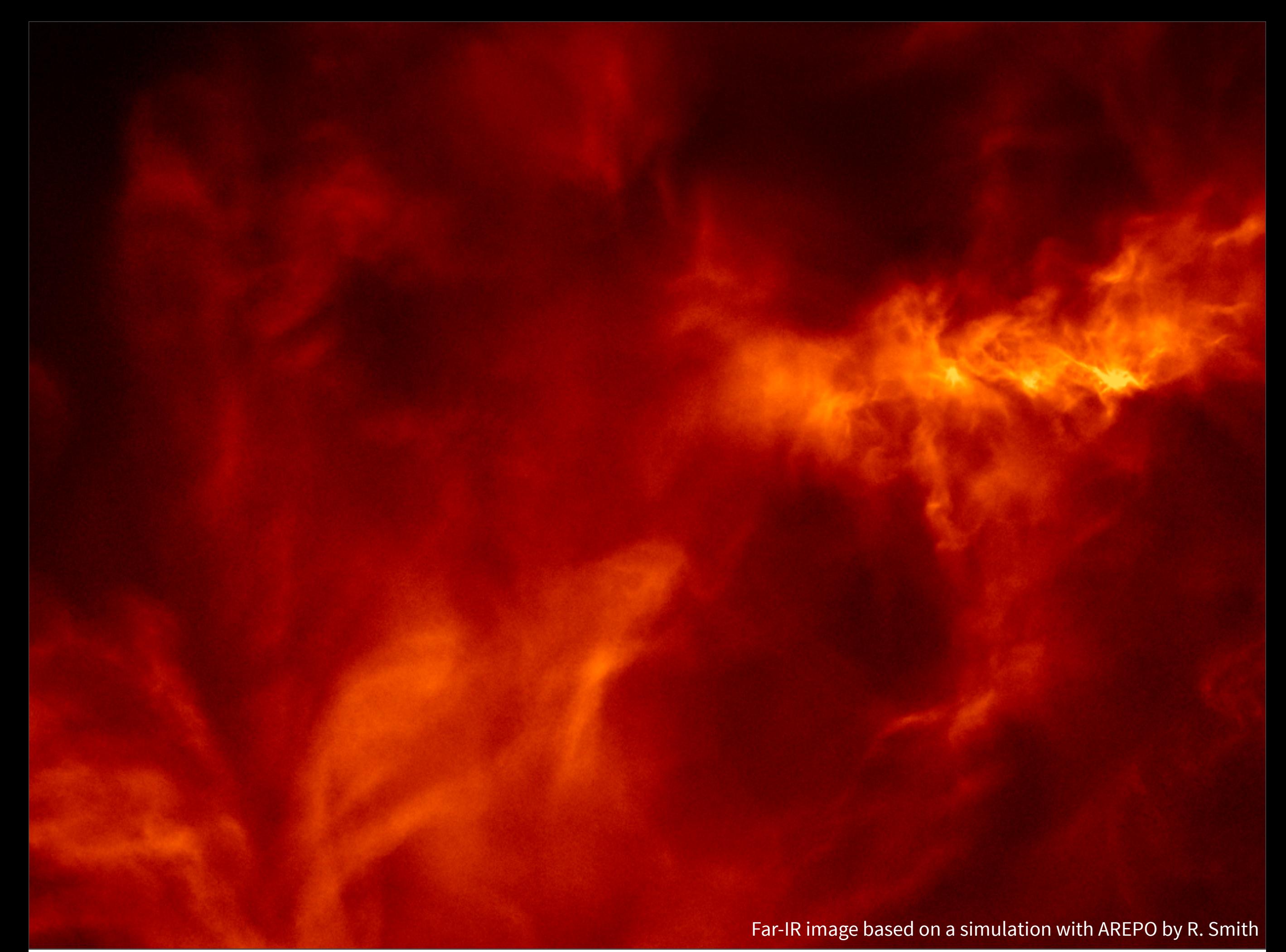

# Where to get help?

Ev

Miles

To report bugs, or request features, please use the GitHub Issue tracker (shown on right)

For general help, you can simply email

[help@hyperion-rt.org](mailto:help@hyperion-rt.org)

This week - ask me in person!

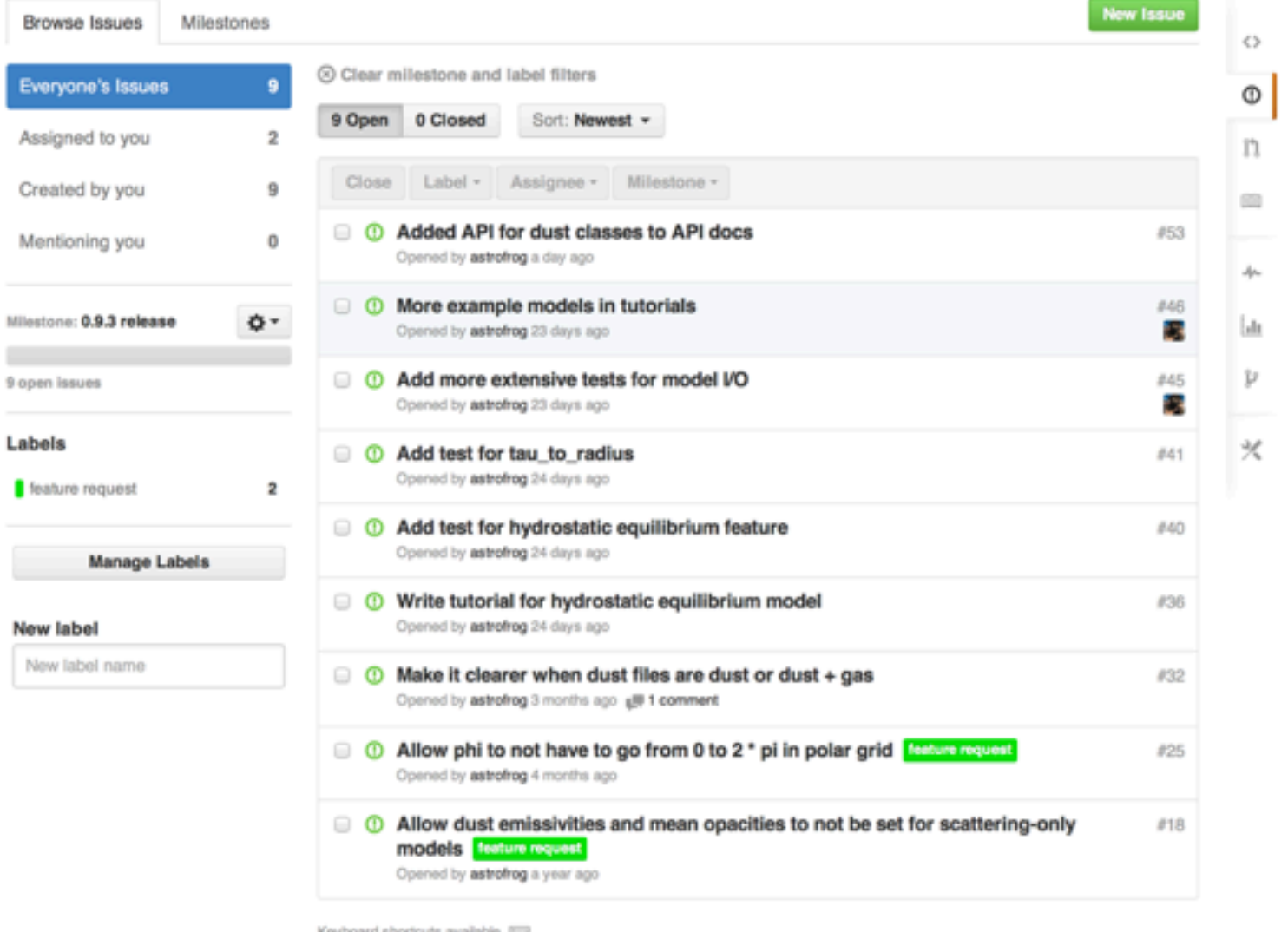

#### <https://github.com/hyperion-rt/hyperion/issues>

SAMCSS Summer School 2015 Thomas Robitaille